# Honeywell SERIES 6000/600

 $\mathcal{L}_{\mathcal{A}}$ 

 $\mathcal{L}_{\mathcal{A}}$ 

l.

# **SOFTWARE**

 $\mathcal{L}$ 

dataBASIC LOAD/UNLOAD SYSTEM

# **Honeywell**

**SERIES 6000/600** 

# **dataBASIC LOAD/UNLOAD SYSTEM**

 $\sim$ 

# **SUBJECT:**

I mplementation Considerations for the dataBASIC Load/Unload System Including a General Description, Input Card Preparation, Program Descriptions, Output Report Descriptions and Samples.

 $\bar{\mathcal{L}}$ 

**DATE:**  June, 1971

**ORDER NUMBER:** DA09

 $\mathcal{L}_{\mathcal{A}}$ 

Rev. 0

#### PREFACE

Section I of this publication introduces the dataBASIC Load/Unload System and the five phases composing it. Section II explains the system's input cards, their preparation, and appearance in card deck setups. Section III describes the program runs in terms of required input, type of processing, and output. Section IV briefly describes output reports and presents samples of the reports. Appendix A lists DBINIT field names and descriptions; Appendix B lists error messages; and Appendix C compiles sample tape formats.

Within the text of this manual, all references to Series 6000 systems are applicable to Series 600 systems unless stated otherwise.

Other Honeywell publications concerning the dataBASIC System include:

- Control Cards, Document Number CPB-1688
- Integrated Data Store (I-D-S), Document Number CPB-1565
- dataBASIC Language Manual, Order Number DA08
- dataBASIC System Field Support Guide, Order Number DA25
- Comprehensive Operating Supervisor, Document Number CPB-1518
- File and Record Control, Document Number CPB-I003G

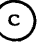

 $(c)$  1971, Honeywell Information Systems Inc.

# TABLE OF CONTENTS

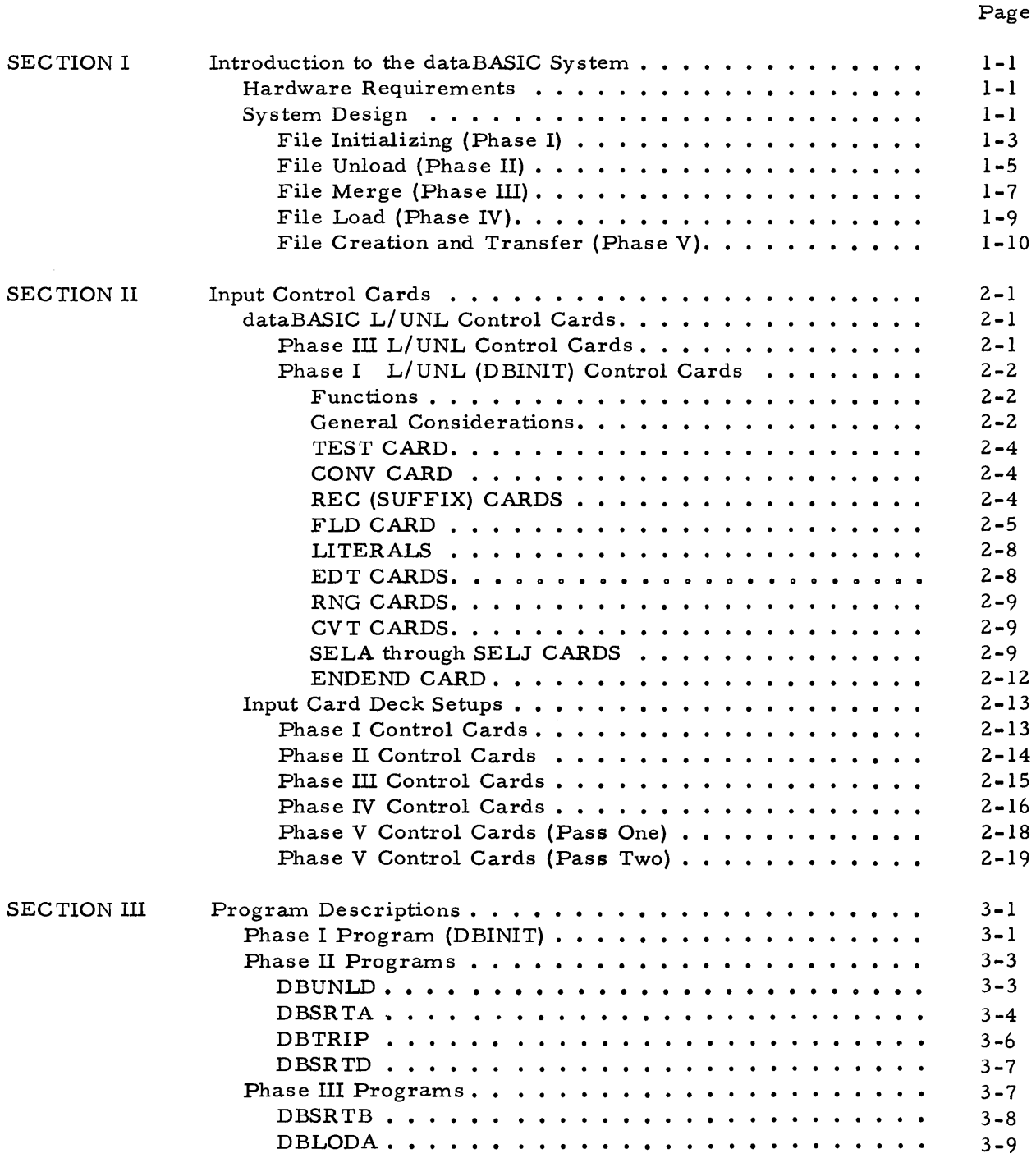

# TABLE OF CONTENTS (cont)

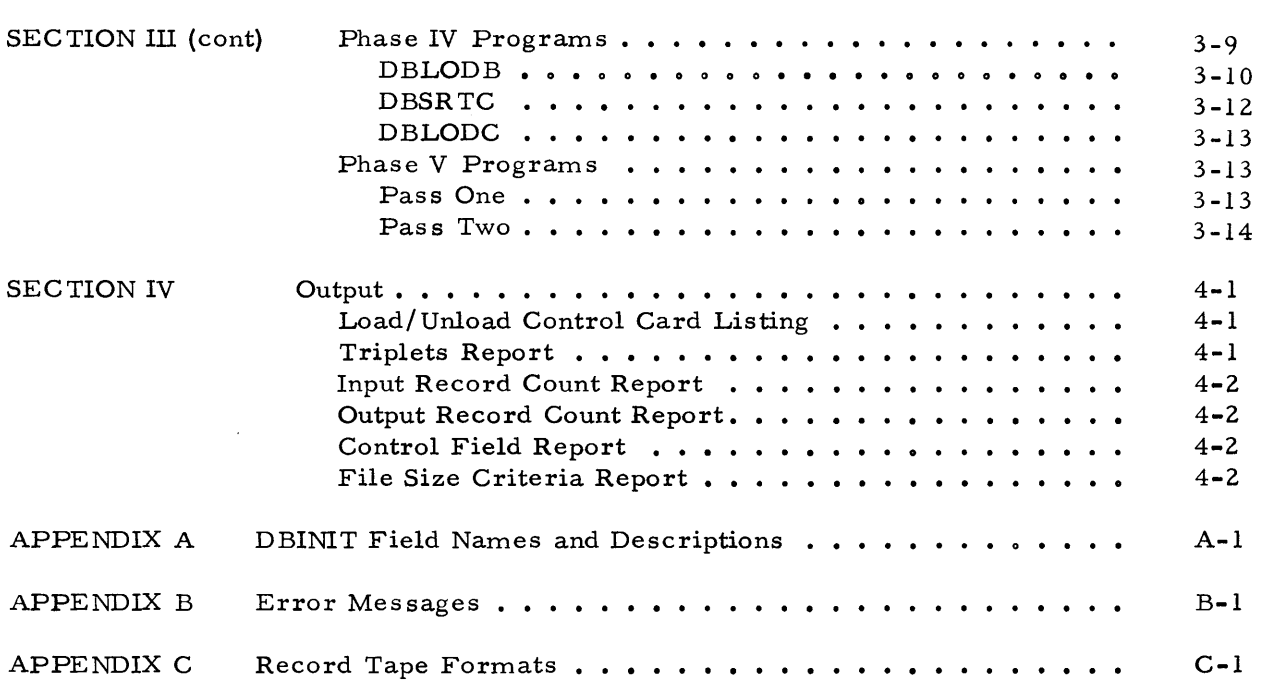

 $\sim 10^{-1}$ 

Page

# LIST OF ILLUSTRATIONS

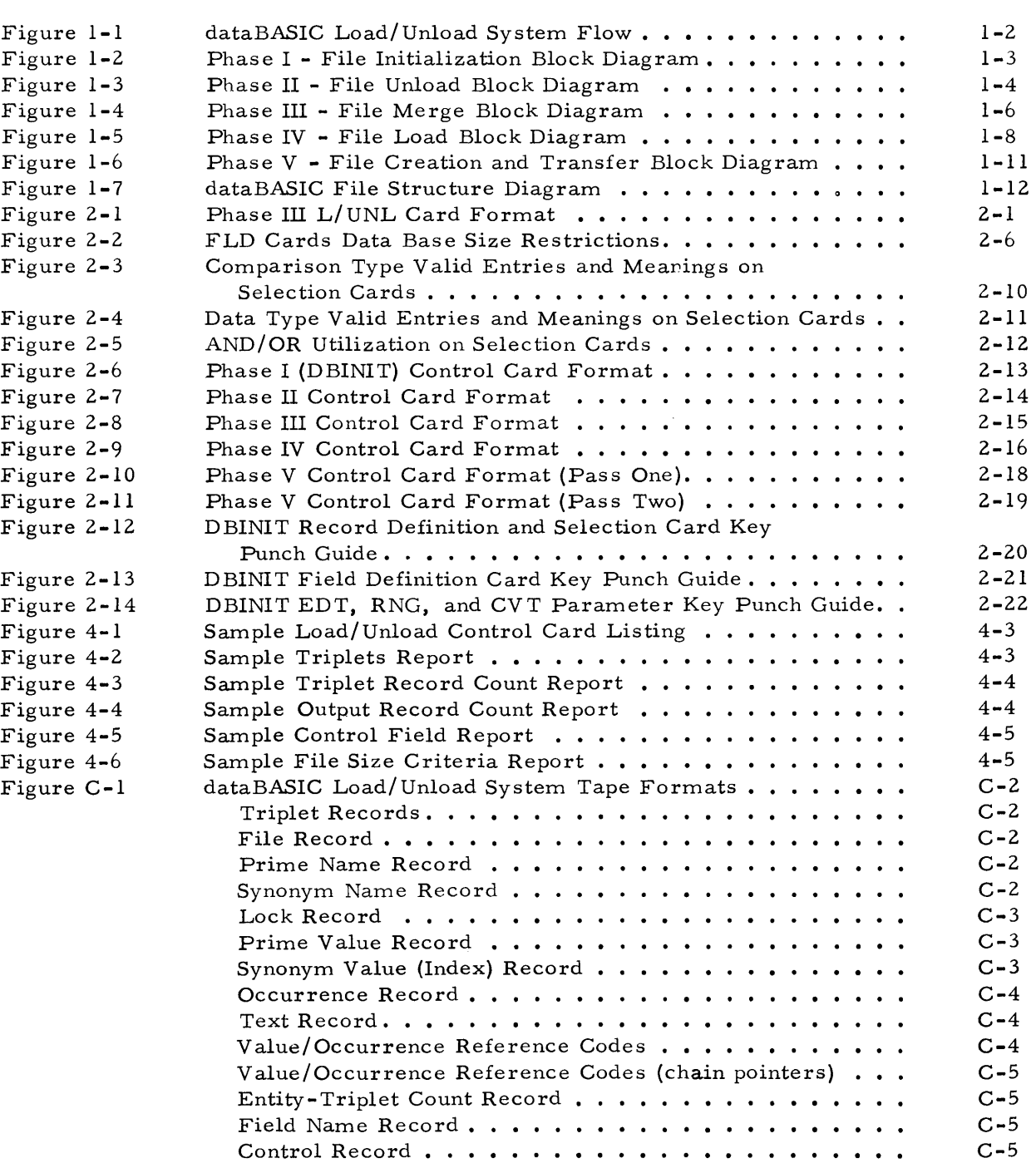

 $\mathcal{L}(\mathcal{L}^{\mathcal{L}})$  and  $\mathcal{L}(\mathcal{L}^{\mathcal{L}})$  and  $\mathcal{L}(\mathcal{L}^{\mathcal{L}})$ 

#### SECTION I

# INTRODUCTION TO THE dataBASIC SYSTEM

Honeywell's dataBASIC Load/Unload System is a highly efficient computerized system designed to load a standard file into a dataBASIC file, to unload and reload an established dataBASIC file, or to perform these operations simultaneously to merge additional data into an already existing dataBASIC file.

#### HARDW ARE REQUIREMENTS

The dataBASIC Load/Unload System can operate on any Series 6000 processor with the following hardware requirements:

- 64k of memory
- Any type of mass storage (except H-204)
- Five  $\frac{1}{2}$  inch tape units
- A card reader
- DATANET  $\frac{1}{1}$  30 for Time Sharing (optional)

This low-cost initial investment in a computer system provides a user with all the advantages of tape proces sing and high-speed computer efficiency.

#### SYSTEM DESIGN

The dataBASIC Load/Unload System provides all the calculations, processing, and reports common to many computerized procedures. It may be considered to comprise five separate phases:

- 1. File Initialization (Phase I)
- 2. File Unload (Phase II)
- 3. File Merge (Phase III)
- 4. File Load (Phase IV)
- 5. File Creation and Transfer (Phase V)

 $\overline{\mathbf{1}_{\texttt{Trademark}}}$ 

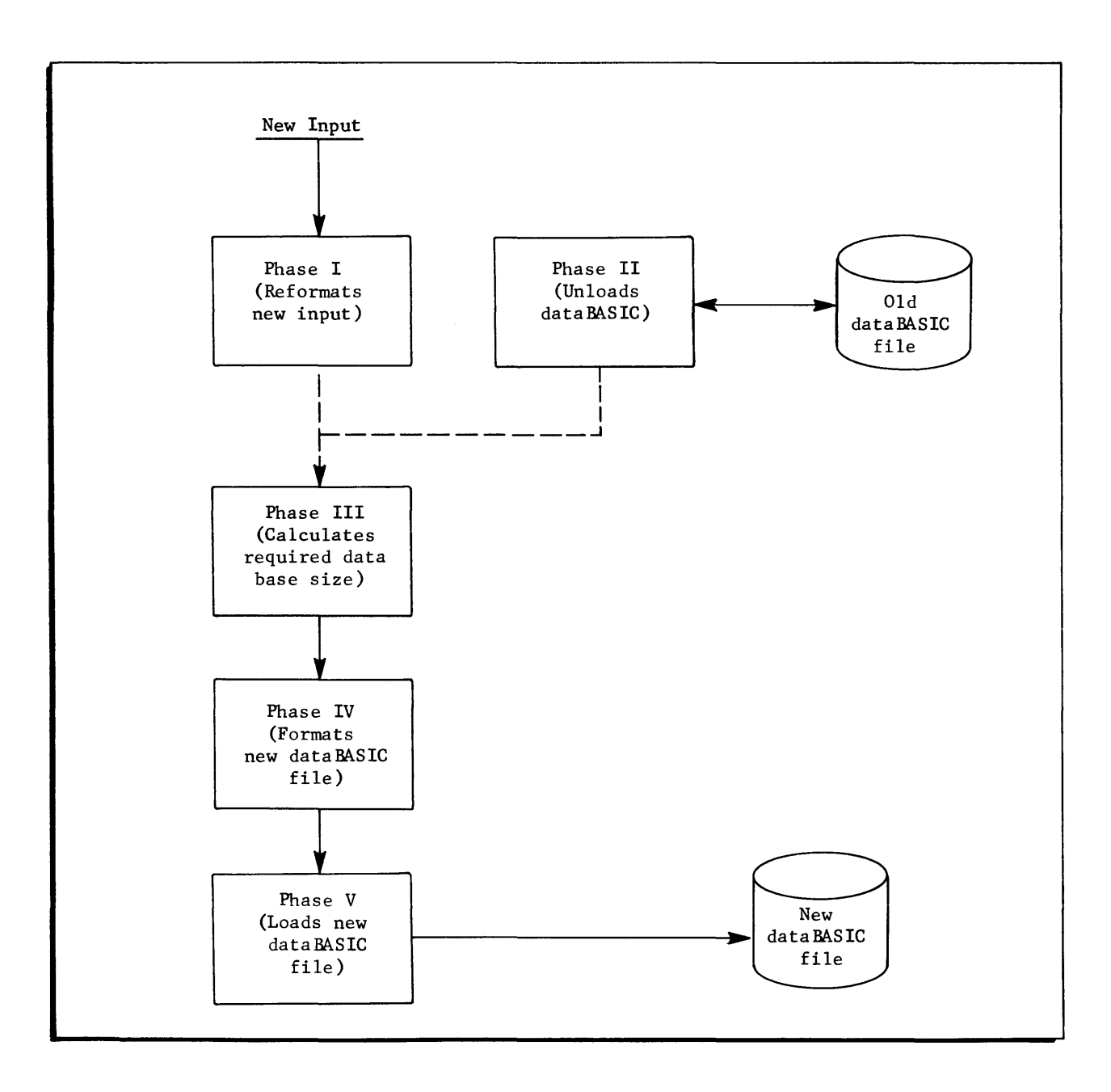

Figure 1-1. dataBASIC Load/Unload System Flow

# File Initializing (Phase I)

Phase I is used to convert a standard file into input acceptable to the load procedures; it is run only when initializing a new file or when merging data into an existing file.

Phase I consists of the Honeywell DBINIT program. It accepts as input the standard file to be converted into a dataBASIC file and the control cards to direct this conversion. It generates as output an optional listing of the converted data and the file designated as New Triplets (NT). (A Triplet is defined as an entity or record identifier, field name, and field value.) This file is applied as input to the DBSRTB program in Phase III and to the DBLODB program in Phase IV.

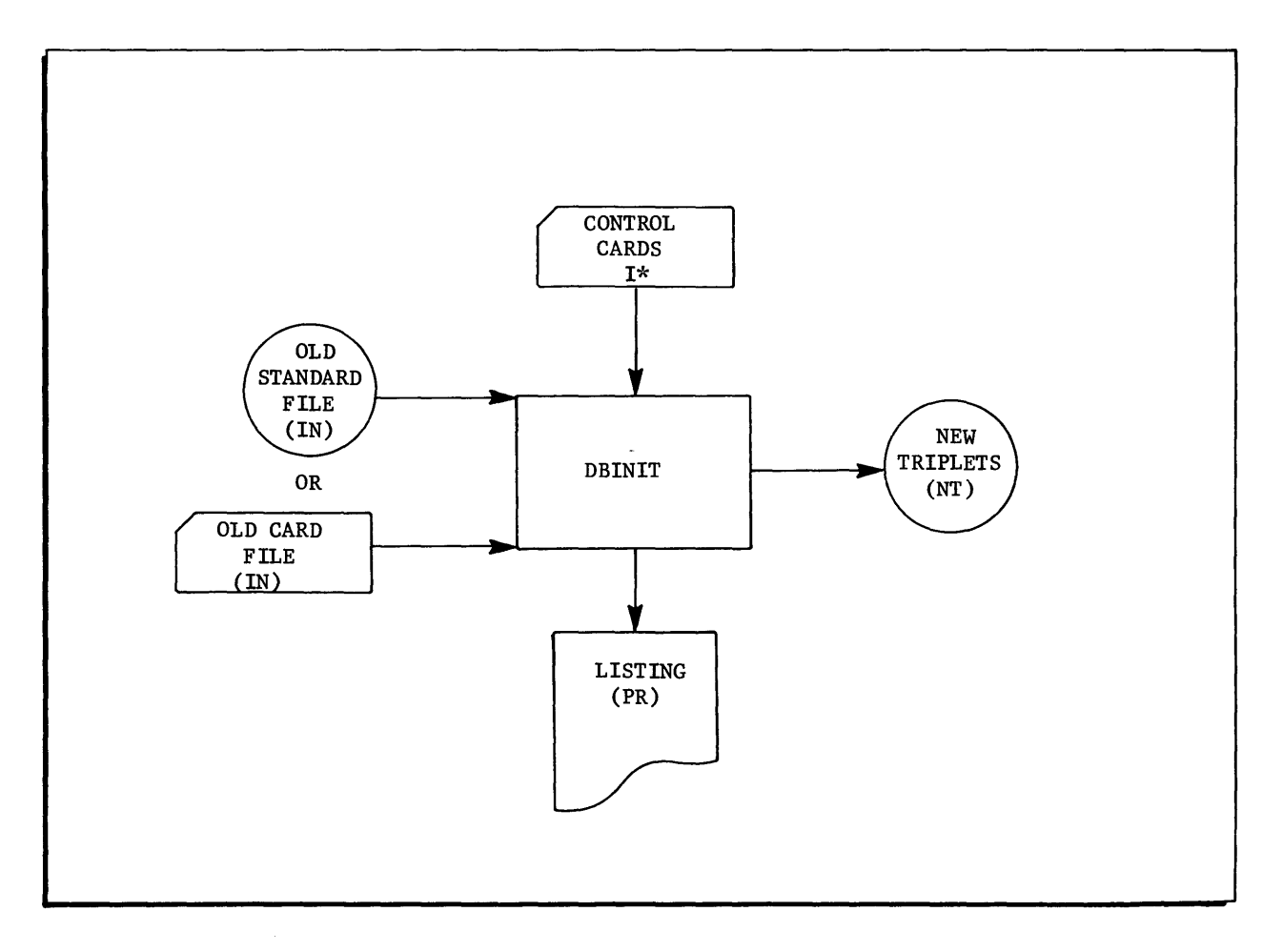

Figure 1-2. Phase I - File Initialization Block Diagram

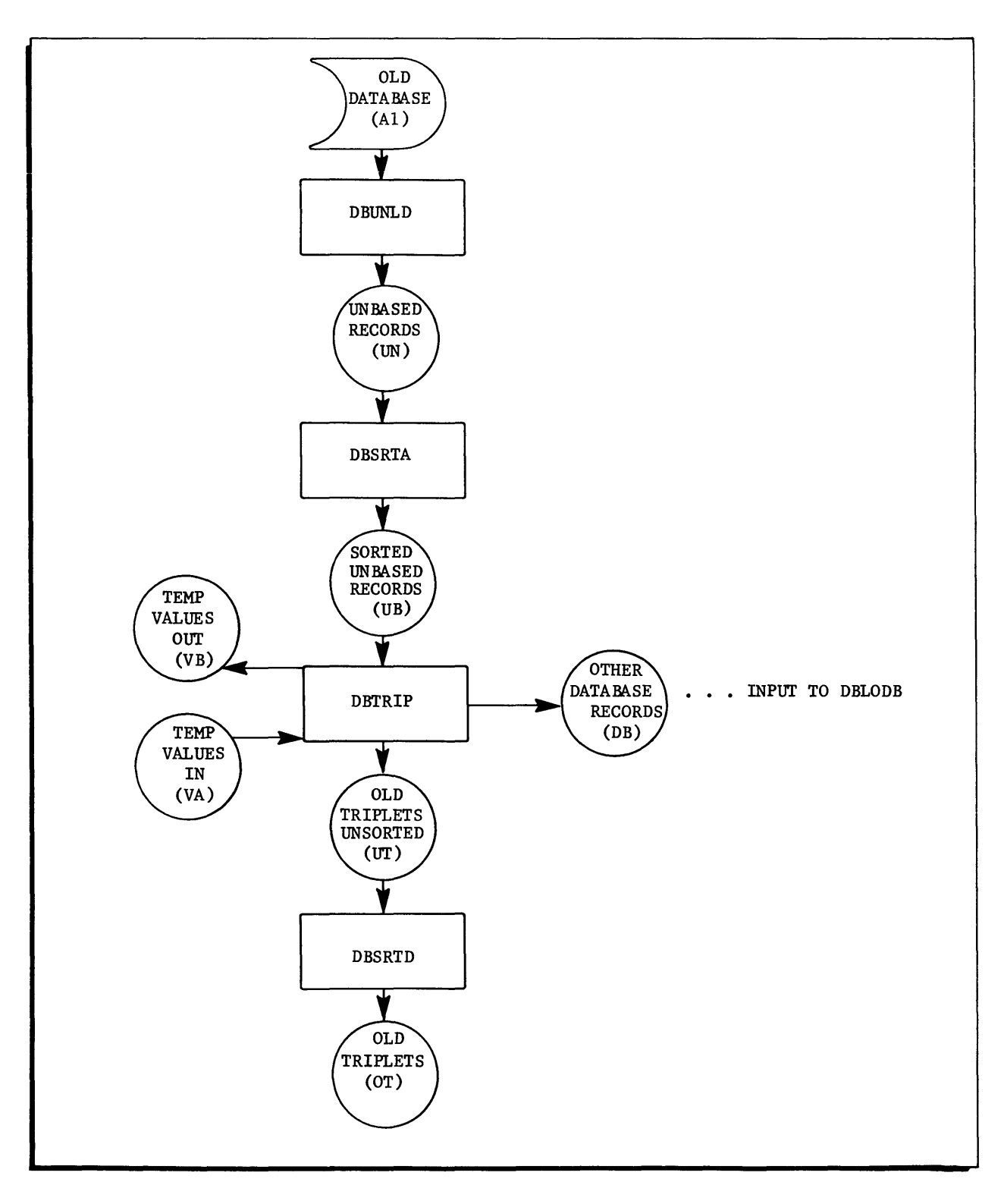

Figure 1-3. Phase II - File Unload Block Diagram

#### File Unload (Phase II)

Phase II is used to unload an established dataBASIC file and to convert it to input acceptable to the load procedures. It is run only when unloading and reloading an established dataBASIC file or when merging additional data into an existing file. (It can also be used to go from a dataBASIC file back to a standard file; from this point, however, unique programming would be required to develop the desired file. )

Phase II has four programs -- DBUNLD, DBSRTA, DBTRIP, and DBSR TD.

The DBUNLD program converts the established dataBASIC file into a standard file, each dataBASIC record becoming one record with special sorting keys attached.

The records resulting from the DBUNLD conversion are sorted by the DBSRTA program.

The DBTRIP program builds the sorted records of DBSR TA into Triplets, and also outputs a file with data which cannot be formatted into Triplets. (This file serves as input to DBLODA in Phase III and to DBLODB in Phase IV.)

The DBSR TD program sorts the Triplets built in DBTRIP and outputs a file called Old Triplets (OT), which serves as input to DBSRTB in Phase III and to DBLODB in Phase IV.

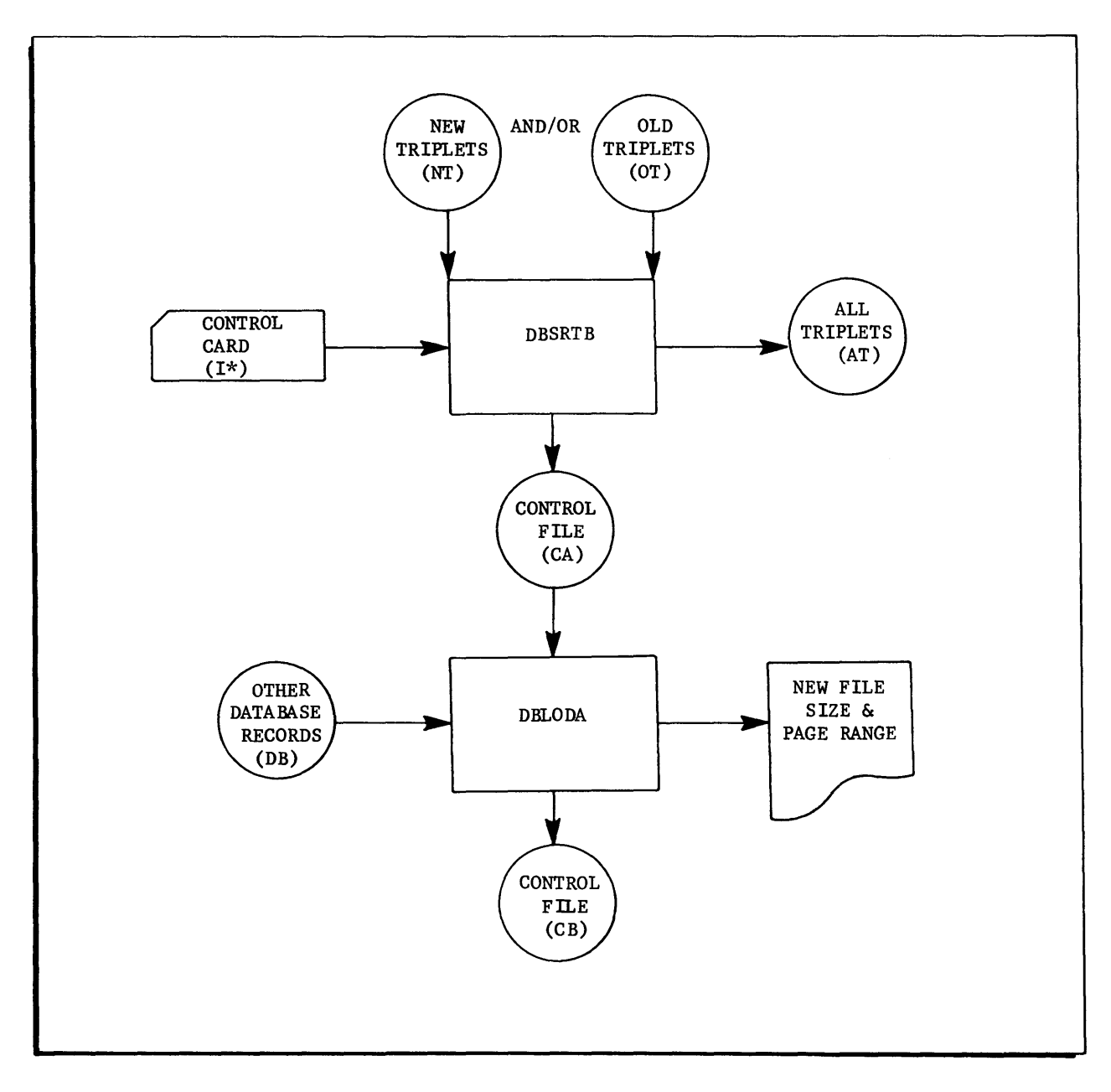

Figure 1-4. Phase III - File Merge Block Diagram

#### File Merge (Phase III)

Phase III is used to merge and sort NEW and/ or OLD Triplets. From the total number of Triplets and other data base records which were not formatted into Triplets, Phase III computes the new data base size.

Two programs are included in Phase III -- DSRTB and DBLODA. The DSRTB program accepts one user-prepared control card for the I\* file which must be prepared according to the format shown in Figure 2 -1, Section II, of this Implementation Guide. All fields other than these shown in Figure 2-1 are ignored. From the control card, the program decides which files or Triplets to process and release to sort.

In a post-sort procedure, various totals are compiled and placed on Control file A (CA). The sorted Triplets, called All Triplets (AT), are output and serve as input to DBLODB in Phase IV.

The DBLODA program accepts as input Control file A from DBSRTB, as well as other data base records from DBTRIP, and computes the new data base size for job stack cards to be used in Phase IV. It also outputs Control file B (CB) to be used as input to DBLODB in Phase IV.

After Phase Ill, the job must terminate because the data base size is needed for allocation, creation, and initialization at the start of Phase IV.

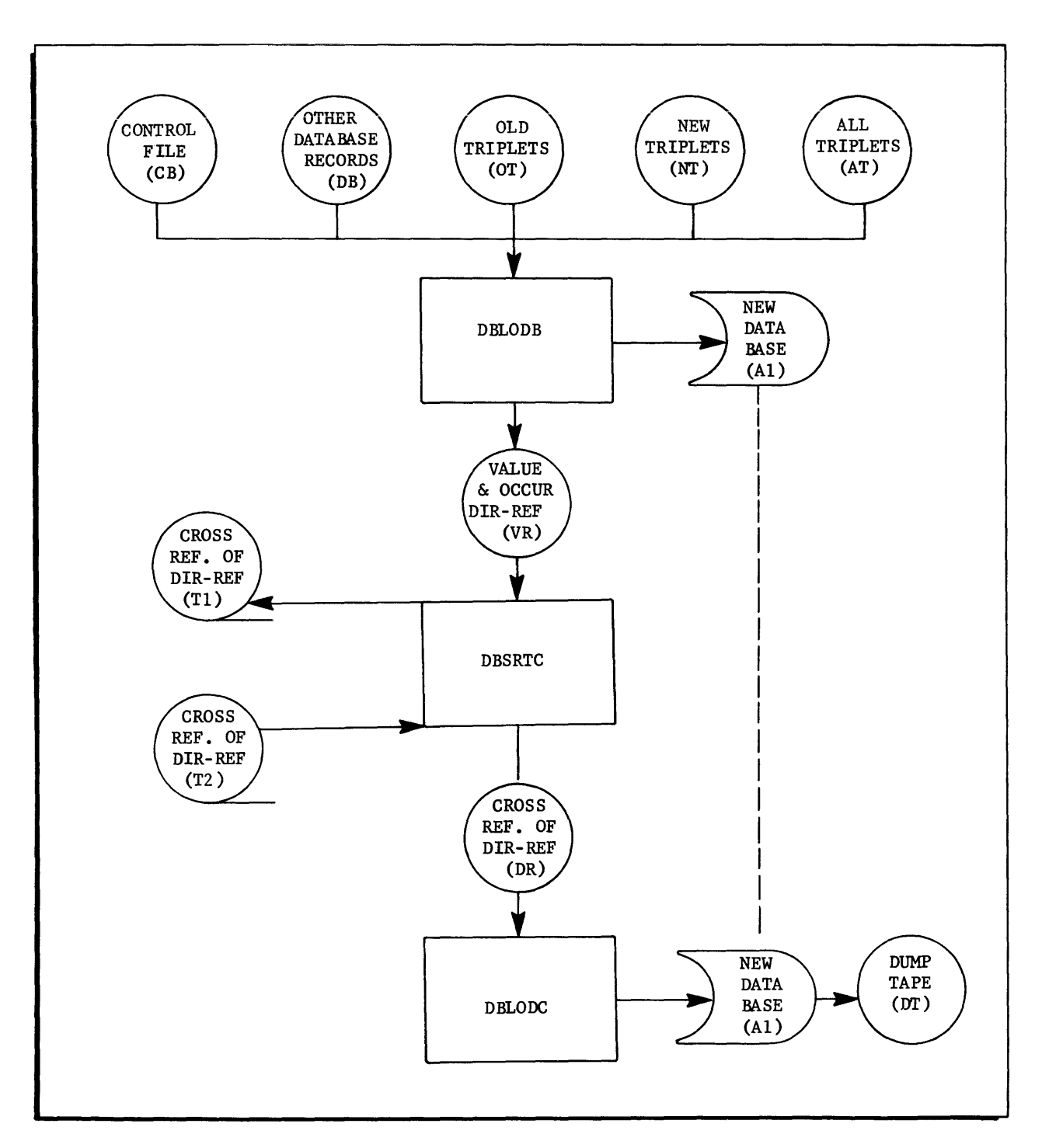

Figure 1-5. Phase IV - File Load Block Diagram

## File Load (Phase IV)

Phase IV is used to load the new data base; it includes three programs -- DBLODB, DBSRTC, and DBLODC.

The temporary I-D-S data base (Al) is first initialized with the I-D-S Utility QUTU.

The DBLODB program accepts as input the Control file B (CB), other Data Base records (DB), Old Triplets (OT), New Triplets (NT), All Triplets (AT), and a temporary initialized I-D-S data base (Al). DBLODB stores all required records in the data base, but for efficiency it does not link all the chains; instead, it outputs a file-Value-occur-Reference file (VR) which contains direct references for the completion of the chains.

The DBSR TC program sorts these direct-references.

The BDLODC program completes the loading of the data base by completing these chains.

The temporary I-D-S data base (Al) is finally dumped to the Dump Tape (DT) file with the I-D-S Utility QUTU.

#### File Creation and Transfer (Phase V)

Phase V is used to create a permanent dataBASIC file and Retreat file and then transfer the new data base (which was dumped from a temporary file to tape in Phase IV) to the permanent dataBASIC file.

Phase V has two parts; the first part of Phase V includes the performance of three system actions:

- 1. A subcatalog with no permissions must be created under the user ID given on a single control card submitted in Phase Ill. (This catalog must not be created on the DSU200.)
- 2. A data file subordinate to the above subcatalog must be created having the following attributes:
	- Name of .DATA0.
	- Size in links must be equal to the number of links specified in Phase III.
	- Device must not be on a DSU200.
	- Mode must be random.
	- No permissions.
- 3. A retreat file subordinate to the above subcatalog must be created having the following attributes:
	- Name of . JOUR.
	- Size in links is computed from the following formula:

Let  $R =$  link size of retreat file.

Let  $D =$  link size of data file.

for  $D \le 5$ ,  $R = D$ for D > 5, R= 5 +  $\frac{D}{10}$ 

- Device must not be on a DSU200.
- Mode must be random.
- No permissions.

The second part of Phase V consists of the transference of the file contents from the tape saved in Phase III to the permanent file, .DATAO, created in item 2 above.

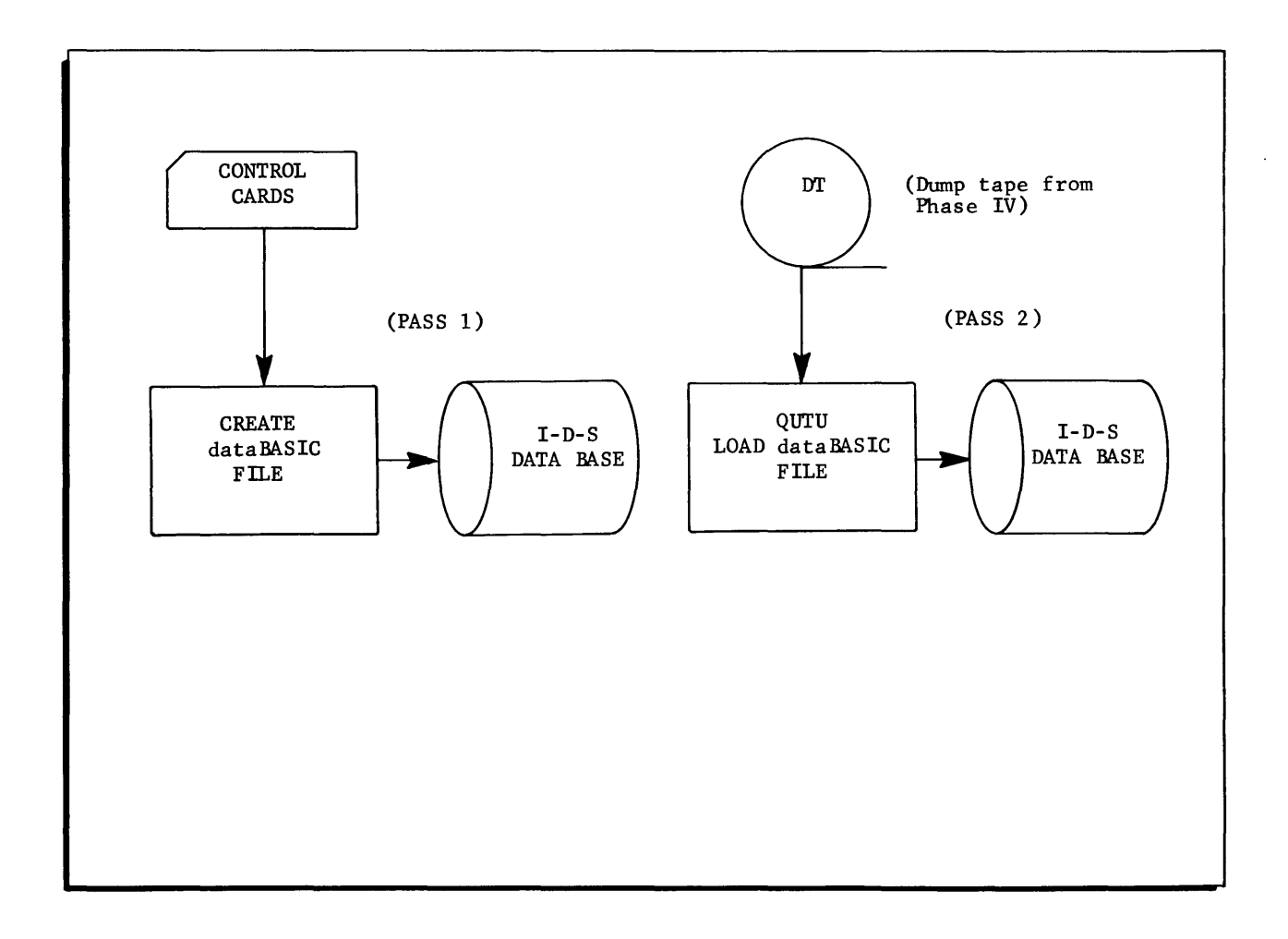

# Figure 1-6. Phase V - File Creation and Transfer Block Diagram

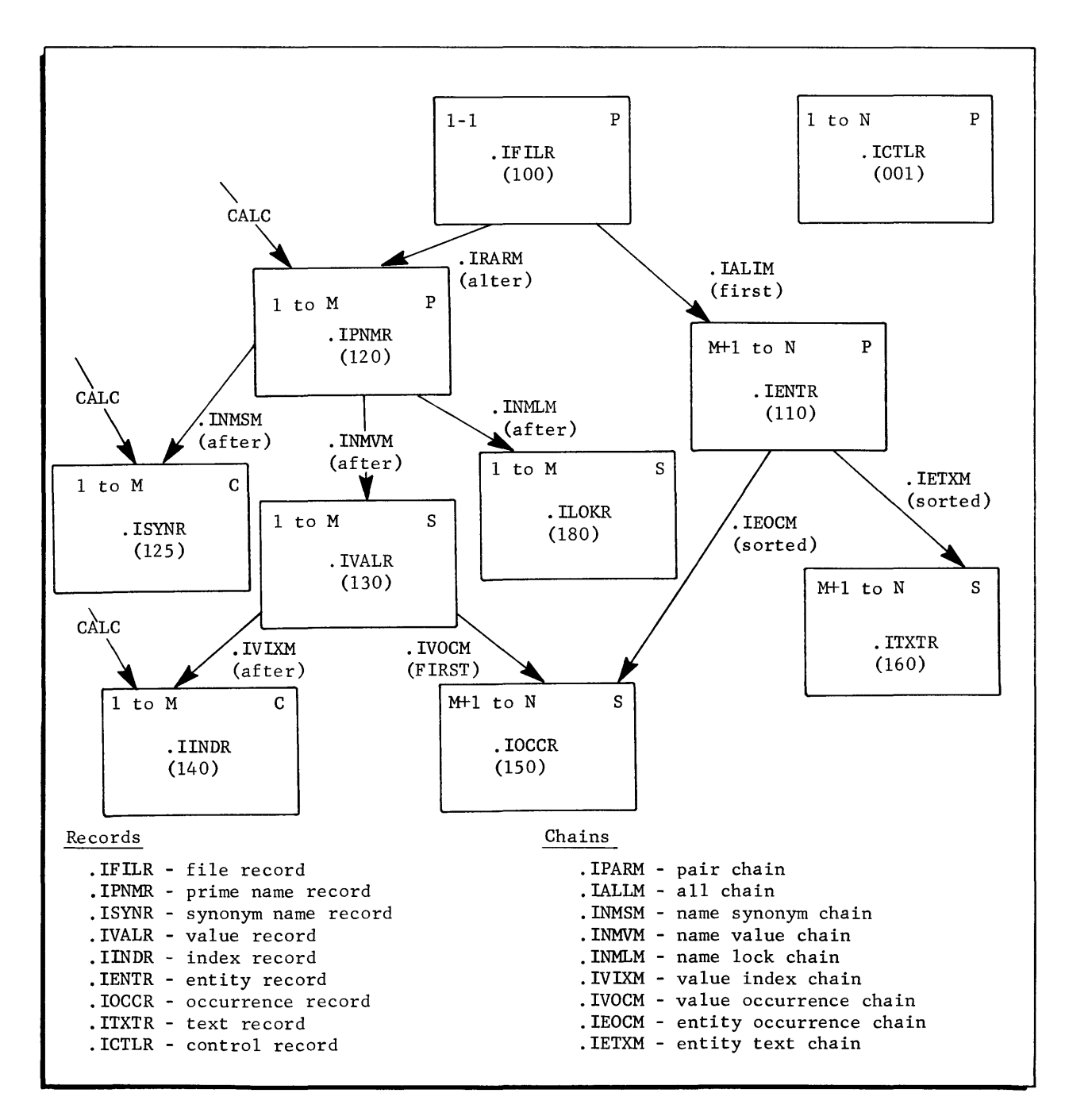

Figure 1-7. dataBASIC File Structure Diagram

#### SECTION II

#### INPUT CONTROL CARDS

This section of the Implementation Guide specifies all the cards needed in the dataBASIC Load/Unload System. The cards are of three types, designated as \$, I-D-S, or L/UNL. Cards designated as \$ are the standard GECOS type card described in Series 6000 Control Cards, Document Number CPB-1688; the I-D-S type card is described in Series 6000 Integrated Data Store (I-D-S), Document Number CPB-1565. Cards designated as L/UNL are particularized for the data BASIC Load/Unload System; they include the single L/ UNL card used in the DBSR TB program of Phase III and the L/UNL cards used in the DBINIT program of Phase 1.

#### dataBASIC L/UNL CONTROL CARDS

#### Phase III L/ UNL Control Card

The function of the L/UNL control card used in Phase III is to create Old Triplets and/ or New Triplets. It is accepted as input by the DBSRTB program which edits it, saves it and writes it on the I\* file. This  $L/UNL$  card must be prepared according to the format shown in Figure 2-1.

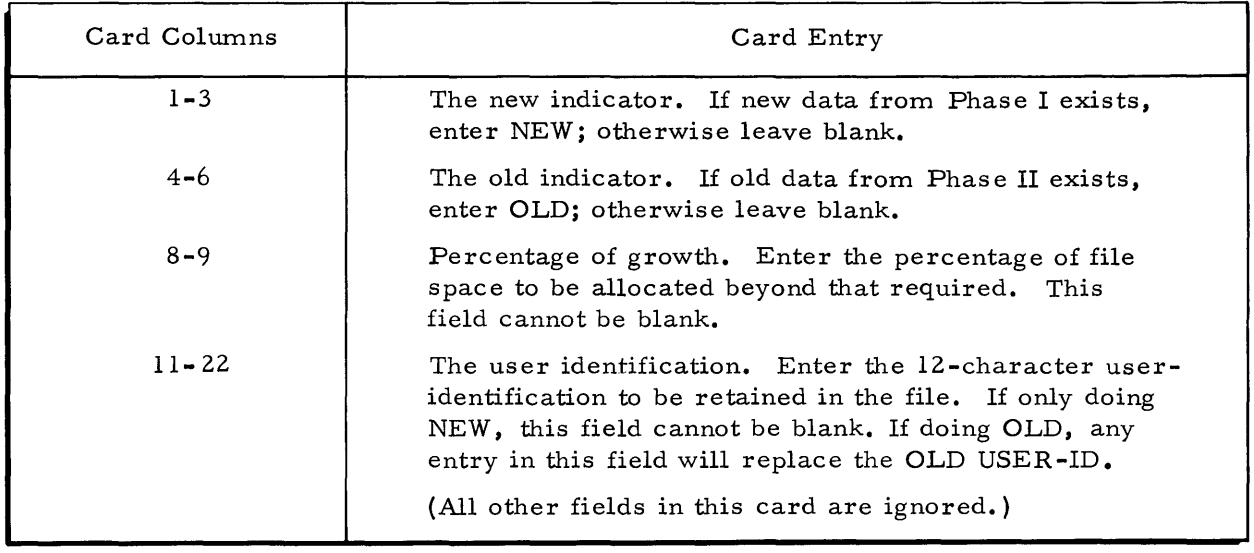

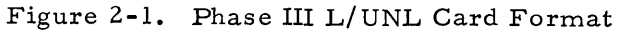

# Phase I L/UNL (DBINIT) Control Cards

#### FUNCTIONS

The L/UNL control cards used in Phase I have many functions; through the processing of these cards, the DBINIT program will:

- 1. Process presequenced input data in the forms of punched cards or a file which either conforms to the system format or contains a control block modifiable with an FFILE card. (See Series 6000 Comprehensive Operating Supervisor, Document Number CPB-1518.)
- 2. Recognize up to 26 different input records of variable size; individual records should be of the same fixed size.
- 3. Develop up to 200 fields of data. Each field may be edited for alphabetic or numeric coding, blank or zero, a specific value, or a given range; each alphanumeric field may have selected input characters converted to a different output value.
- 4. Develop up to nine different output records; up to ten comparison criteria may be applied to each output record.
- 5. Allow a limited te st prior to a full run.
- 6. Print, on user option, all generated data.
- 7. Develop and display input and output control totals.

#### GENERAL CONSIDERATIONS

Some general considerations apply in the preparation of all DBINIT control cards. For example, tests should be run, and output from the tests should be verified until satisfactory results are being obtained from the control cards. There will be no other data displays.

Key punch guides, which should be reproduced and used in the preparation of DBINIT control cards, are shown in Figures 2-12, 2-13, and 2-14 at the end of this section.

All references to data are accomplished through character position; the first character in a record is  $l$ ; it is not zero. With one exception, all alphanumeric field names and values are entered left justified with leading blanks or zeros.

All control cards must contain proper identification in columns 1-4; for cards requiring a suffix, column 4 must be A through Z.

Control cards may be input in any sequence, except that the ENDEND card must be the last card. The program, however, performs an internal sort of the control cards and will speed up the running if the cards, with the exception of ENDEND, are submitted in groups according to type and in alphabetic sequence by suffix.

The first phase of the program edits all the control cards and lists them in the order of input. Detected errors are immediately displayed following the card display. (See Appendix B for these error messages, and Figure 4-1 for sample control card listings.)

Character conversion, if requested, occurs first so that comparisons would be to its converted value. Field conversion, if requested, occurs last so that comparisons would still be the input character-converted value.

#### TEST CARD

The test option is initiated by submitting the TEST card. Enter in columns 5 through 8 the number of records to be read. The program will terminate, as if it had an end-of-file card, after performing the required number of reads. The test option will automatically list the output data. If the TEST card is not included, the program will process input until an end of file is reached. (See Figure 2-12, DBINIT Record Definition and Selection Card Key Punch Guide.)

#### CONY CARD

The character conversion option is initiated by submitting the CONY card; up to 38 characters may be converted. The CONY card consists of 38 pairs beginning in column 5. Enter in the left position the character to be converted, and in the right position enter the character to which it is to be converted. (See Figure 2-12.)

#### REC (SUFFIX) CARDS

The various input records are described through the submission of REC (Suffix) cards. The RECA card is required; all other REC cards are optional and dependent on data. Three types of data can be described on the RECA card:

- 1. All identical fixed length data records. Enter a 1 in column 6; no other entry through column 20 is required, nor are additional REC cards necessary.
- 2. A fixed number of logical records, arranged in sequence, composes one data record. Enter the number of logical records in columns 5 through 8; no other entry through column 20 is required.

An REC card must be submitted for each number; use suffixes sequentially starting with A.

3. A variable number of logical records, arranged in sequence, composes one data record.

For this type data, each logical record must contain an identifier in the same relative location. The identifier must be six characters or less and must be consistent for each type record throughout the file.

On the REC card, enter the FROM and TO character positions of the identifier. Enter the literal, right justified, in column 20, which identifies this record. Continue with one REC card for each type record entering its identifying literal.

Each REC card must have an action entered which must be IGNORE, RETAIN, or OUTPUT. If it is IGNORE, the record when encountered will be bypassed and the next record retained. If it is RETAIN, the data fields to be abstracted from this record will be obtained and retained in memory and the next input record obtained. If it is OUTPUT, the records to be output, as described in the RECORDS OUT columns, are the output. At least one REC card must contain an action of OUTPUT.

Up to nine records may be output; they are identified by numbers 1 through 9. Enter the desired output record identifiers in columns 27-35. The fields constituting an output record are identified by the same number.

#### FLD CARDS

The data fields to be developed are described by submitting FLD {suffix} cards; up to 200 data fields may be described.

The REC cards previously described had each suffix, A through Z, describing a unique record type. The fields to be developed from each record are found by matching suffixes. Thus, when it is determined that RECC is the current input record and the action is not IGNORE, all fields having a C suffix are developed from this current input record.

The initial order of the FLD cards determines the order of the fields in the resultant dataBASIC records; therefore, the fields identifying the record should be placed ahead of other FLD cards for the same record.

Determine the fields to be developed from each record and enter the identical suffix in column 4; then describe each field in the following manner:

- 1. INPUT USAGE, columns 5-6. The following entries are acceptable and have these designations:
	- AN or  $\not$   $\not$   $\not$  designates 6-bit alphanumeric information.
	- $\bullet$  9<sup>B</sup> or  $\cancel{B}$ 9 designates 6-bit numeric information.
	- $C\sharp$  or  $\sharp C$  designates single or double precision floating point and is identical to the COBOL COMP.
	- C1 designates a fixed binary value.
	- C2 designates a single or double precision floating-point value and is identical to the COBOL COMP-2.
	- IB or BI designates a FORTRAN type integer.
	- RE or ER designates a FORTRAN type real number without an  $\epsilon$  as  $\epsilon$  2-5  $\epsilon$  +DA09

2. DECIMAL POINT, column 8. If the input usage is AN, I, or C2, an entry is not required and is invalid. If the input usage is R, any explicit decimal points will be recognized and overriden. If the value is a number, leave the field blank or enter the number of digits (not to exceed six) to the right of the decimal point.

Enter the FROM and TO character positions of the data. There are restrictions in data size based on input usage; these restrictions are shown in Figure 2-2:

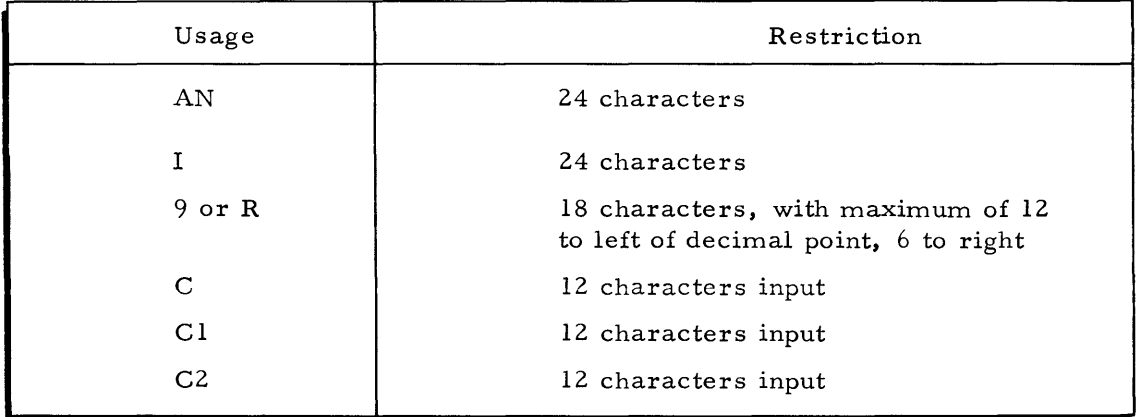

Figure 2-2. FLD Cards Data Base Size Restrictions

- 3. FIELD NAME, columns 17-40. Enter the dataBASIC field name to be assigned to this field. This field must follow the rules for data BASIC field names.
- 4. CHARACTER CONVERSION. If character conversion is to be done against this field and a CONV card is also submitted, enter any value in column 41. Only a field described as input usage AN can have character conversion applied to it.
- 5. CONTROL FIELD. Up to ten fields may be designated as controls. If this field is to be one of the controls, enter any value in column 42. For each control field, the number of times it is output will be recorded; if it is numeric, the sum of its output values will be recorded.

6. EDITING. The next four entries pertain to a limited edit of the data. In all cases where data does not pass the edit, the edit is not output, although other fields in the same record may be output.

> ALPHANUMERIC EDIT, column 44. Enter A for an alphabetic check and N for numeric. Only a field with input usage of AN can be edited for alpha and with 9, I, or R for numeric.

> BLANK-ZERO EDIT, column 45. Enter B for blank check and Z for zero check. Only a field with input usage of AN can be edited for blank and all others for zero. If the field is blank or zero, it will have failed the edit.

7. CONVERTING, column 68. The converting option permits input values to be converted to a user-designated output value. The CVT (suffix) cards are input and compose the tables, all of one suffix becoming one table.

Enter in column 68 the suffix (A through Z) of the table to which this data is to be converted. If the item is found in the table, its replacement value will be output; if not found, it will be considered to have failed this edit, and the field will not be output.

If the convert option is utilized, additional EDITING options are not allowed and are considered invalid.

- 8. OUTPUT USAGE, columns 69-70. Enter the output usage of the data. One of two entries is allowed **--** AN for alphanumeric, or FP for floating point. A blank output usage is considered to be AN. (If the input usage was an AN, the output usage must also be AN.) In general, the usage would not be AN for those items used in computations.
- 9. OUTPUT DECIMAL POINT, column 71. An entry is required only where the input usage was one of the six types of numeric data and the output usage is to be FP. If no decimal point is desired, leave the column blank. If a decimal point entry is made, a decimal point will be properly positioned and inserted in the data. The entry cannot exceed six and signifies the number of digits to the right of the decimal.
- 10. OUTPUT RECORDS, columns 72-80. As previously mentioned, up to nine output records may be generated, and the numbers 1 through 9 identify these records.

Enter the number of identifiers of all records this field is to be output on. (A field may be designated that is only used for comparison and not as output; if so, the columns should remain blank. )

#### LITERALS

One other option is available through FLD cards - the generation of a fixed literal to be output on selected records. In this option the following entries should be made:

- Append some valid suffix (A through Z) to the FLD column  $4$ .
- Enter  $L$  $\cancel{B}$  or  $\cancel{B}L$  in columns 5-6.
- Enter a valid field name.
- Enter the value in columns  $44-67$ . If the value is alphanumeric, enter it left justified with trailing blanks; if numeric, enter it right justified and do not enter a decimal point.
- Enter the usage of the data in columns  $69-70$ , OUTPUT USAGE.
- Enter any required decimal point in column 71.
- Enter the record identifiers that this field is to be output on.

Any other entry on a literal card is either invalid or ignored.

# EDT CARDS

Edit tables are constructed through input of EDT (suffix) cards; the suffix must be A through Z and is identical to the suffix specified in column 46 of the appropriate FLD card. All entries having the same suffix become one table.

Although there is no restriction as to the size of one table, all the tables combined cannot exceed a count of 2000 with an alphanumeric entry counted as 2 and a floating point counted as **1.** 

The EDT card should be prepared in the following manner:

- Append the proper suffix in column **4.**
- Enter the type data as either AN or  $\sharp\sharp$  for alphanumeric or FP for floatingpoint numeric.

If the entry is AN or  $\sharp\sharp$ , no entry is allowed in DECIMAL or SIGN, and the data is entered left justified in column 9 with trailing blanks.

If the entry is FP, enter the number of digits (not to exceed six) to the right of the decimal point in column 7. Enter  $A$  - in column 8 if the data is minus, or else leave blank. Enter the data right justified in column 32, with leading blanks; also, do not include a decimal point in the data. (The data type on the entries must be the same; the data type of the table must be compatible with the input usage of the data to be edited against.)

#### RNG CARDS

The range table is constructed through input of RNG (suffix) cards. The suffix must be A through Z and is identical to the suffix specified in column 48 of the appropriate FLD card. Only one entry per suffix is allowed, or a maximum total of 26 RNG cards.

The RNG card should be prepared in the following manner:

- Enter in columns 5 through 32 the minimum range value. (The procedures are the same as for the EDT cards.)
- Enter in columns 37 through 61 the maximum range value. The data type and decimal position, if any, are as sumed to be the same as for the minimum value. If the maximum value is numeric and a minus, enter A- in column 37, or else leave it blank. Enter the data, left justified for floating point, in columns 38 through 61. (The data type of the table item must be compatible with the input usage of the data with which it is to be compared. )

#### CVT CARDS

Convert tables are constructed through input of CVT (suffix) cards. The suffix must be A through Z and is identical to the suffix specified in column 68 of the appropriate FLD card. All entries having the same suffix become one table. There is no restriction on the number of items in anyone table, but all the convert tables combined must not exceed 1000 entries.

In columns 5 through 32, enter the FROM value; in columns 34 through 61, enter the value to which it is to be converted. (The procedure for entering a value is the same as for the EDT cards.)

The data type on the TO value does not have to be the same as that on the FROM value.

#### SELA THROUGH SELJ CARDS

The Selection Criteria Option is initiated through the preparation of SELA through SELJ cards; up to ten criteria may be established. Each time output is called for on a REC card, the selection criteria will be analyzed; if a true condition is found, data will be output. If a false condition is found, all output is suppressed until, through new data values, the condition is true.

Each of the ten criteria consists of a comparison between the latest value in a given field and the latest value in another field name or user-designated value; or, the latest value in a given field is checked for validity; that is, did it pass its most recent editing?

Beginning with the SELA card, each card should be prepared in the following manner:

- Enter the elected field name, left justified, in column 5; this must be the field name entered on one of the FLD cards.
- Enter the comparison type in columns 29-30; the valid entries and their meanings are indicated in Figure 2-3.

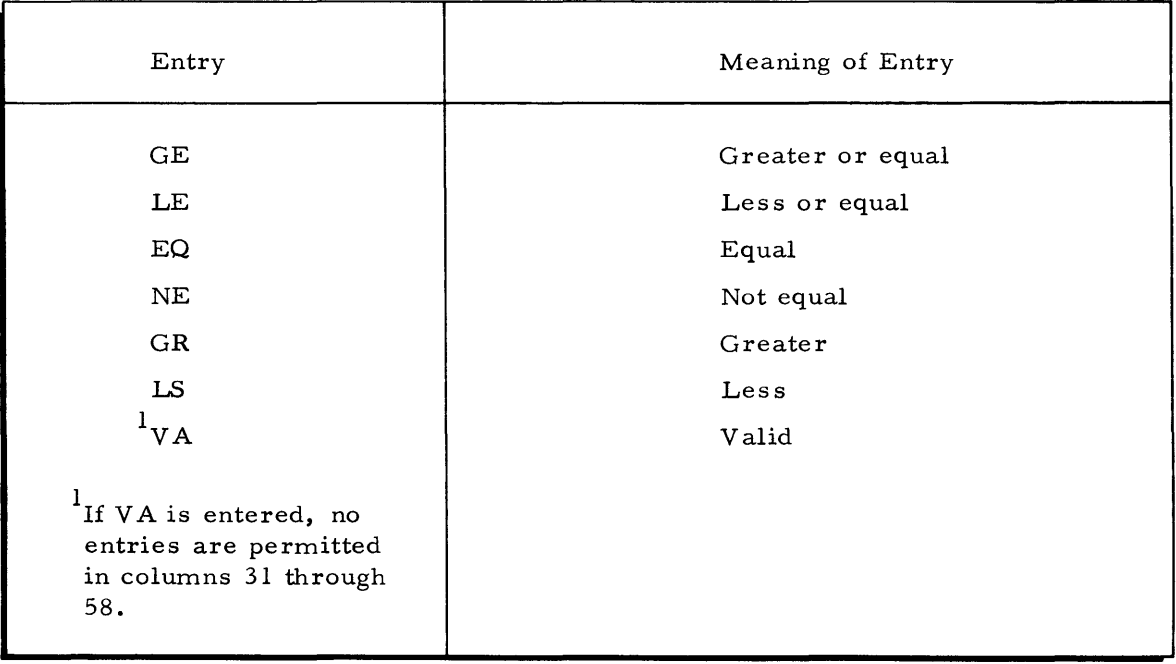

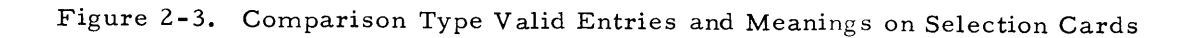

• In columns 31-32 of the Selection cards, enter the value which is to be compared with the first field name value. Figure 2-4 lists the allowable entries and their meanings.

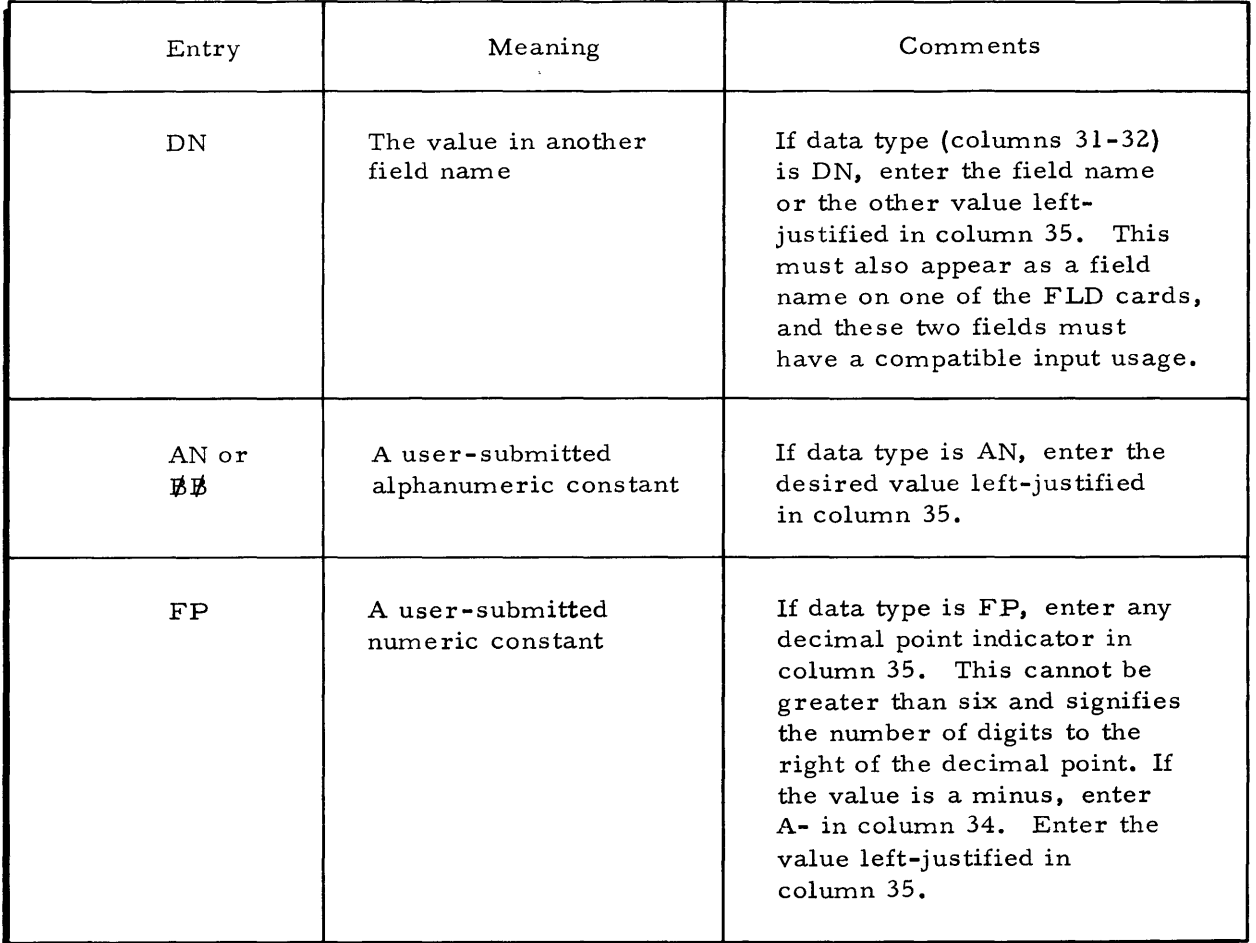

Figure 2-4. Data Type Valid Entries and Meanings on Selection Cards

• If this is the last selection criteria, leave the AND/OR (columns 59-61) blank or else enter AND or ORE. Figure 2-5 is a guide for the utilization of AND/OR.

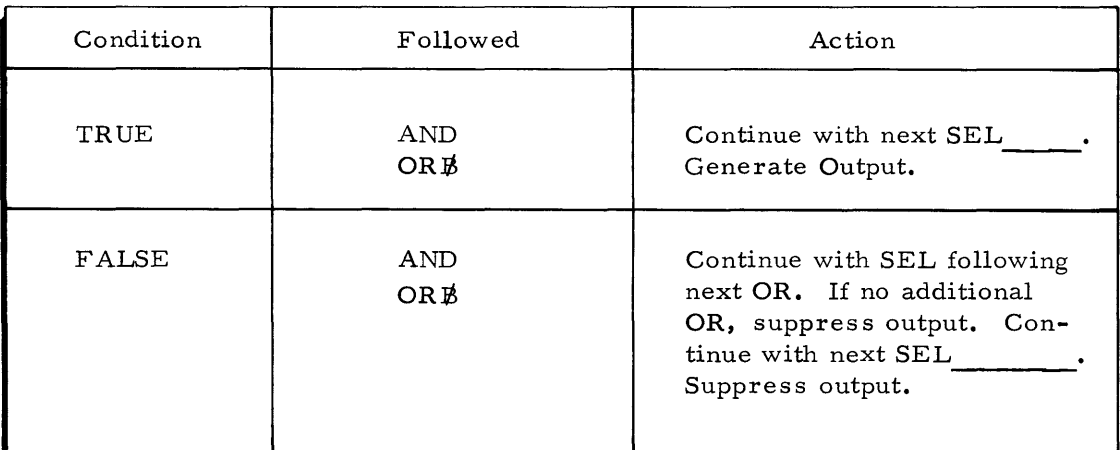

Figure 2-5. AND/OR Utilization on Selection Cards

### ENDEND CARD

The ENDEND card must be the last card in the control card deck. If a listing of the converted data is desired, enter LIST in columns 7-10.

# INPUT CARD DECK SETUPS

# Phase I Control Cards

Phase I control cards are used only for load of new input.

| Card Columns                                  |                |                              | Remarks                                                           |
|-----------------------------------------------|----------------|------------------------------|-------------------------------------------------------------------|
| $\mathbf{1}$                                  | 8              | 16                           |                                                                   |
| \$                                            | <b>SNUMB</b>   |                              |                                                                   |
| $\, \, \raisebox{12pt}{$\scriptstyle \circ$}$ | <b>IDENT</b>   | <b>OPTIONS</b>               |                                                                   |
| \$                                            | OBJECT         | <b>DBINIT</b>                | (DBINIT Object Deck)                                              |
| \$                                            | OBJECT         | <b>BCIASC</b>                | (BCIASC Object Deck)                                              |
| $\frac{1}{2}$                                 | <b>EXECUTE</b> |                              |                                                                   |
| \$                                            | <b>LIMITS</b>  | XX, 32k, , XXXX              |                                                                   |
| \$                                            | <b>DATA</b>    | I∗                           |                                                                   |
|                                               |                | L/UNL Control Cards (DBINIT) |                                                                   |
| \$                                            | FILE           | IN, XID                      | This card would change with the<br>peripheral where the input is. |
| \$                                            | SYSOUT         | PR                           | Or BMC if volume is large.                                        |
| \$                                            | TAPE           | NT, X2D                      |                                                                   |
| \$                                            | <b>ENDJOB</b>  |                              |                                                                   |
| $25.25\%$                                     | <b>EOF</b>     |                              |                                                                   |

Figure 2-6. Phase I (DBINIT) Control Card Format

# Phase II Control Cards

Phase II control cards are used only for unload of old dataBASIC file.

| Card Columns                   |                |                                  | Remarks              |
|--------------------------------|----------------|----------------------------------|----------------------|
| $\mathbf{1}$                   | 8              | 16                               |                      |
|                                |                |                                  |                      |
| \$                             | SNUMB          |                                  |                      |
| \$                             | <b>IDENT</b>   | <b>OPTIONS</b>                   |                      |
|                                | USERID         | <b>OPTIONS</b>                   |                      |
| \$\$                           | <b>OBJECT</b>  | DBUNLD                           | (DBUNLD Object Deck) |
|                                | EXECUTE        |                                  |                      |
| \$                             | LIMITS         | XX, 16k                          |                      |
| \$                             | PRMFL          | AI, R, R, (IDENT)                |                      |
| \$<br><b>IDS</b>               | DATA<br>CREATE | $\Omega$<br>$FC/A1/$ , BSSZ/XX/, |                      |
|                                |                | $RNG/1$ , $XXX/$ , $PGSZ/$       |                      |
|                                |                | 192/, INV/NO                     |                      |
| \$                             | TAPE           | UN, X3S                          |                      |
| \$                             | <b>OBJECT</b>  | <b>DBSRTA</b>                    | (DBSRTA Object Deck) |
|                                | <b>EXECUTE</b> |                                  |                      |
|                                | TAPE           | UN, X3D                          |                      |
|                                | TAPE           | UB, X4S                          |                      |
|                                | NTAPE          | S1, X, 3                         |                      |
|                                | <b>OBJECT</b>  | DBTRIP                           | (DBTRIP Object Deck) |
|                                | <b>EXECUTE</b> |                                  |                      |
|                                | <b>LIMITS</b>  | XX                               |                      |
|                                | TAPE           | UB, X4D                          |                      |
| \$\$\$\$\$\$\$\$\$\$\$\$\$\$\$ | TAPE           | $VB$ , X5S                       |                      |
|                                | TAPE           | VA, X5R                          |                      |
|                                | <b>TAPE</b>    | DB, X6D                          |                      |
|                                | TAPE           | UT, X7S                          |                      |
|                                | SOURCE         | <b>DBSRTD</b>                    | (DBSRTD Object Deck) |
|                                | <b>EXECUTE</b> |                                  |                      |
| \$<br>\$                       | TAPE           | UT, X7D                          |                      |
|                                | TAPE           | OT, X8D                          |                      |
| \$                             | <b>NTAPE</b>   | SI, X, 3                         |                      |
| \$                             | <b>ENDJOB</b>  |                                  |                      |
| ***EOF                         |                |                                  |                      |

Figure 2-7. Phase II Control Card Format

# Phase III Control Cards

Phase III control cards are used for file unload.

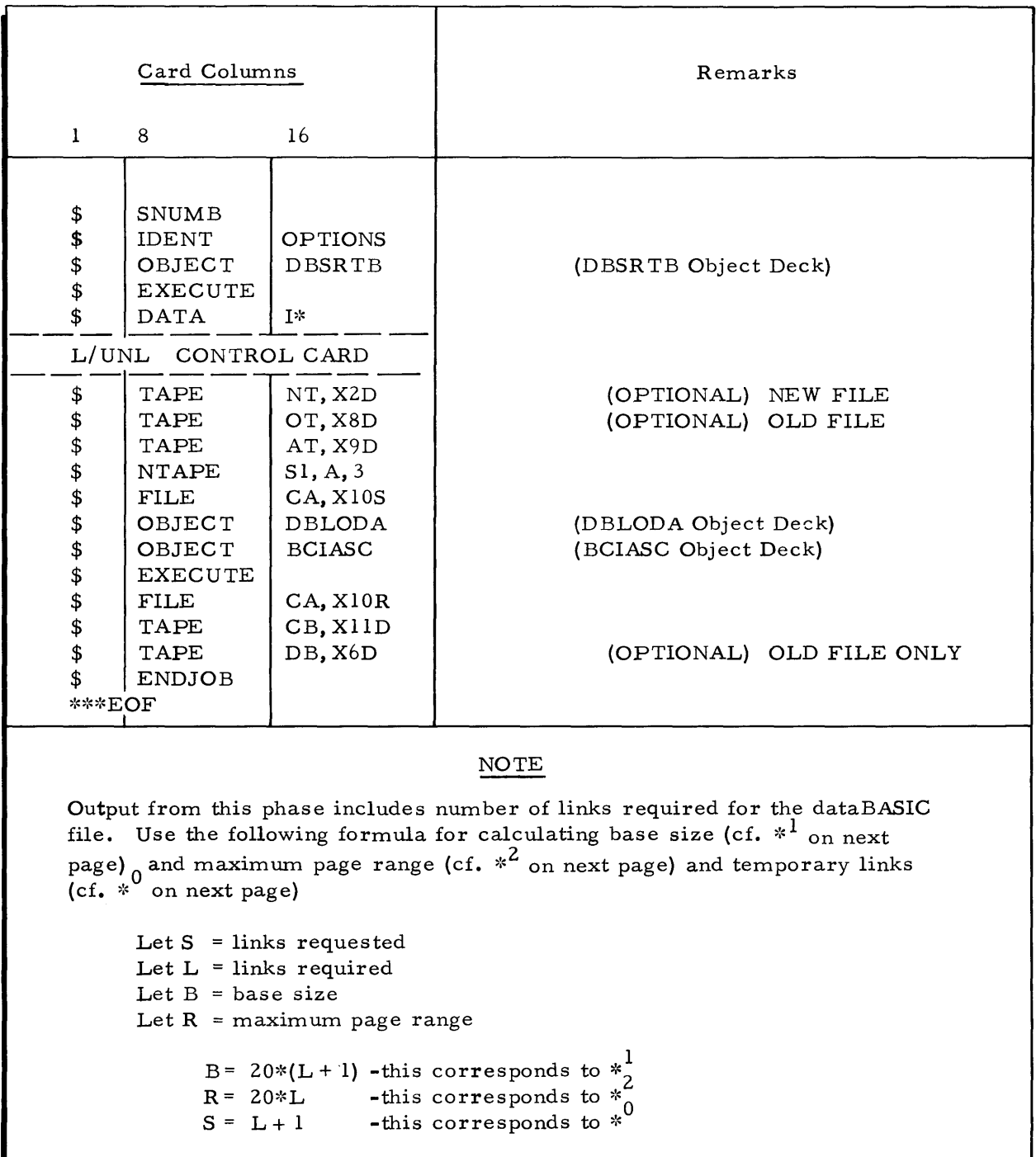

Figure 2-8. Phase III Control Card Format

# Phase IV Control Cards

Phase IV control cards are used to load the new data base.

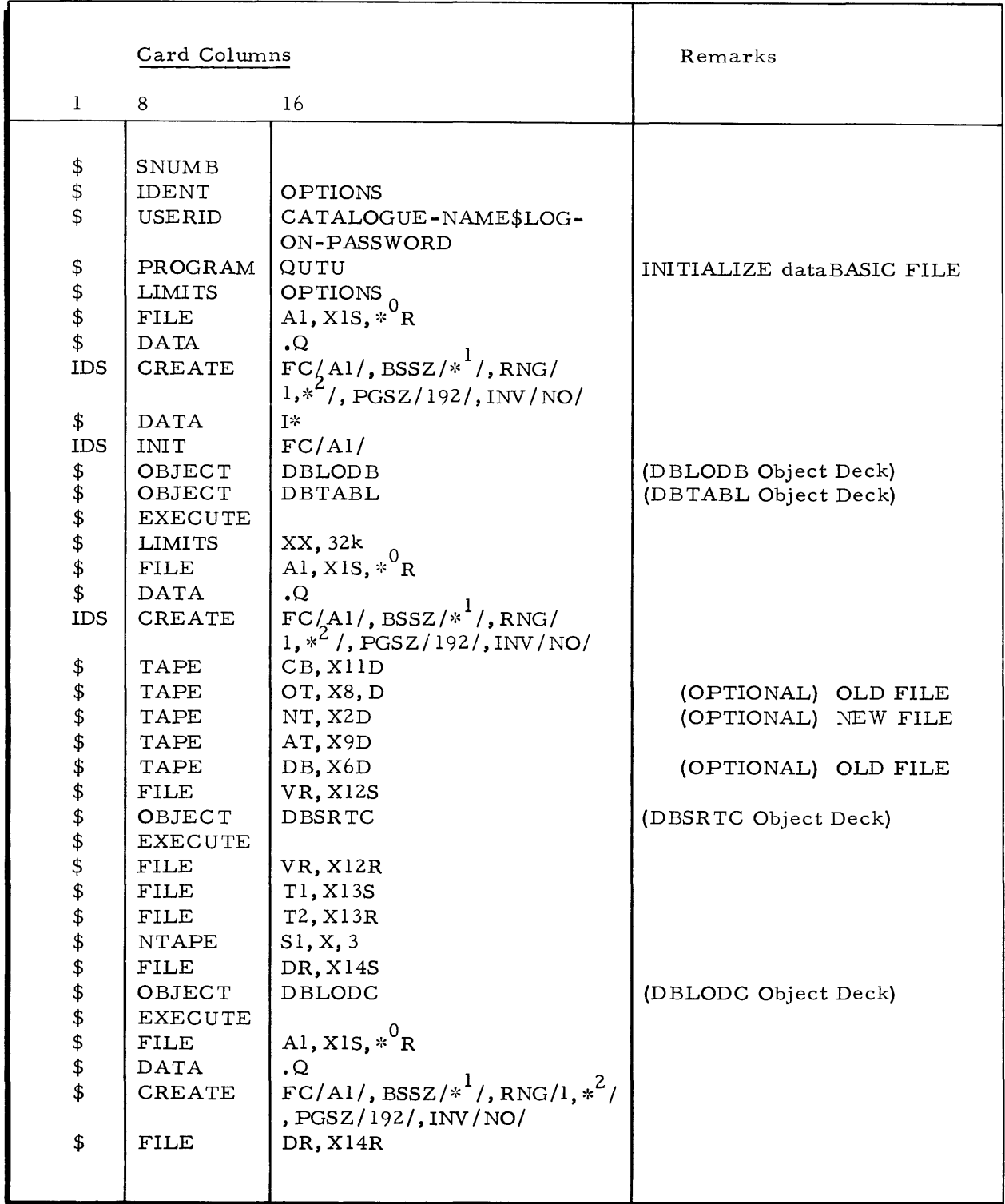

Figure 2-9. Phase IV Control Card Format (continued)

|            | Card Columns  |                                                     | Remarks                        |
|------------|---------------|-----------------------------------------------------|--------------------------------|
|            | 8             | 16                                                  |                                |
| \$         | PROGRAM       | QUTU                                                | DUMP dataBASIC FILE<br>ON TAPE |
| \$         | LIMITS        | 10,24000                                            |                                |
| \$         | <b>DSPK</b>   | Al, X <sub>15</sub> , $*$ <sup>0</sup> <sub>R</sub> |                                |
| \$         | <b>DATA</b>   | Ω.                                                  |                                |
| <b>IDS</b> | CREATE        | $FC/A1/$ , $BSSZ/*$ <sup>1</sup> /, RNG/            |                                |
|            |               | $1, *^2/$ , PGSZ/192/, INV/NO/                      |                                |
| \$         | TAPE          | OT, X15D                                            |                                |
| \$         | <b>DATA</b>   | I×                                                  |                                |
| <b>IDS</b> | WRITE         | $FC/A1/$ , RNG/1, $*^2/$ , ONFC/OT/                 |                                |
| \$         | <b>ENDJOB</b> |                                                     |                                |
| ***EOF     |               |                                                     |                                |
|            |               |                                                     |                                |

Figure 2-9. Phase IV Control Card Format (continued)

 $\sim 10^{-10}$
# Phase V Control Cards (Pass One)

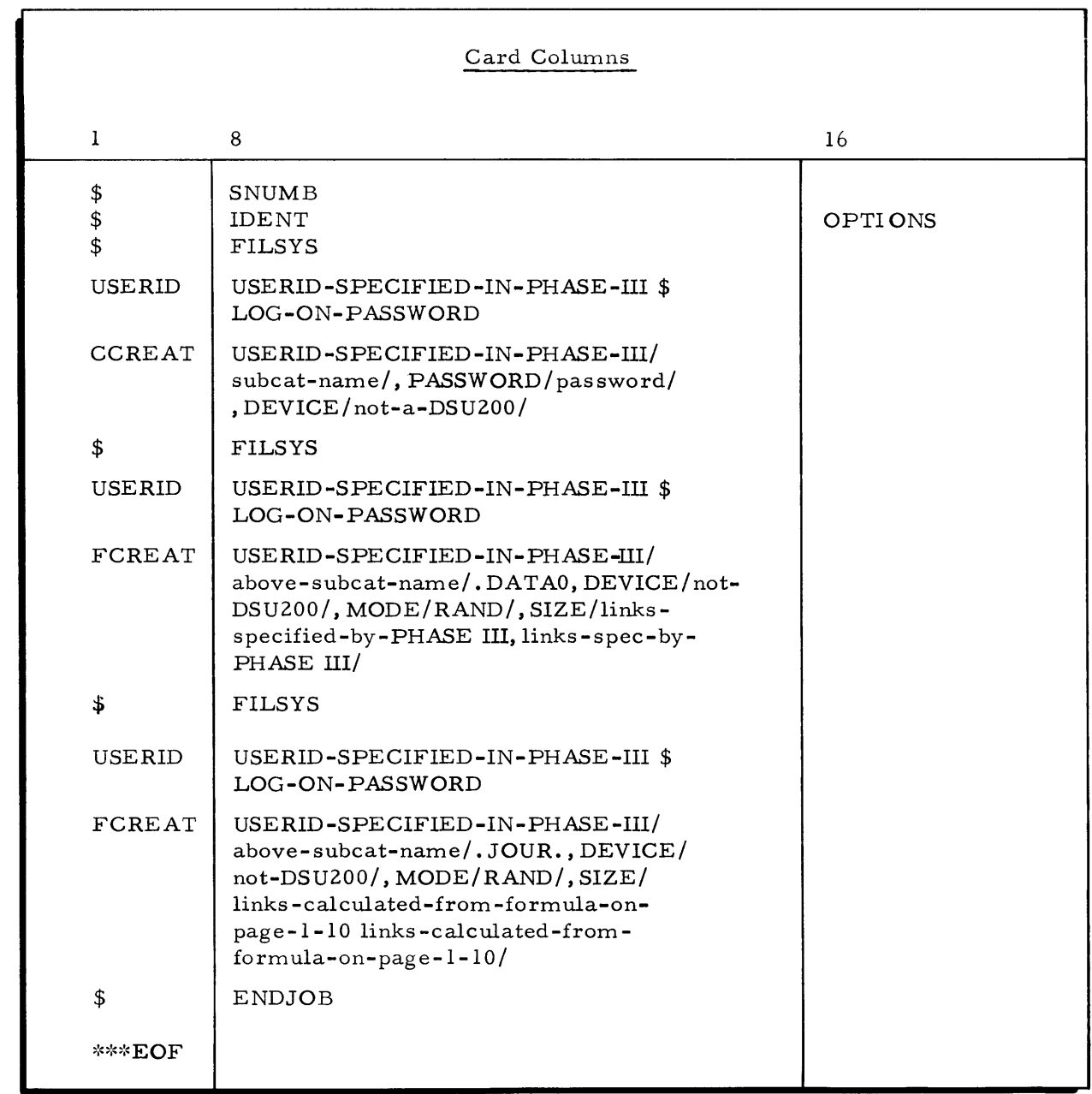

Figure 2-10. Phase V Control Card Format (Pass One)

 $\sim 10^{-1}$ 

# Phase V Control Cards (Pass Two)

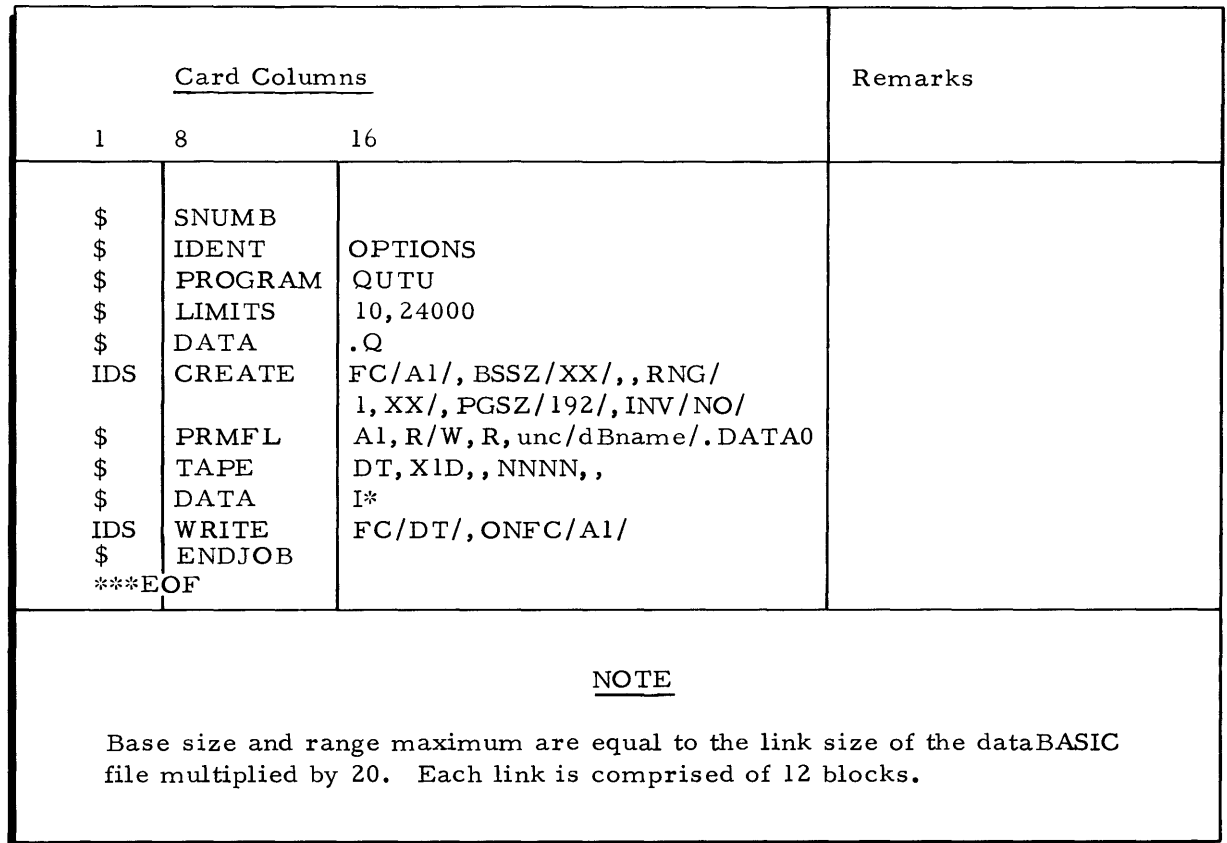

Figure 2-11. Phase V Control Card Format (Pass Two)

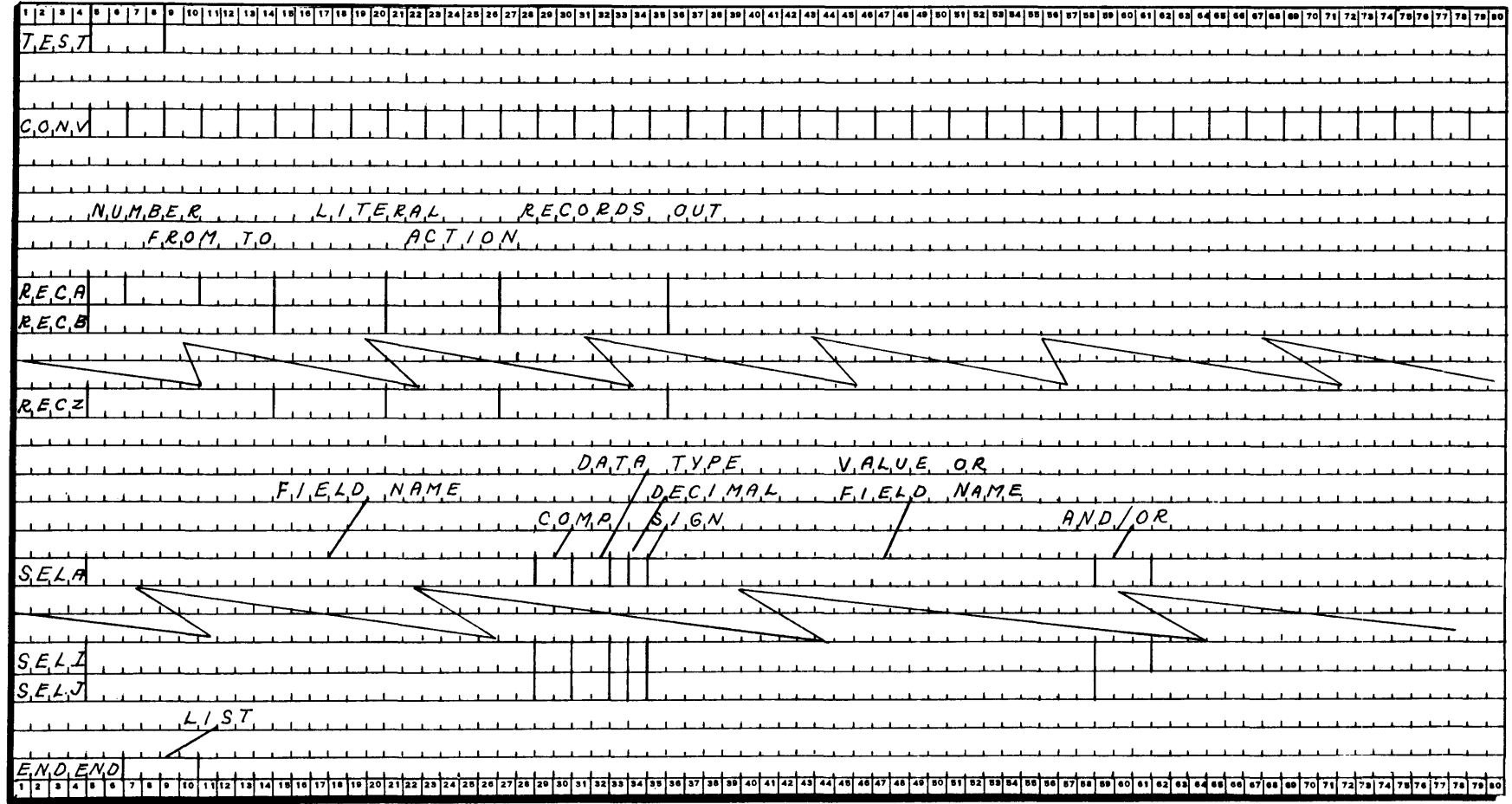

Figure 2-12. DBINIT Record Definition and Selection Card Key Punch Guide

 $2 - 20$ 

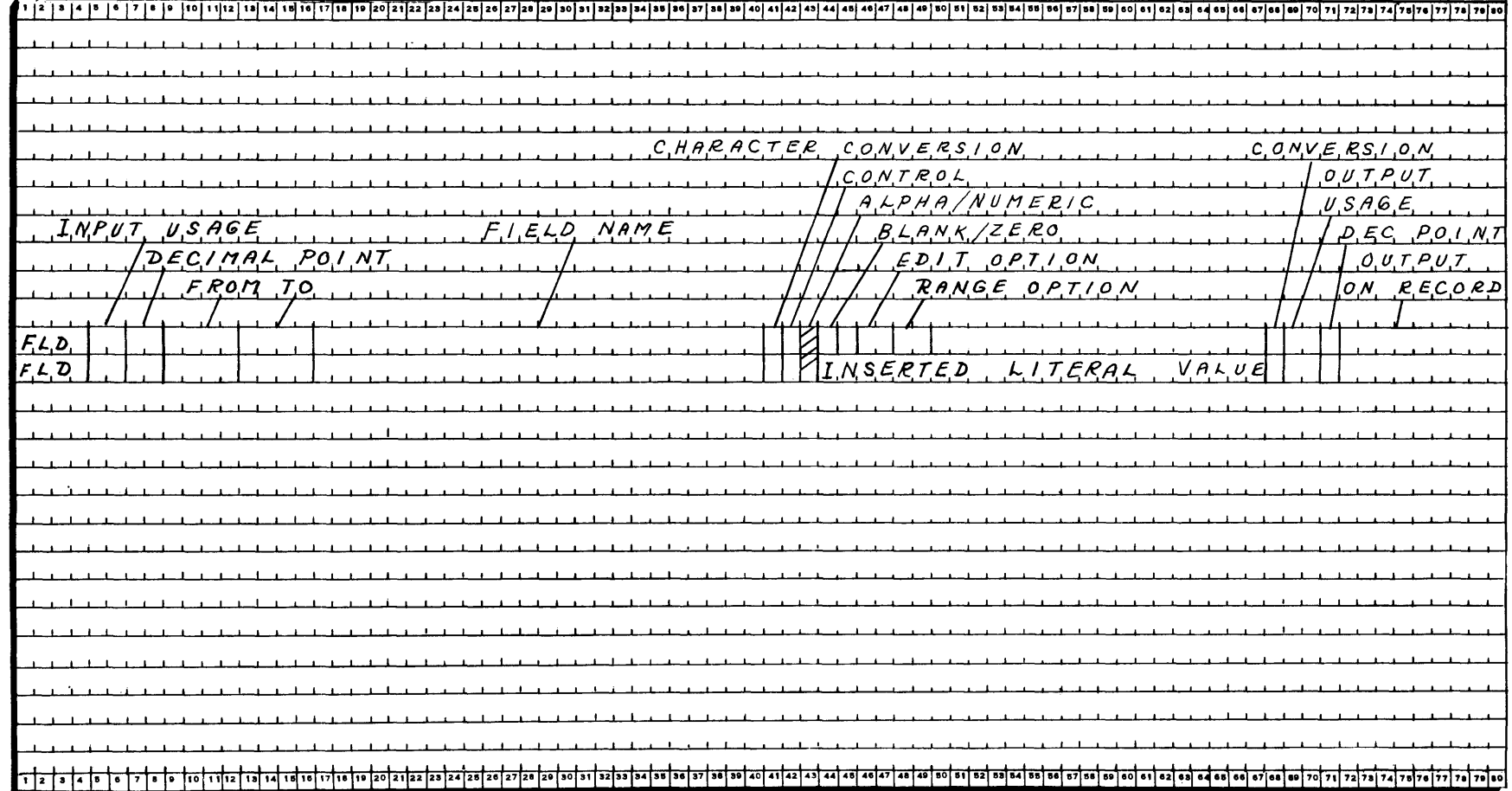

Figure 2-13. DBINIT Field Definition Card Key Punch Guide

 $\mathcal{L}^{\text{max}}_{\text{max}}$ 

60V C#

 $2 - 21$ 

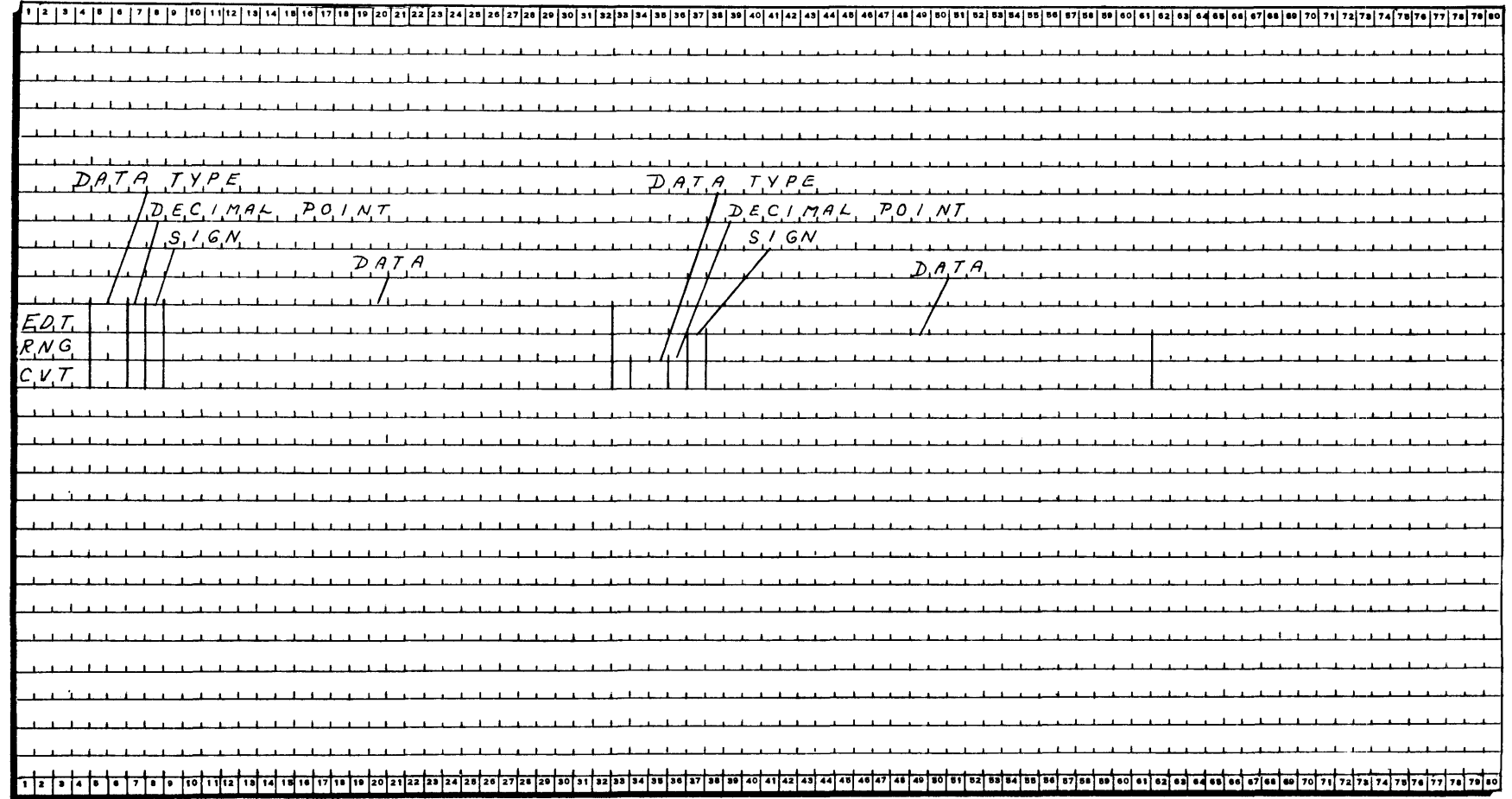

Figure 2-14. DBINIT EDT, RNG, and CVT Parameter Key Punch Guide

#### SECTION III

### PROGRAM DESCRIPTIONS

This section of the Implementation Guide contains discussions of all programs used in the dataBASIC Load/Unload System and is organized in the order of the five phases in which the programs appear.

### PHASE I PROGRAM (DBINIT)

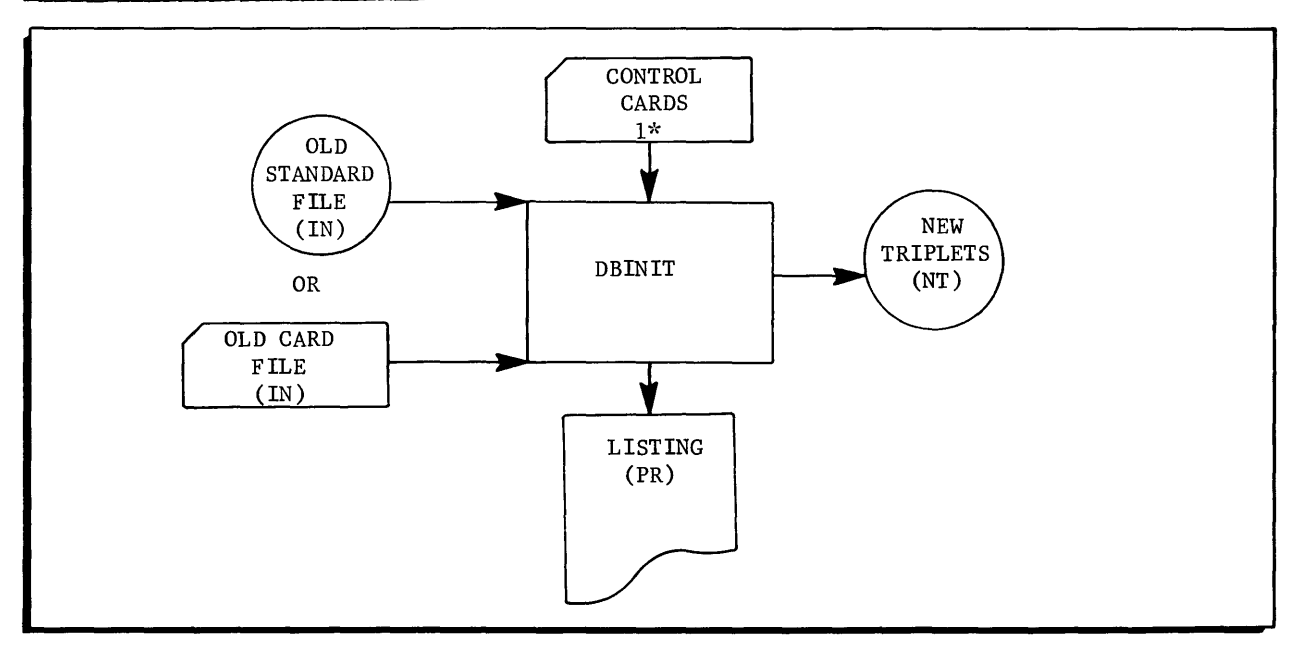

### Input

Input for the DBINIT program should be the standard file that the dataBASIC data is to be abstracted from and the required control cards.

### Processing

The program reads in the control cards from the I\* file, edits each card, and stores the necessary data. If any errors are detected in the control cards, the program will terminate after proces sing all the control cards.

Next, the input is processed as directed by the control cards, and the New Triplets and optional listing are generated. If a TEST option is included, the program terminates after the requested number of input reads. Finally, after reaching an end-of-file or an end-of-test, the program closes the input and output files and generates control totals.

### Output

Output consists of the New Triplets (NT) file constructed from the standard file and the interaction of the control cards, and an optional listing of the generated Triplets.

### PHASE II PROGRAMS

#### DBUNLD

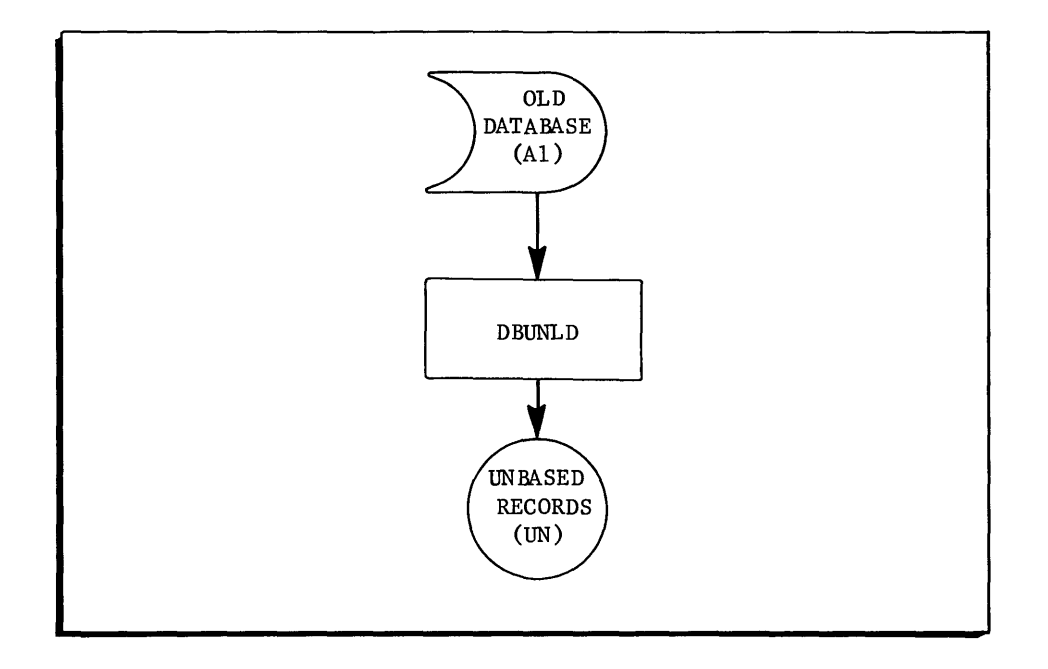

#### Input

Input for DBUNLD consists of the data BASIC file, in I-D-S format, to be unloaded.

#### Processing

The program reads in the data base, processing each record on the dictionary side. All records except. ICTLR and Page-Header are output. The .IV ALR has its Direct-Reference appended to it; the. IINDR record has the Direct-Reference of the. IV ALR, to which it is linked, appended to it.

It then proces ses the record range walking the • IALlM chain and as signing a sequential entity number to each. IENTR. As each. IENTR is found, its. IETXM chain is walked, putting out each. ITXTR record with its master's entity number appended. The. lEOCM chain is also walked, putting out each. IOCCR with its associated entity number along with the Direct-Reference of the • IV ALR record to which it is linked.

NOTE: The data BASIC records as they appear on the tape files will be referred to on the succeeding pages without the dot prefix; the dot prefix will be retained when referring to the records as they exist on the mass storage device.

The output records have a sorting key inserted as the first two characters.

### Output

Output consists of a standard file (UN) containing one record for each data record in the data base.

### DBSRTA

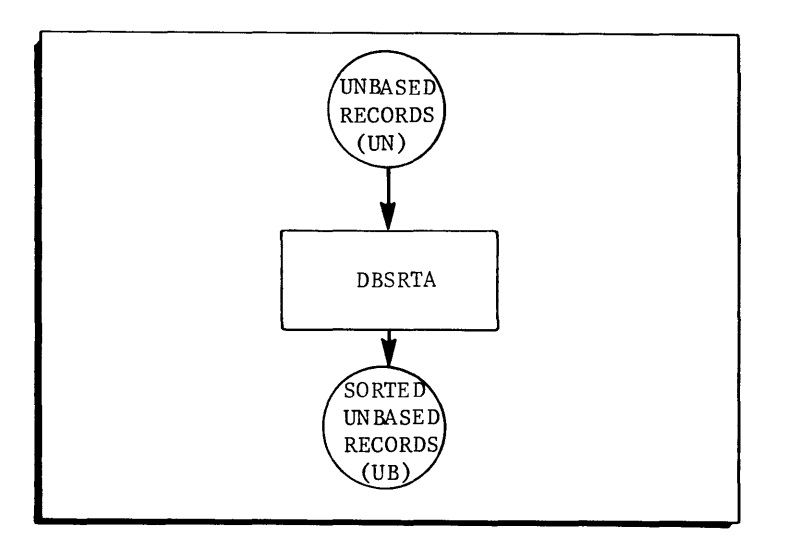

### Input

Input for DBSR TA is the file (UN) created in DBUNLD.

### Processing

In a pre-sort procedure, the input records are expanded to 120 characters, giving a fixed-length record; in a post-sort, they are truncated to their established length. The records will be sorted in the following sequence:

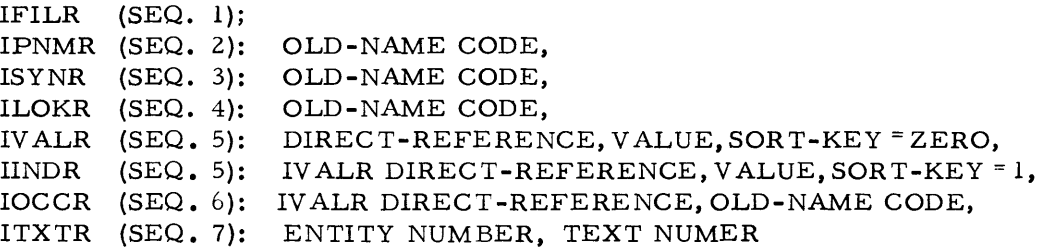

(The IV ALR and IINDR records are intermixed since they have the same sequence of 5. Their major key is really IV ALR Direct-Reference. An equal condition is always broken by their second assigned sort-key or zero or one.)

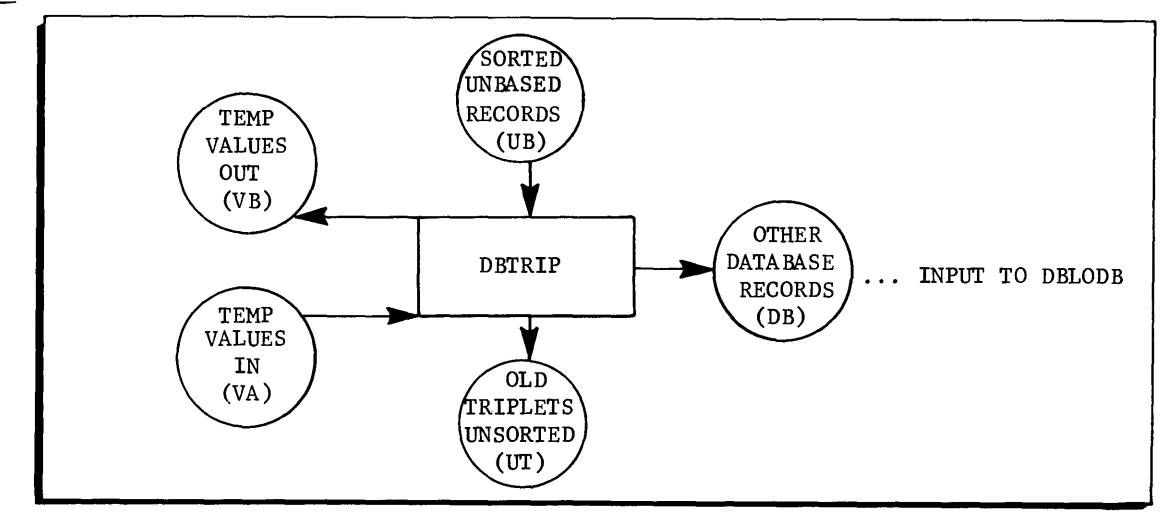

#### Input

Input for DBTRIP is the unbased file (UB) of data BASIC records sorted by DBSR TA.

### Processing

The program processes the input and branches based on the type of record read in. If the record is:

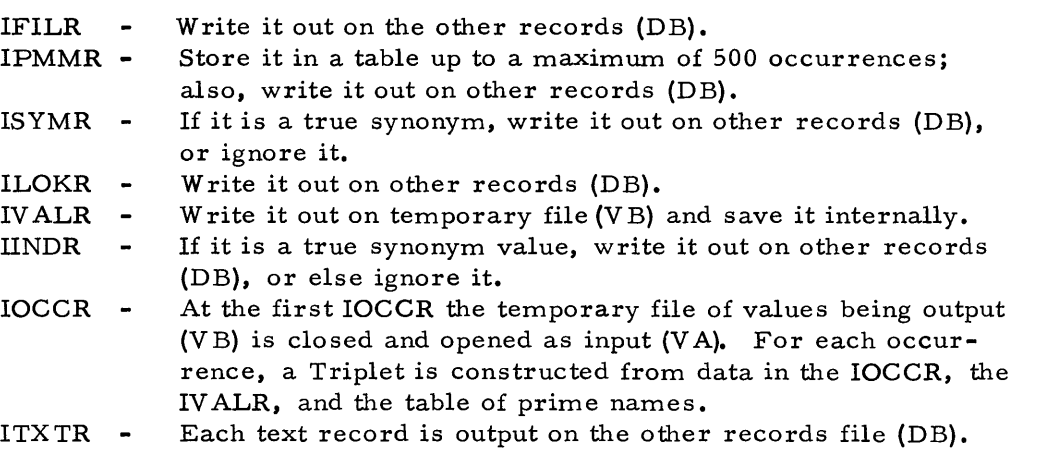

# Output

Output consists of the old Unsorted Triplets (UT) from the original data base. (Other records from the data base that do not format into triplets are on a separate file  $(DB).$ 

A temporary file of all value records (VB) is output and then processed as input (V A) against the occurrence records.

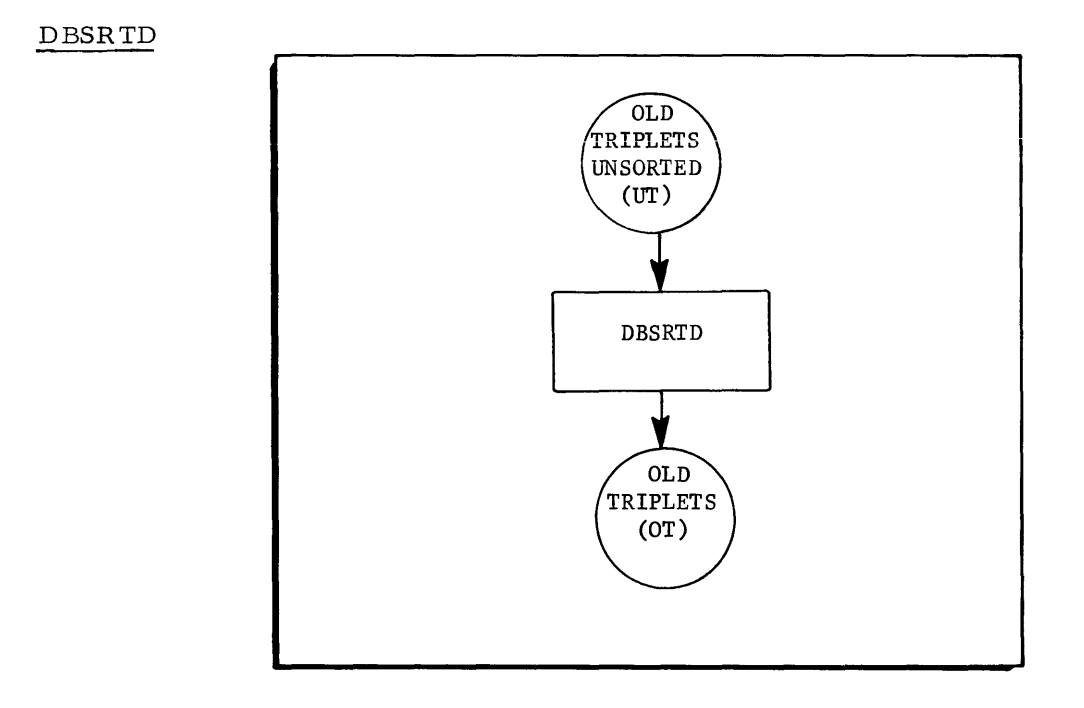

# Input

Input consists of the Old Unsorted Triplets (UT) output from DBTRIP.

# Processing

Processing consists of sorting the Triplet records in ascending sequence on entity number.

# Output

Output consists of the Old Triplets (OT) sorted on entity number.

#### PHASE III PROGRAMS

### DBSRTB

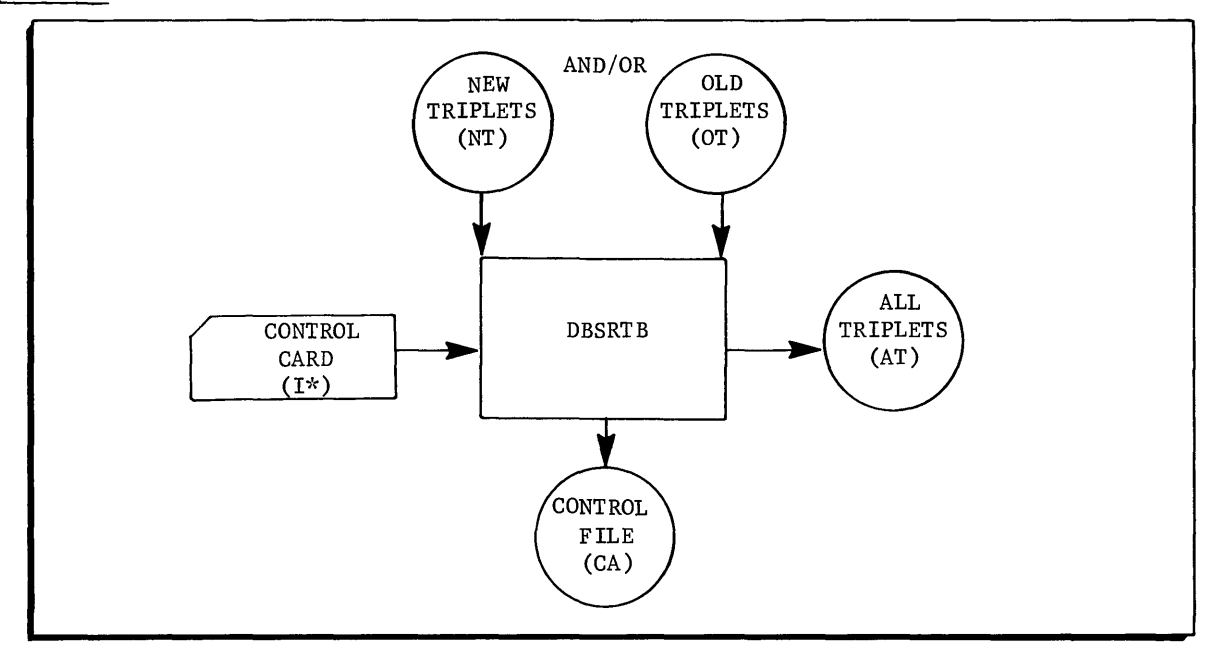

### Input

Input consists of one control card from I\*; if doing new, (the New Triplets (NT), and/ or old, (the Old Triplets (OT).

#### Processing

The program consists of a pre-sort, sort, and post-sort. The pre-sort accepts the control card from I\*, edits it, saves it, and, if valid, writes it on the control file. If the card is not valid, it djsplays "INVALID CARD" and terminates the activity. From the control card it knows whether to do Old Triplets (OT) and/or New Triplets (NT). It reads in each as required and releases each record to the sort. It also develops how many entities and triplets are on each file and outputs this information on the control file. The triplets are then sorted, ending with Old and/or New Triplets merged into one file.

In the post-sort, the number of occurrences and unique values is developed for each prime name; this information is also output on the control file.

#### Output

Output consists of Control file A (CA) containing information for developing the new data base and All Triplets (AT) sorted on field name, field value, old or new, and entity number.

# DBLODA

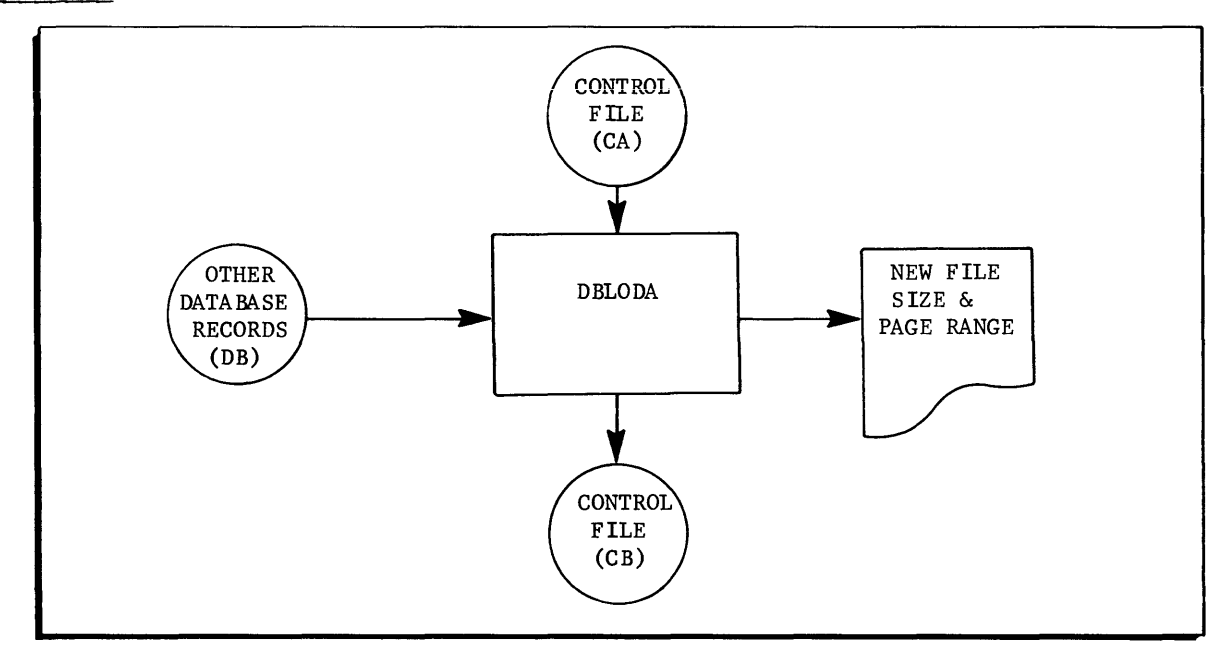

# Input

Input consists of the Control file A (CA) developed in DBSR TB and, if doing old, the other records from the Data Base file (DB) developed in DBTRIP.

### Processing

The program constructs a new IFILR record or modifies an already existing old one; it calculates the new data base size to links and pages.

### Output

Output consists of a new Control file B (CB) and a listing of new data base size and page range.

### PHASE IV PROGRAMS

### DBLODB

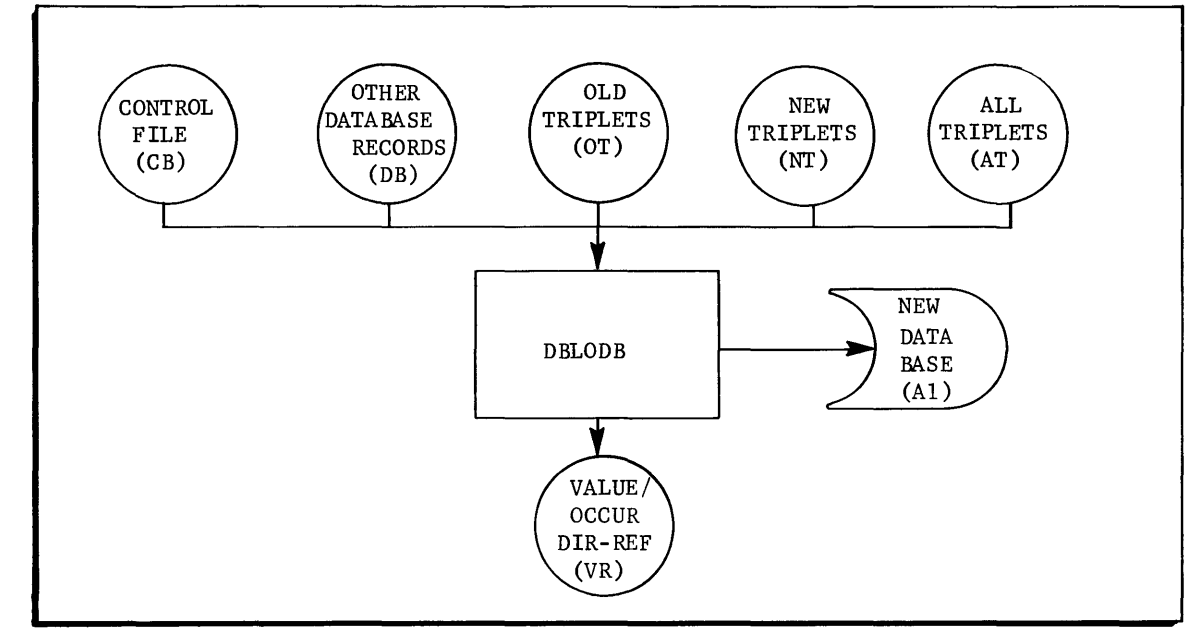

#### Input

Input for DBLODB consists of: the Control file B (CB) from DBLODA; other Data Base records (DB) from DBTRIP; Old Triplets (OT) from DBSR TD; New Triplets (NT) from DBINIT; and All Triplets (AT) from DBSR TB.

#### Processing

The I-D-S data base description in this program is not complete; it is described as if chains. IVIXN and .IVOCN did not exist. The chain pointers which could exist in IV ALR, IOCCR, and IINDR, but are not generated via I-D-S, are derived and inserted by the programs as data. The DBLODB program builds the new data base except for the chain pointers for. IVOCN.

#### Output

Output consists of a partially completed temporary dataBASIC file (AI) and a Value/ Occur Direct-Reference file (VR).

### DBSRTC

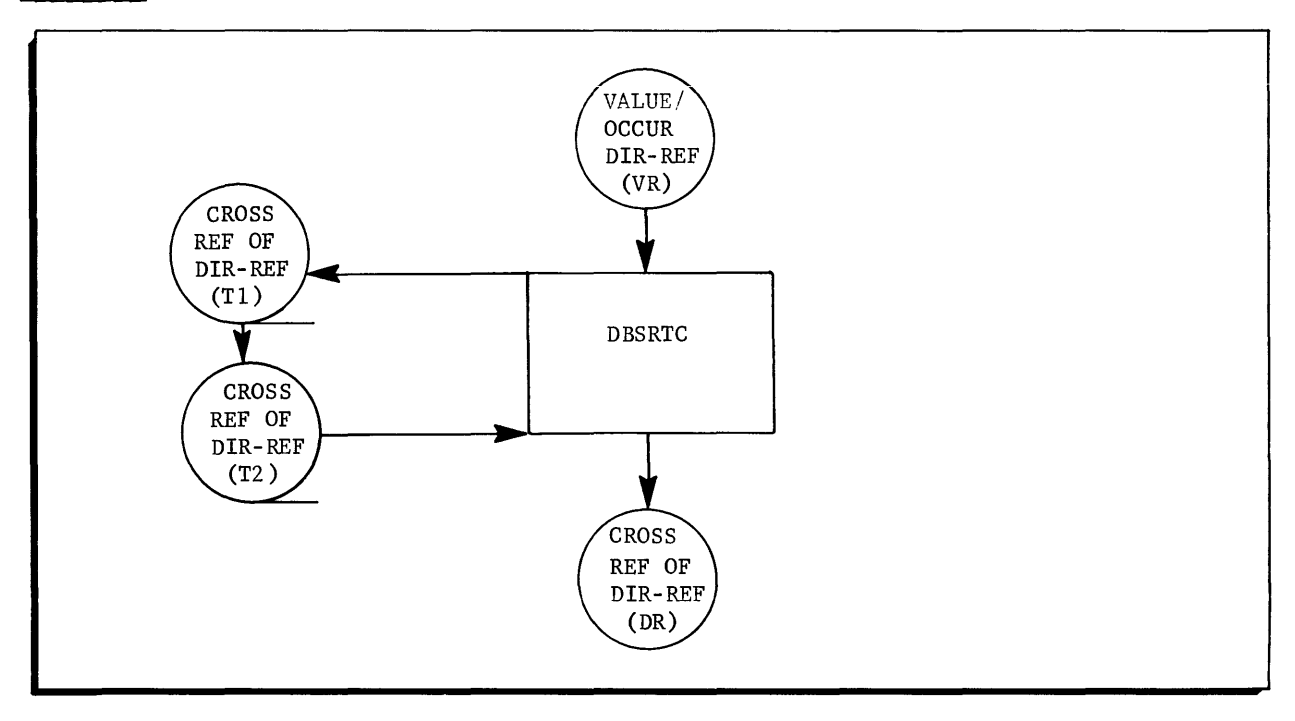

### Input

Input for DBSR TC is the Value/Occur Direct-Reference file (VR) developed in DBLODB.

### Processing

The program consists of two sorts which develop temporary files Tl and T2 that are used only internally.

The Value/Occur Direct-Reference file is read in, released to the sort, and sorted on name-code, value, special sorting key, and direct-reference. For a value record (IV ALR) the special sorting key is one; for an occur record (IOCCR) it is two. Thus, the sort produces a "CHAIN" for each name-code, unique value pair, headed by the value record and followed by its occurrences.

In a post-sort procedure, an output file (Tl) is developed, each record consisting of three direct-references and a special key. In all cases, the first reference is the direct-reference of the record. For a value record, the second reference is the directreference or its first occurrence; the third reference is not used, and the identifying key is a 1.

For an occurrence record, the second reference is the direct-reference or the next occurrence; the third reference is the direct-reference or the value record for linked-to-master, and the identifying key is a 2. For the last occurrence, the second reference is the direct-reference or the value record.

The second sort sorts these developed records on their own direct-reference, arranging them in file sequence for efficient insertion of their chain pointers.

### Output

Output consists of a Direct-Reference (DR) file containing the missing chain pointers. The sequence of these pointers is by the I-D-S Direct-Reference (DR) of the record to which they apply.

### DBLODC

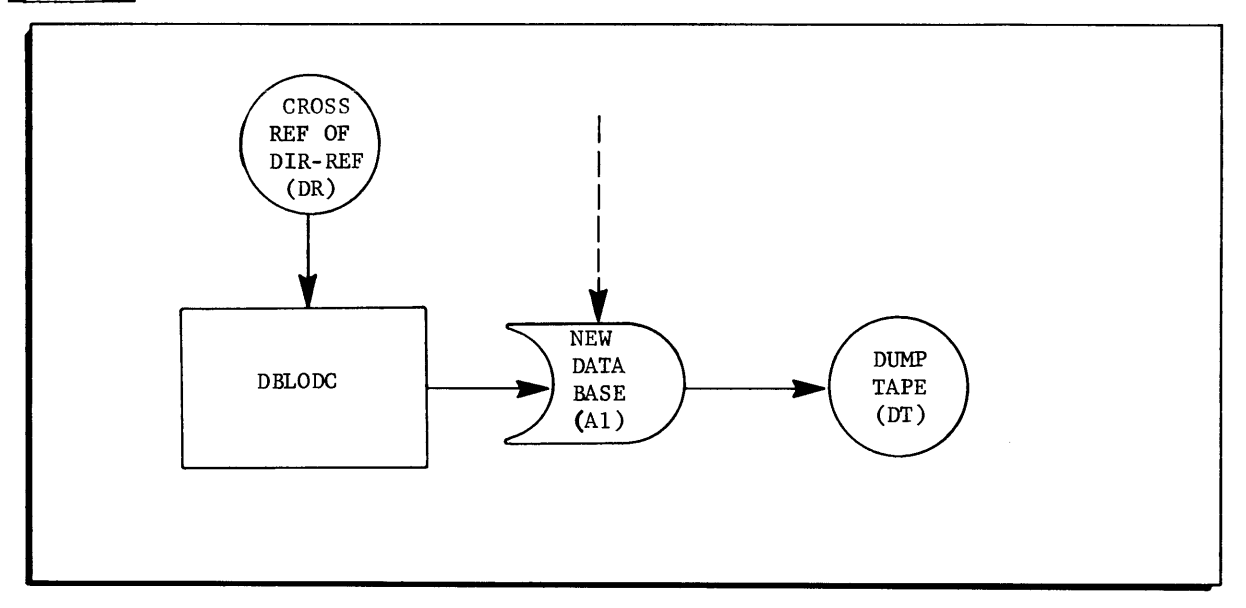

#### Input

Input is the Direct-Reference (DR) file from DBSR TC.

#### Processing

The I-D-S data base description in this program is not complete; it includes only the .IV ALR and. IOCCR records, since these are the only records modified. Also, their chain pointers are described as data.

The program reads in each record from the Direct-Reference file. Using the first of the three references, it retrieves a record directly from the I-D-S data base, ensures that it has retrieved the proper record type, and inserts the missing chain pointers.

### Output

Output consists of a completed temporary dataBASIC file (AI) and a Dump Tape (DT) containing all the data on AI.

# PHASE V PROGRAMS

### Pass One

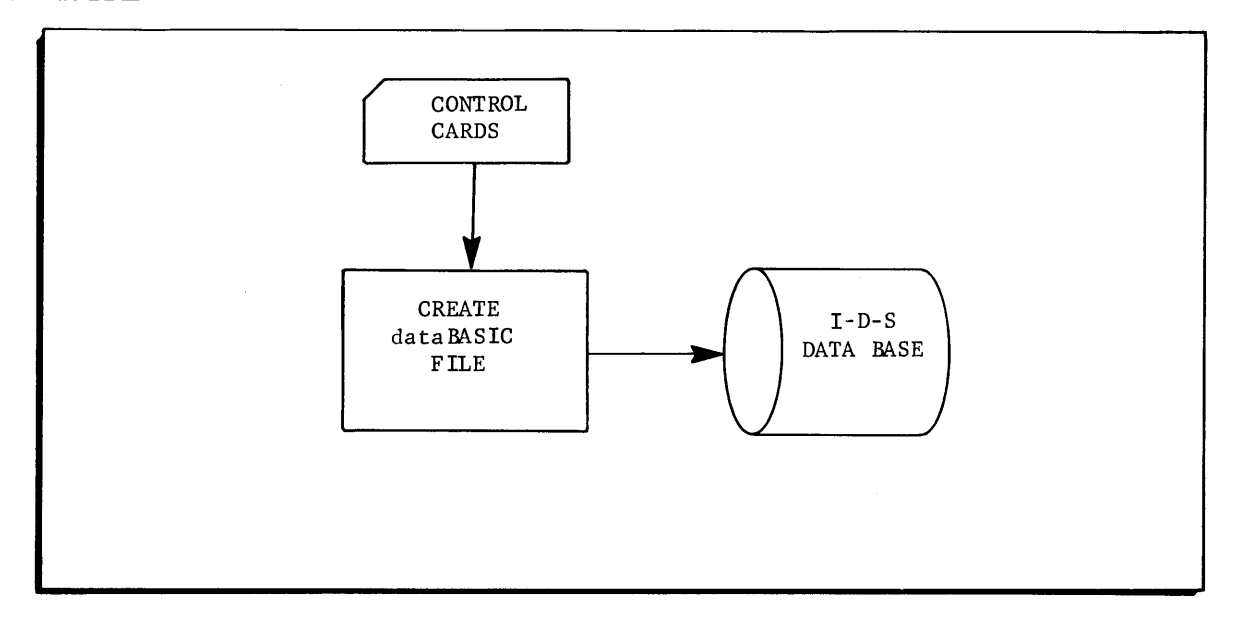

#### Input

Input consists of the file system control cards.

### Processing

The Phase V program is more a procedure than a program. In pass one, several file system activities are performed which include the creation of a subcatalogue using data BASIC file names provided by the user, and the creation of two subordinate files **--** .DATAO (the user's file) and .JOUR. (the recovery file).

### Output

Output consists of the dataBASIC file and the recovery file.

### Pass Two

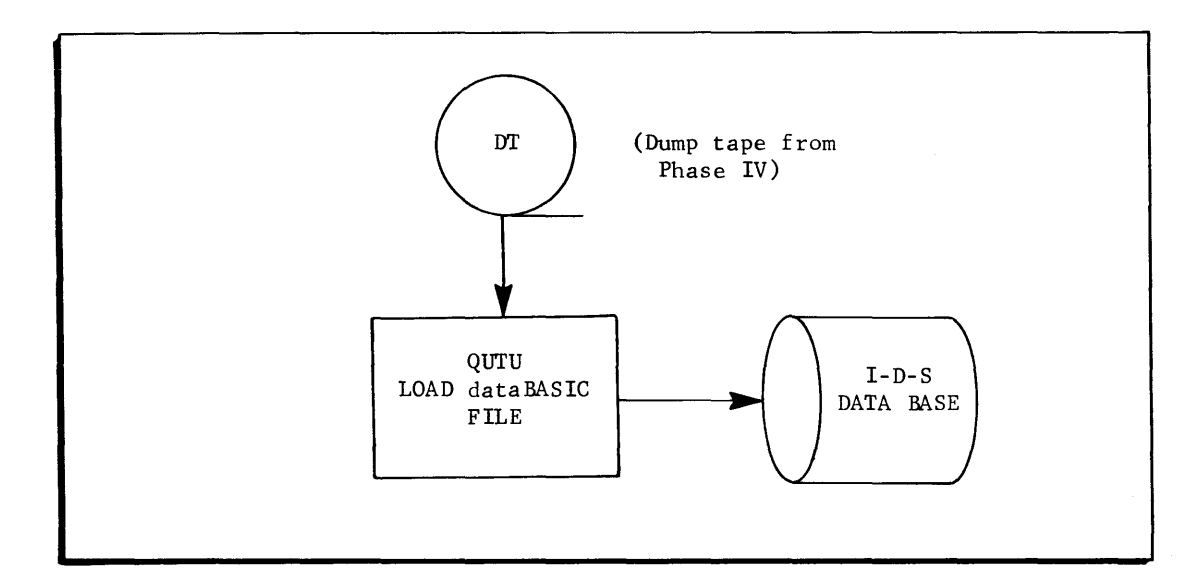

### Input

Input is the file DT created in Phase IV.

### Processing

Pass two of Phase V consists of using the **I-D-S** Utility Routine QUTU to read in the data file from file DT and placing it on the disk file created in pass one of Phase V as the user's dataBASIC file.

### Output

Output consists of a complete dataBASIC file.

#### SECTION IV

#### OUTPUT

Only Phase I and Phase II of the dataBASIC Load/Unload System generate printed output reports; each of these reports is explained and illustrated in this section of the Implementation Guide. The reports generated in Phase I include the Load/Unload Control Card Listing, the Triplets Report, the Triplets Record Count Report, the Output Count Report, and the Control Field Report. Phase III generates only one report which is the File Size Criteria Report.

#### LOAD/UNLOAD CONTROL CARD LISTING

This report, illustrated in Figure 4-1, is generated by the DBINIT program and is a card-image listing of all the Phase I Load/Unload control cards.

#### TRIPLETS REPORT

These reports, illustrated in Figure 4-2, are optionally generated by the DBINIT program; they are the triplets formed from the input data along with the following descriptive information:

- REC-TY **--** output record type to which the triplet is assigned (defined in columns 72-80 of the FLD cards).
- REC-CNT **--** tally of the respective output record type.
- FIELD NAME **--** name of a field belonging to the respective record.
- FLD-TY **--** type of data contained by the respective field name (AN denotes alphanumeric data; 9 denotes numeric data).
- FIELD VALUE **--** value of the data contained by the respective field name.
- NAM-LNG **--** length in characters of the field name as it appears on the FLD control card.
- V ALUE LENGTH **--** length in characters of the field value as it appears on the input data cards.

### INPUT RECORD COUNT REPORT

This report, illustrated in Figure 4-3, is also generated by DBINIT; it is a number count of each type input record submitted.

### OUTPUT RECORD COUNT REPORT

This report, illustrated in Figure 4-4, displays the following information: OUT-RTY -- output record type. REC-CNT -- tally of respective record type. FLD-OCCUR-CNT **--** total field names associated with the respective record type. NUMERIC-FIELD-SUMS **--** a summation of all numeric values output under the respective record type.

### CONTROL FIELD REPORT

This report, illustrated in Figure 4-5, displays information concerning fields designated as control files on the FLD card, for example:

INP-R TY **--** associated input record type. CNTRL-FIELD-OCCUR-CNT **--** total number of occurrences of the specified field. CNTRL-FIELD-SUMS **--** summation of values of all numeric control fields.

### FILE SIZE CRITERIA REPORT

This report, illustrated in Figure 4-6, is the only printed report not produced in Phase 1. It is, instead, produced in Phase III and indicates to the user how many random links which must be assigned when creating the dataBASIC file in Phase V. This information is also used on the I-D-S/CREATE card in Phases IV and V; for example:

DICTIONARY RANGE **--** number of I-D-S pages to be alloted for the data-BASIC dictionary range (page allocation is done internally by the Load/ Unload programs).

PAGES -- total number of I-D-S pages required by the dataBASIC file.

LINKS -- total number of links required by the data BASIC file.

| <b>RECA</b>        | 00050005            | 10UTPUT1                       |              |              |                     |                |
|--------------------|---------------------|--------------------------------|--------------|--------------|---------------------|----------------|
| RECB               |                     | <b>2RETAIN</b>                 |              |              |                     |                |
| RECC               |                     | <b>30UTPUT2</b>                |              |              |                     |                |
| FLDA               |                     | 00070016NAMENAMENAME           |              | $XX$ $A$ $B$ |                     | ı              |
| <b>FLDA</b>        |                     | 00190030NAMENAMENAMEFIRST      |              |              | A                   |                |
| FLDA 9             | 00310033c0STICENTER |                                |              | N            |                     |                |
| FLDA 9             | 00340036SALARY      |                                |              | N            | $\pi p$             |                |
| <b>FLDA</b>        | 00380042MAIL1DROP   |                                |              |              |                     |                |
| <b>FLDA</b>        |                     | 00430052EXTENSIONNATURENATUREN |              |              |                     |                |
| FLDA               |                     | 00550066EXTENSIONNATURENATUREZ |              | AB           |                     |                |
| <b>FLDA</b>        | 00670078REPORTS: TO |                                | X.           | AB           |                     |                |
| FLDA L             |                     | <b>DATE</b>                    |              | 01/06/10     |                     |                |
| <b>ELDB</b>        | 00070016PROJECT     |                                | XX           |              |                     | 122222         |
| ELDB.              | 00190021EPA         |                                |              |              |                     |                |
| FLDB               | 0025003CFUNDS       |                                |              | AB           |                     |                |
| FLDB               | 00310042RESP        |                                |              |              |                     |                |
| <b>FLDB</b>        | 00430054STATUS      |                                |              |              |                     |                |
| <b>FLDBL</b>       |                     | <b>JOB:NO</b>                  |              | 04982        |                     | $\overline{c}$ |
| FLDB 9             | 00550060BUDGET      |                                |              | N            | $\tau_{\mathsf{P}}$ | 2              |
| <b>FLDC</b>        | 00070018PROJECTA    |                                | χ            |              |                     |                |
| FLDC               | 00190030ASSIGNED    |                                | $\times$     | AB           |                     | Z              |
| <b>FLDC</b>        | 00310042ASSIGNED    |                                | $\chi$       | $A^3$        |                     | Ż              |
| <b>FLDC</b>        | 00430054ASSIGNED    |                                | <b>X</b>     | AВ           |                     | Ż              |
| CONVEI             |                     |                                |              |              |                     |                |
| CVTA<br>ENDENDLIST | JIM                 |                                | <b>JAMES</b> |              |                     |                |
|                    |                     |                                |              |              |                     |                |
|                    |                     |                                |              |              |                     |                |

Figure 4-1. Sample Load/Unload Control Card Listing

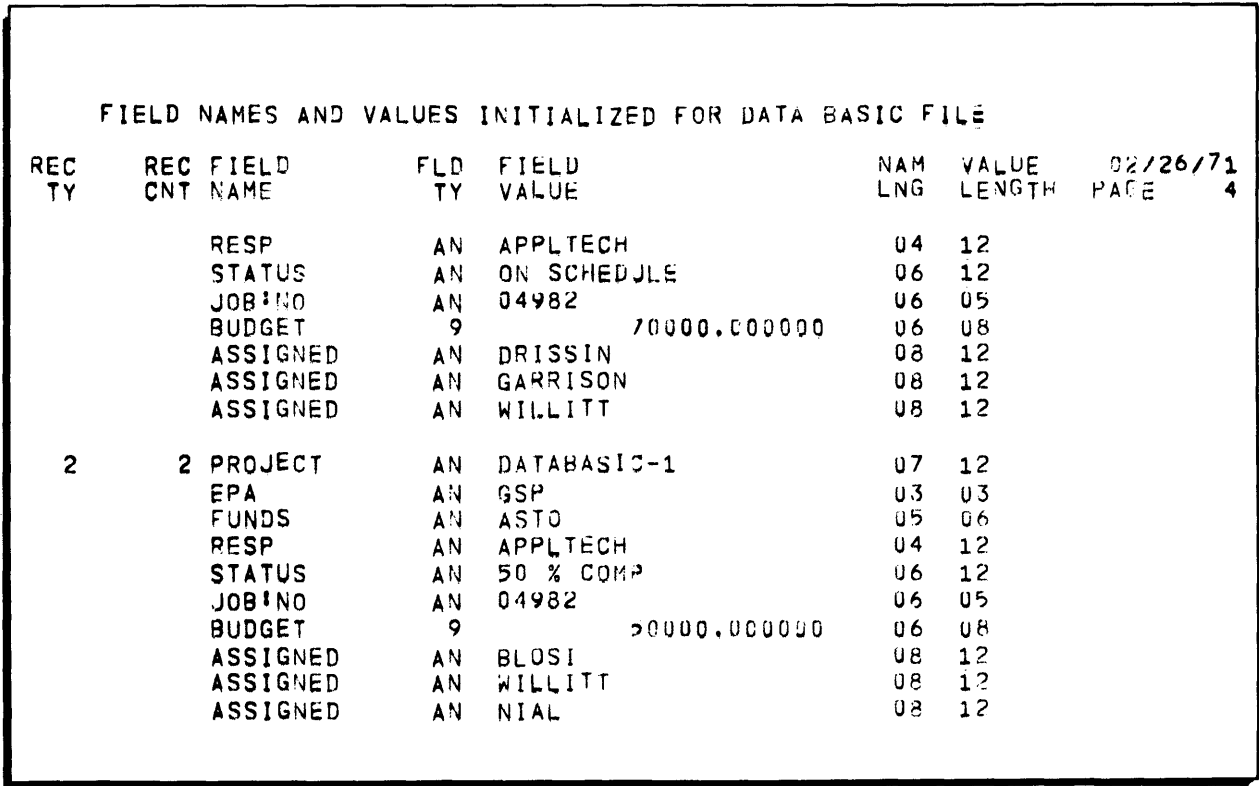

Figure 4-2. Sample Triplets Report

|                                                                                                    |                   |               |  | FIELD NAMES AND VALUES INITIALIZED FOR DATA HASIC FILE |  |  |  |
|----------------------------------------------------------------------------------------------------|-------------------|---------------|--|--------------------------------------------------------|--|--|--|
| INP.<br><b>RTYP</b>                                                                                                    | <b>REC</b><br>CNT |               |  |                                                        |  |  |  |
| RECA<br>RECB<br>RECC<br>RECD<br>RECE<br>RECF<br><b>RECG</b><br>RECH<br>RECI<br>RECJ<br>RECK<br>RECL<br>RECH<br>RECN<br>RECO<br>RECP<br>RECO | 18                | $\frac{5}{5}$ |  |                                                        |  |  |  |

Figure 4-3. Sample Input Record Count Report

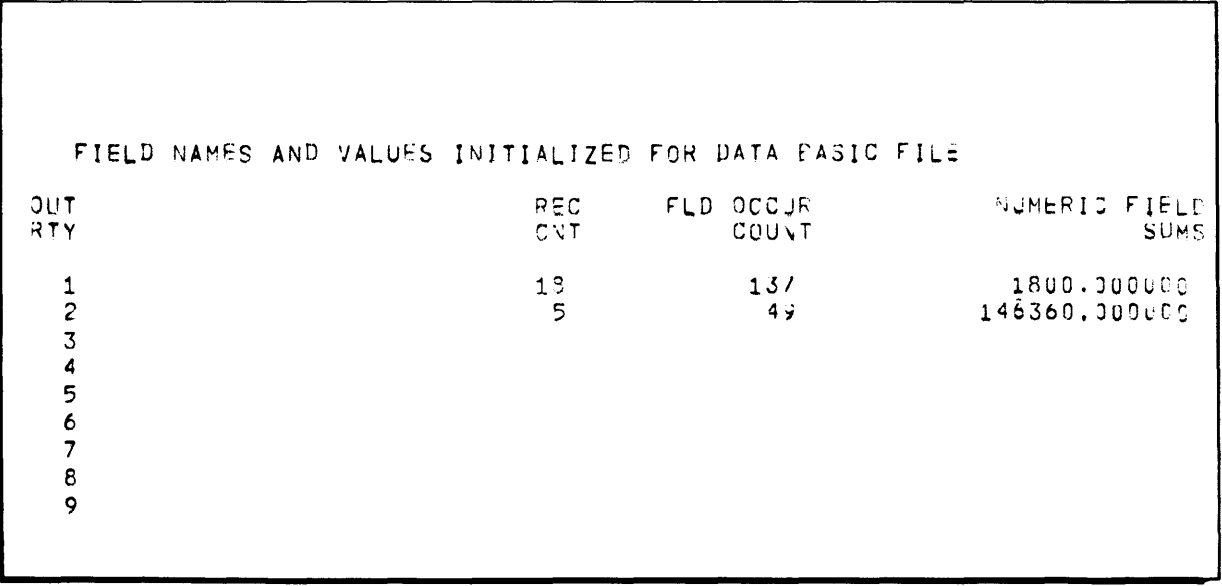

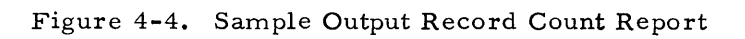

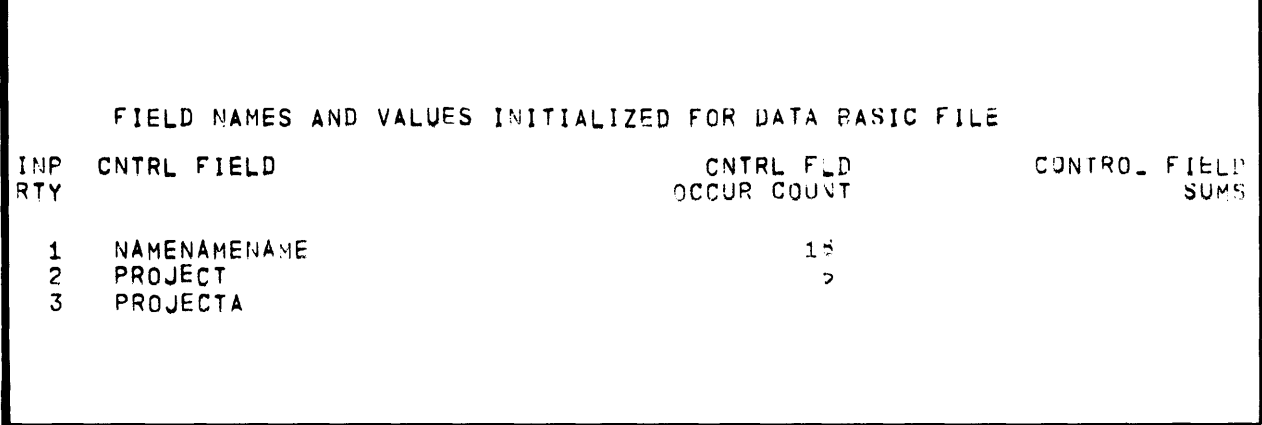

Figure 4-5. Sample Control Field Report

DICTIONARY RANGE 31 PAGES 40 LINKS 2

Figure 4-6. Sample File Size Criteria Report

# APPENDIX A

# DBINIT FIELD NAMES AND DESCRIPTIONS

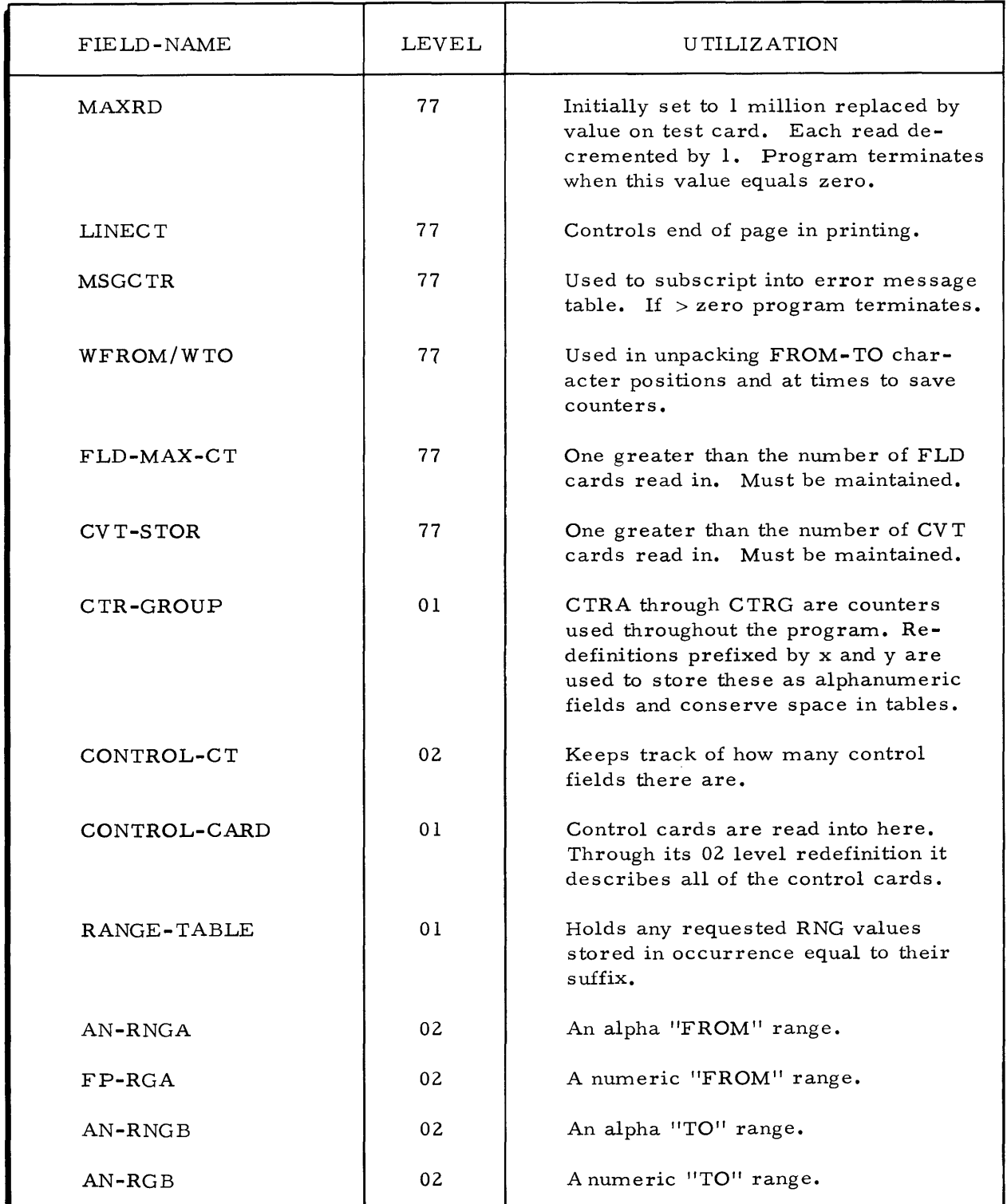

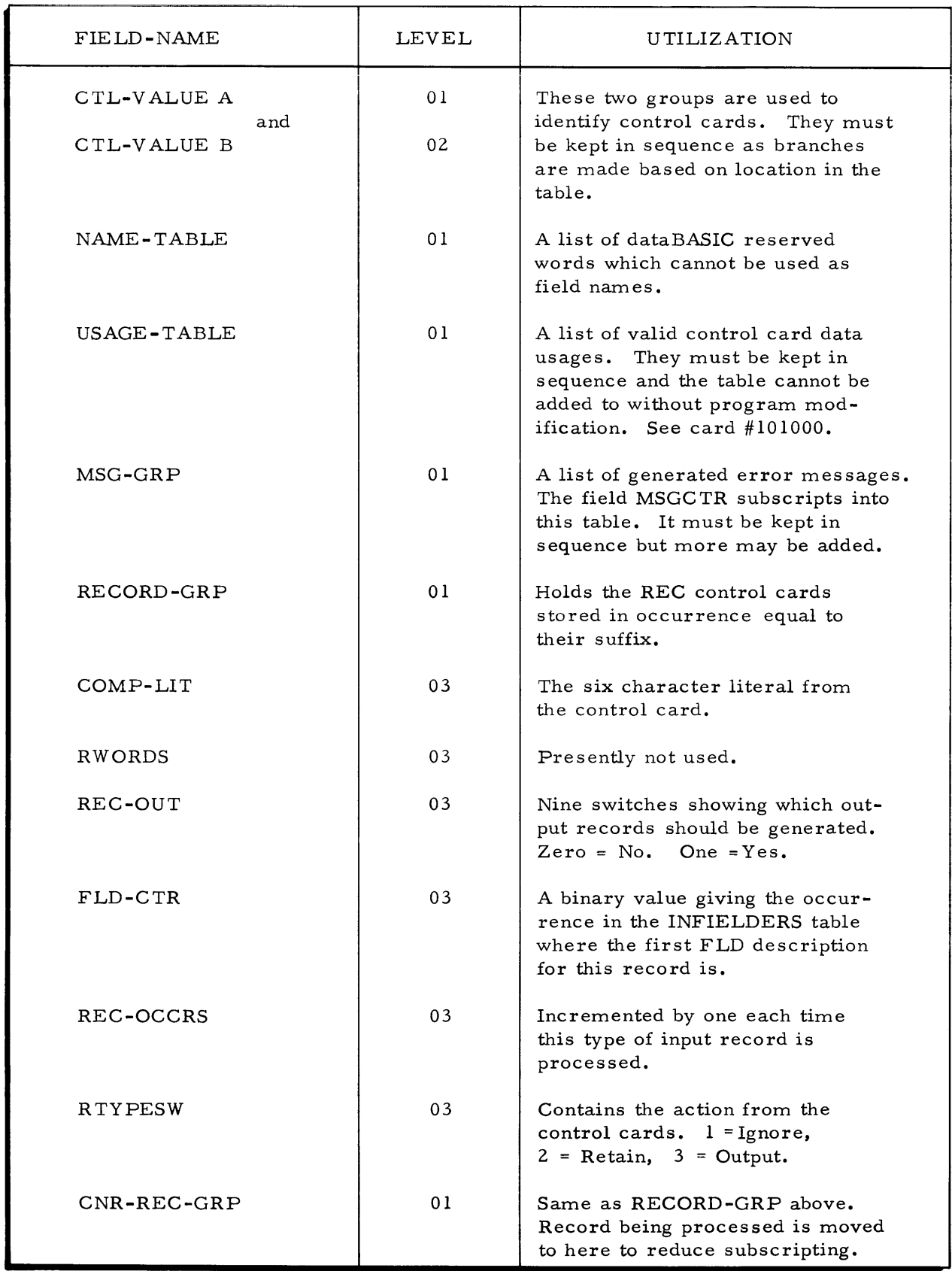

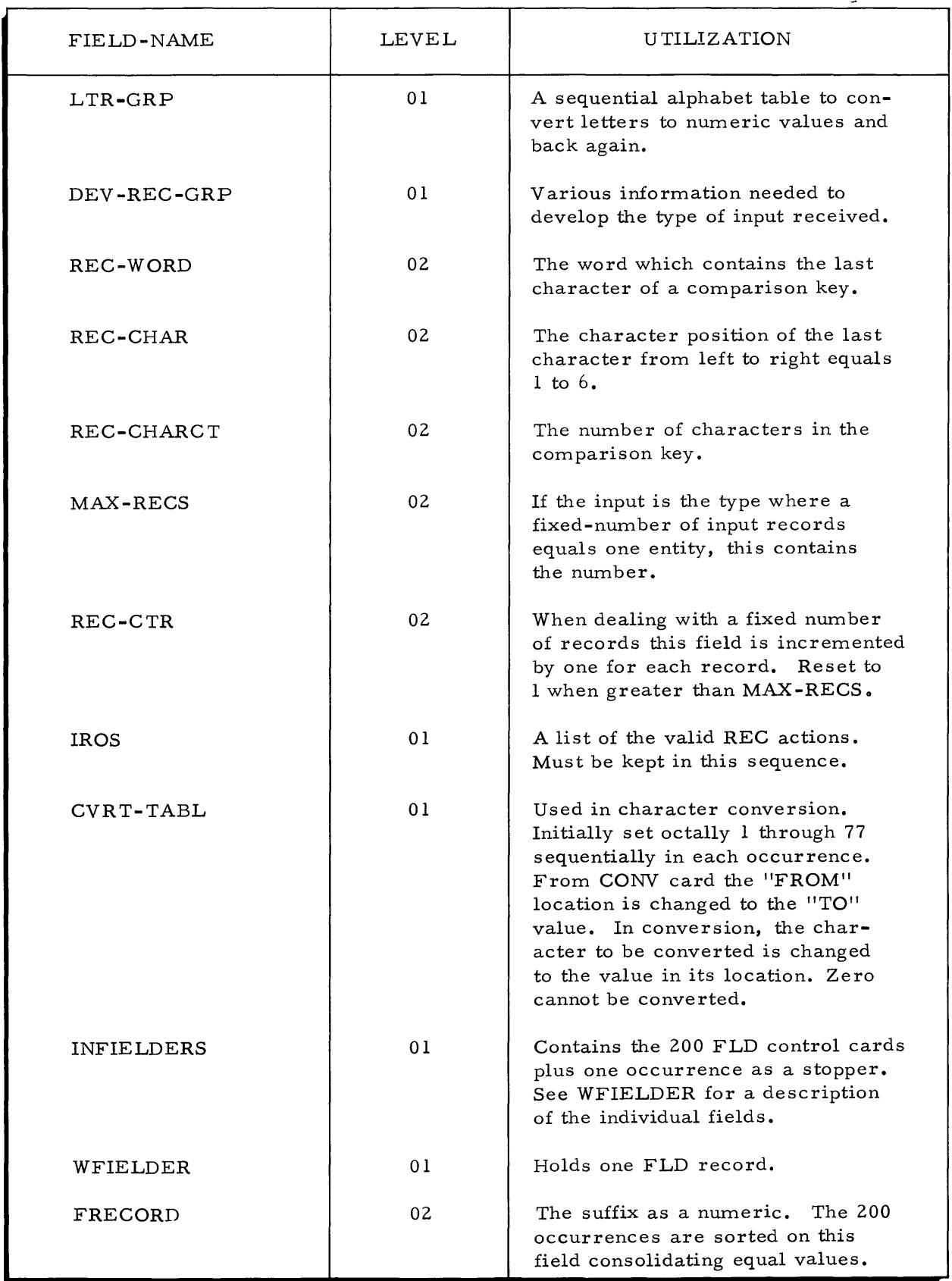

 $\sim$ 

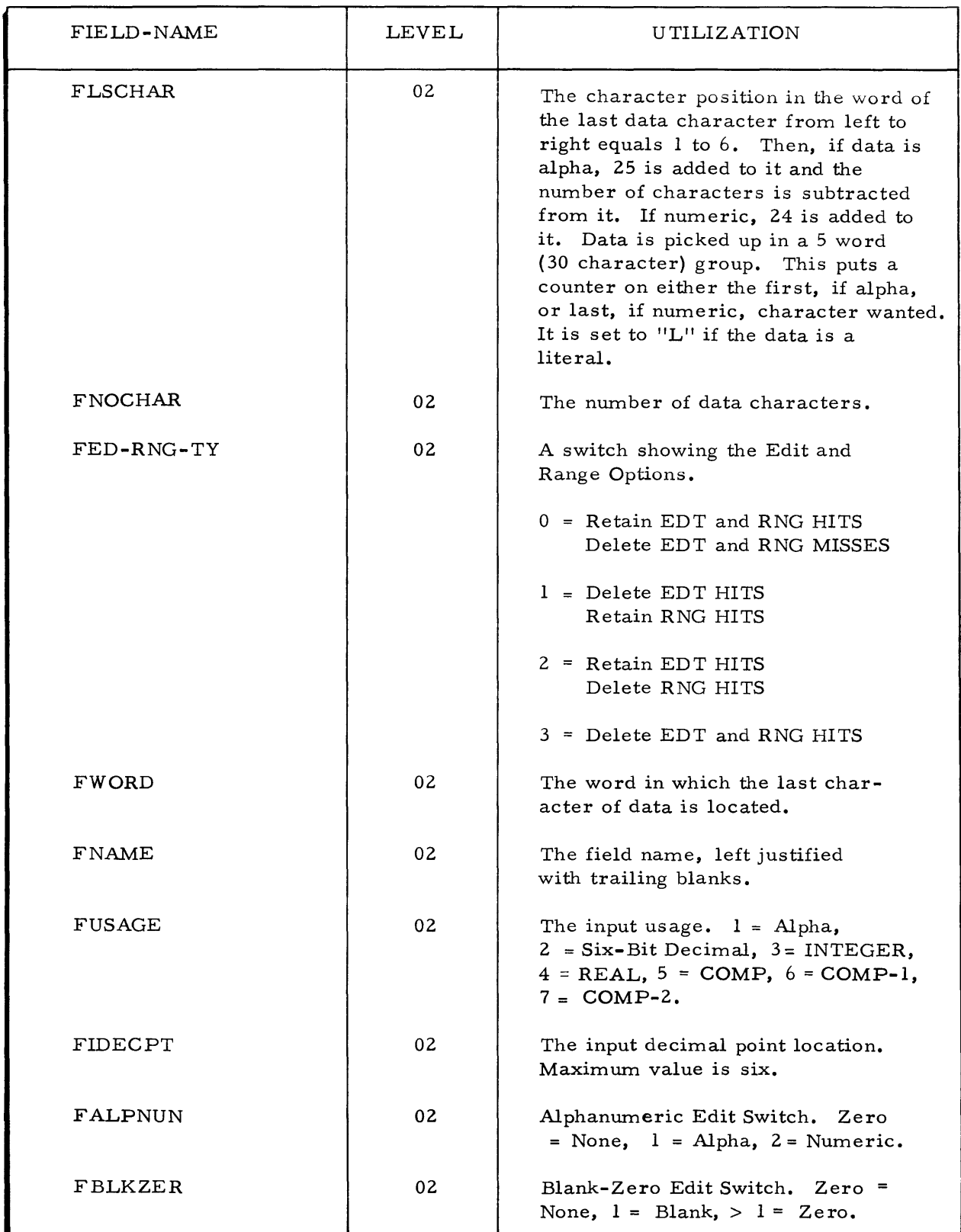

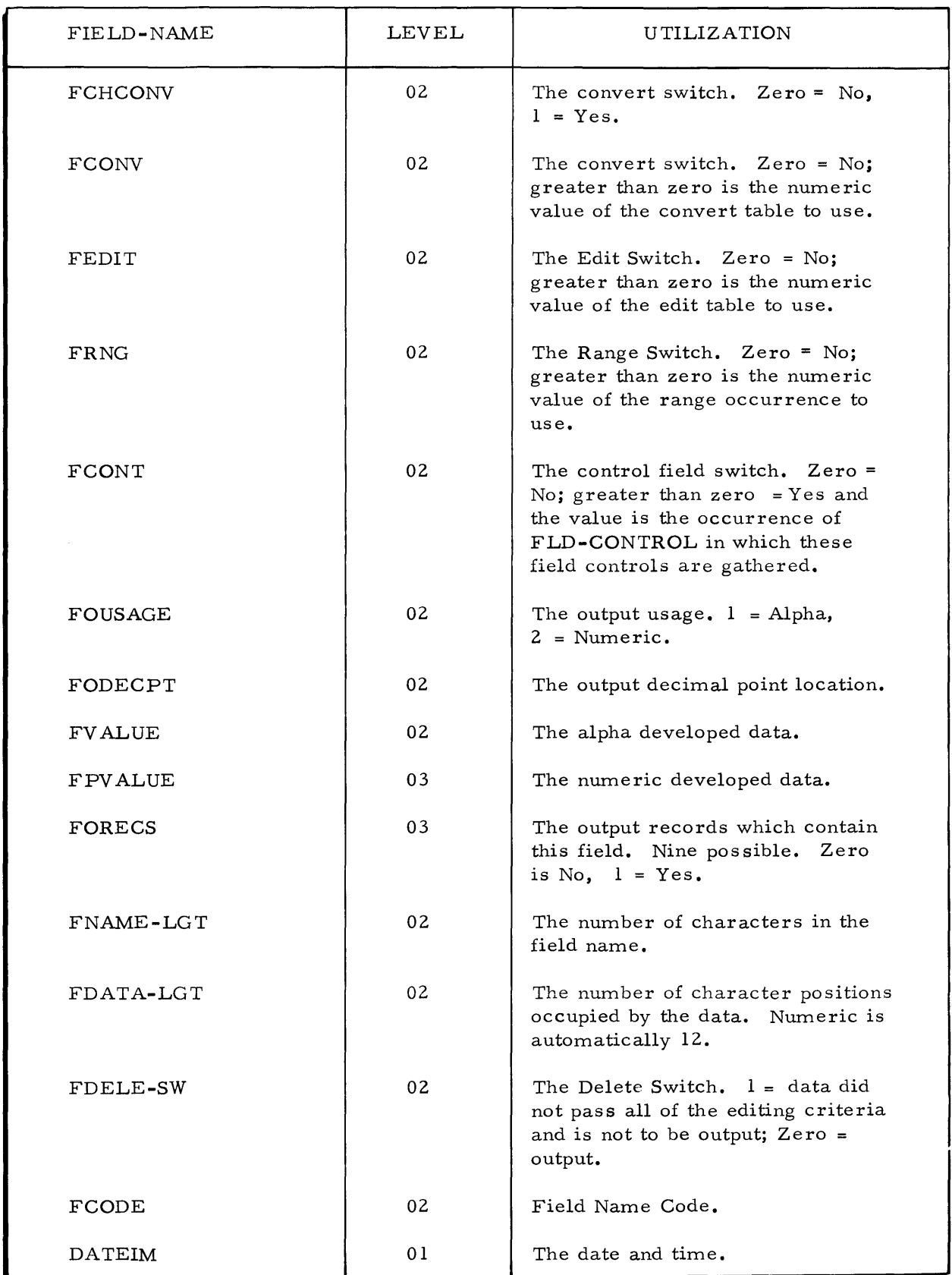

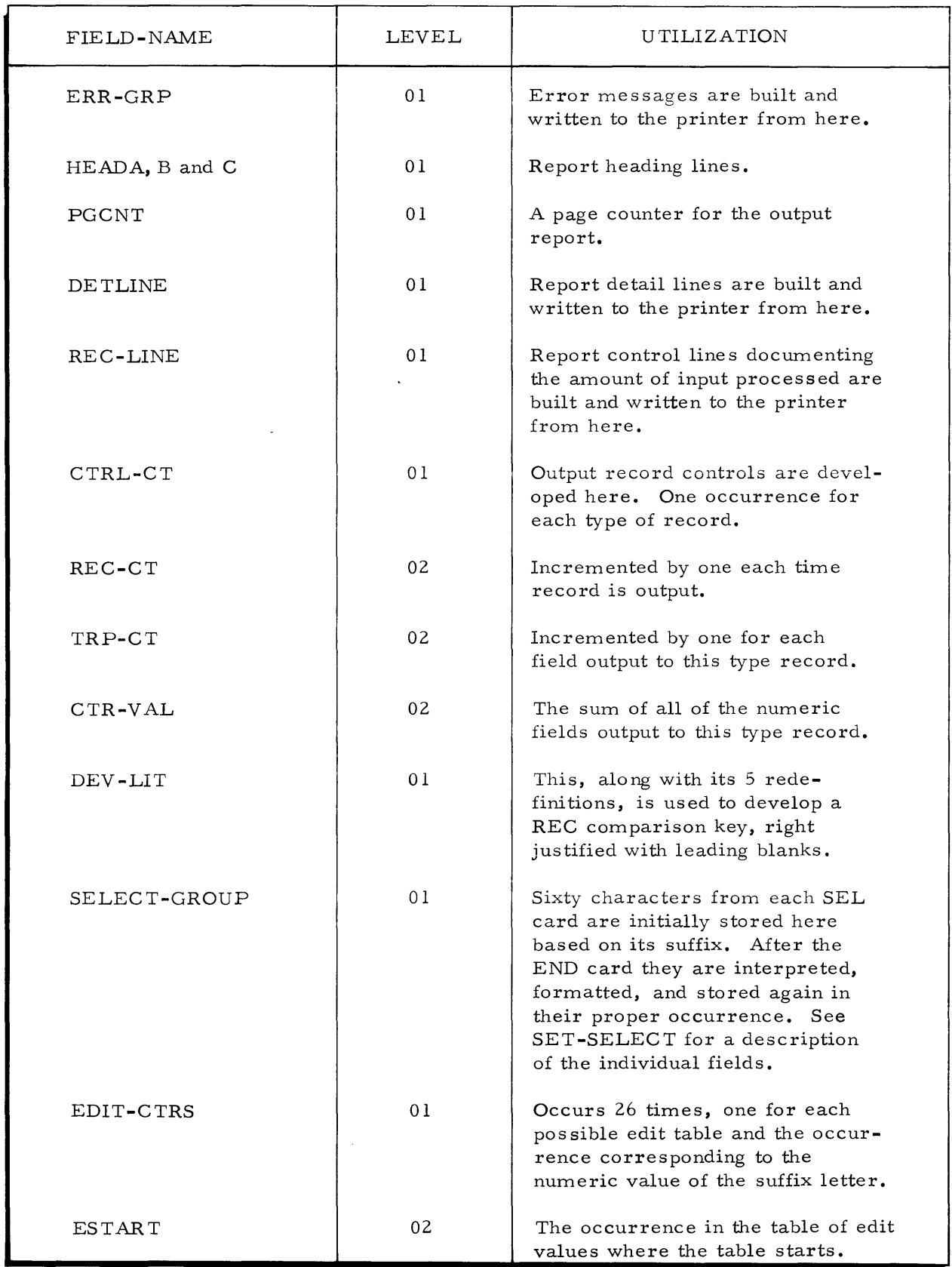

 $\sim$ 

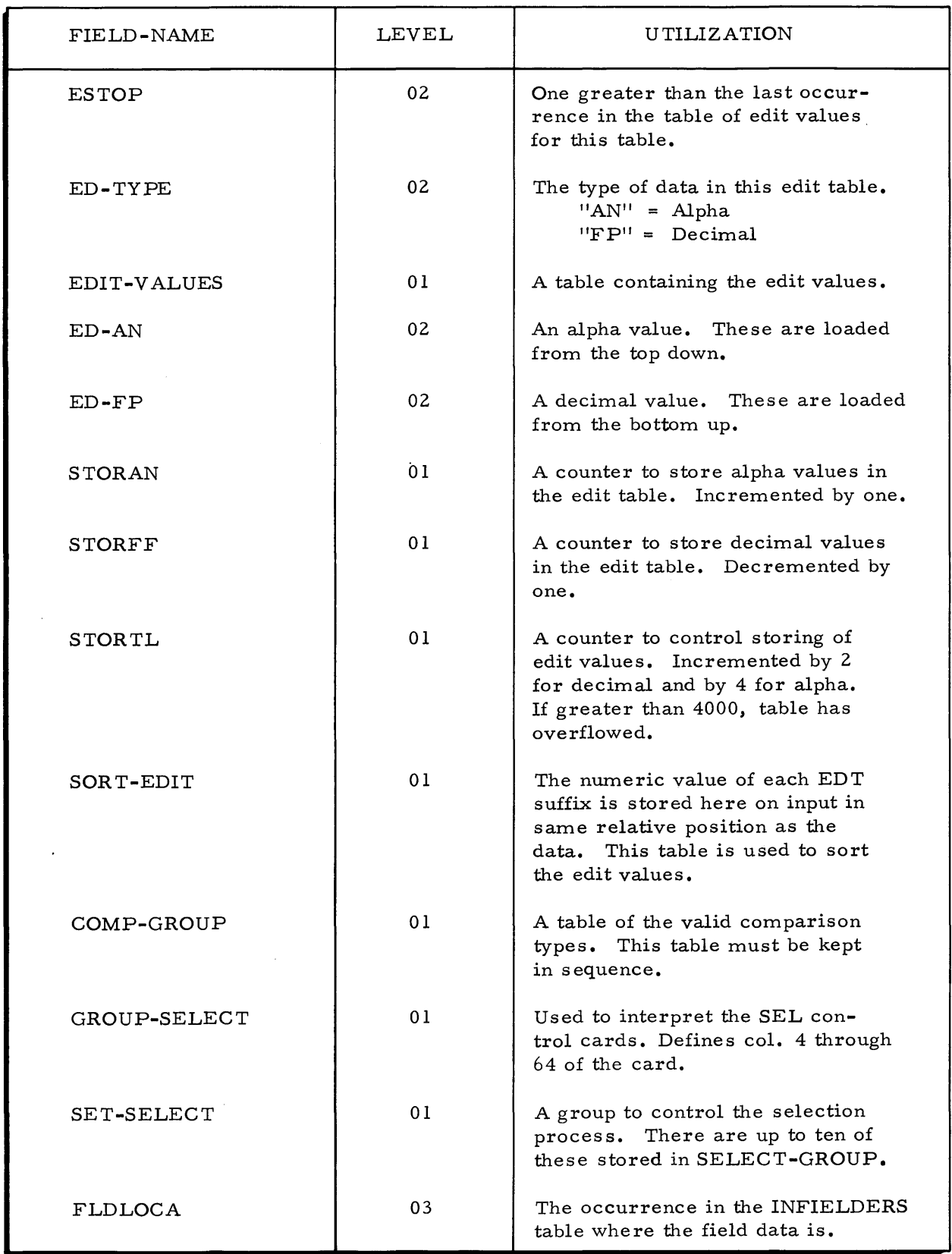

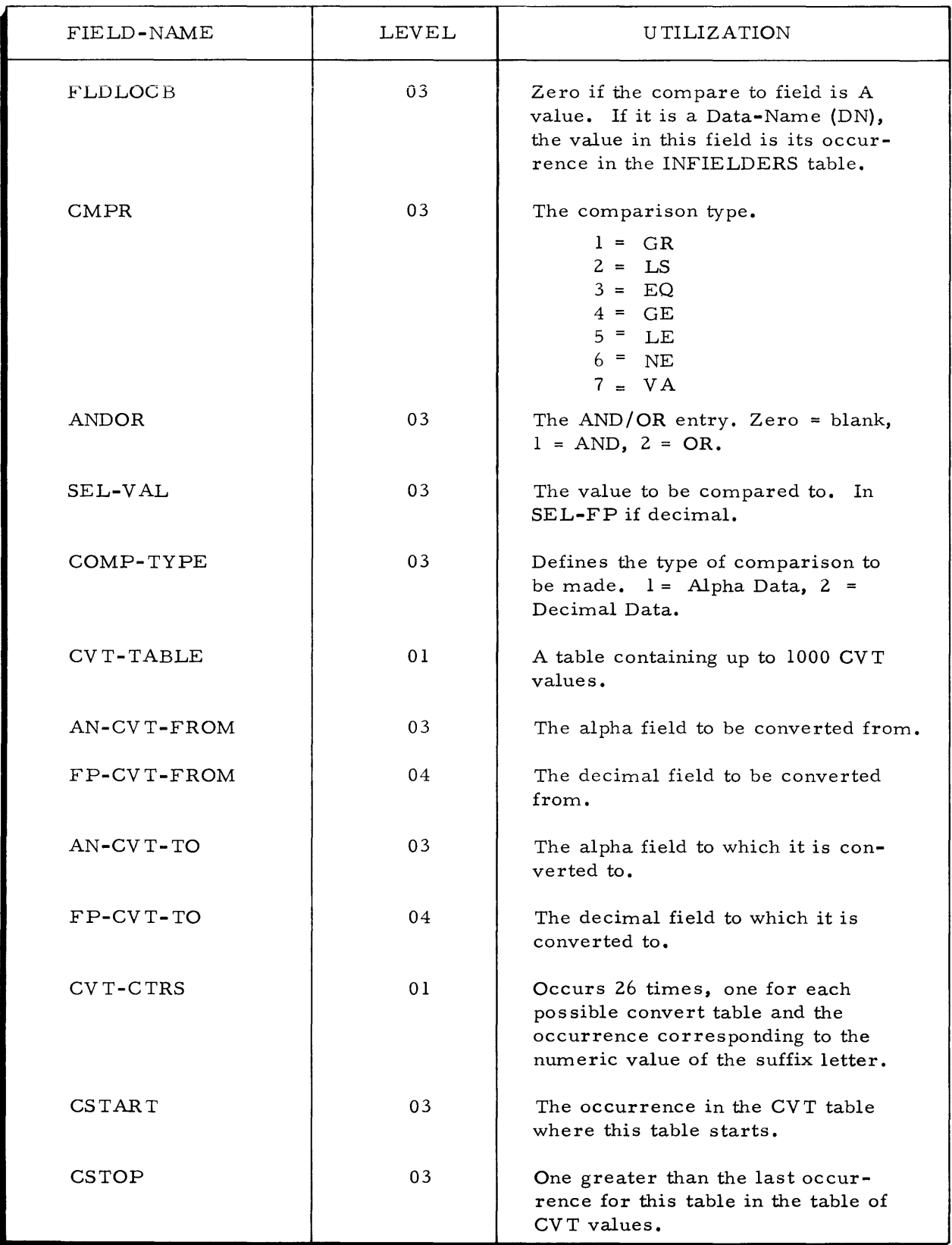

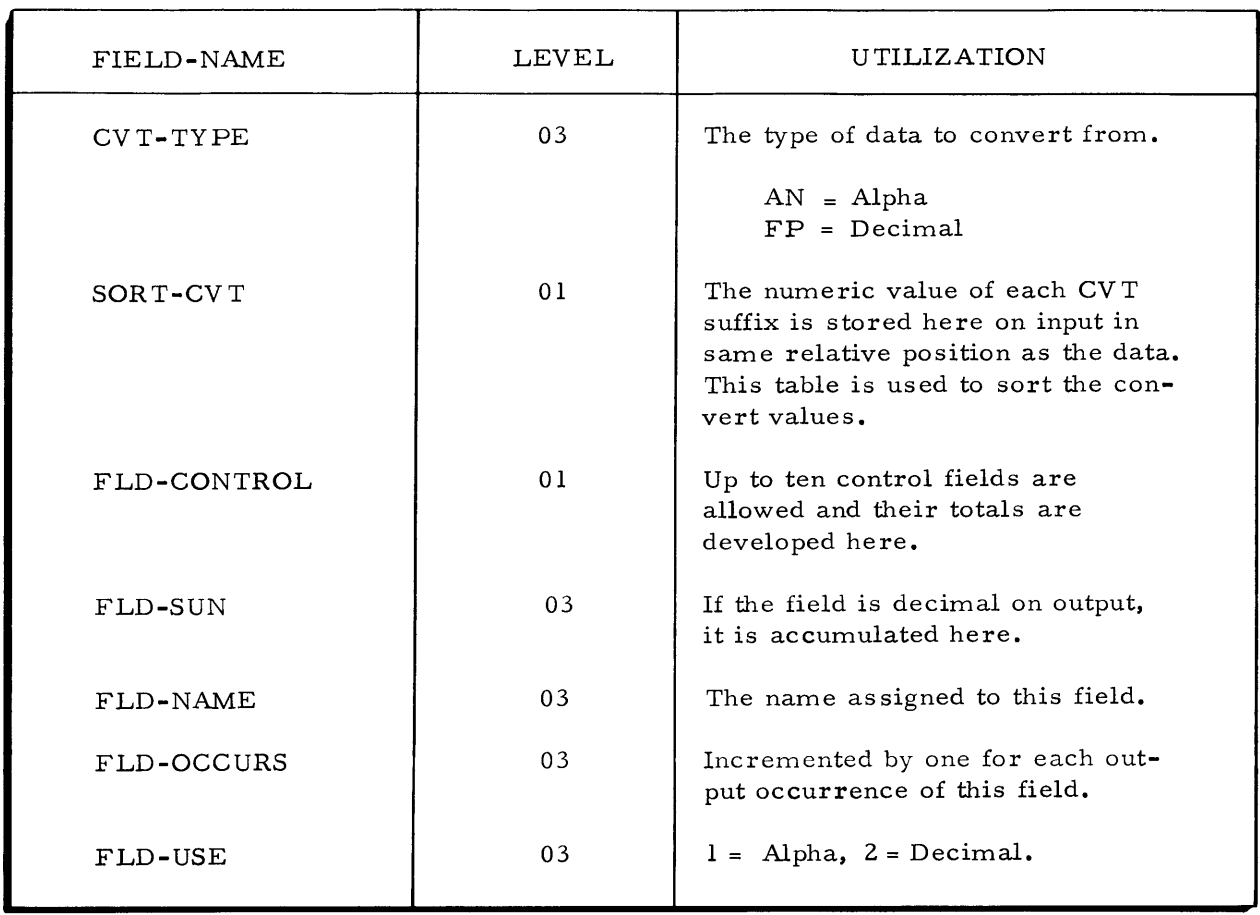

 $\label{eq:2.1} \frac{1}{\sqrt{2}}\int_{\mathbb{R}^3} \frac{1}{\sqrt{2}}\left(\frac{1}{\sqrt{2}}\right)^2\left(\frac{1}{\sqrt{2}}\right)^2\left(\frac{1}{\sqrt{2}}\right)^2\left(\frac{1}{\sqrt{2}}\right)^2.$ 

### APPENDIX B

# ERROR MESSAGES

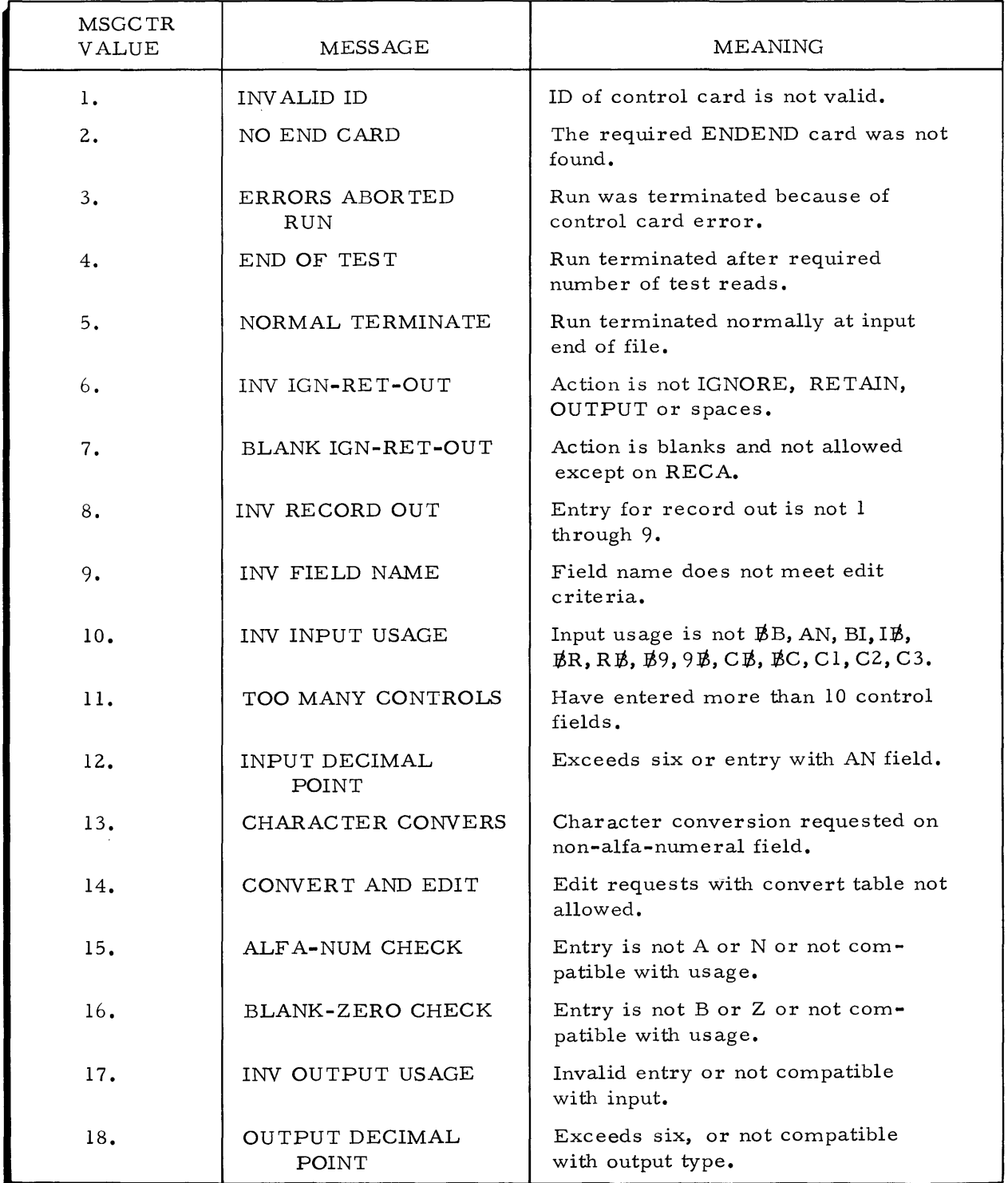
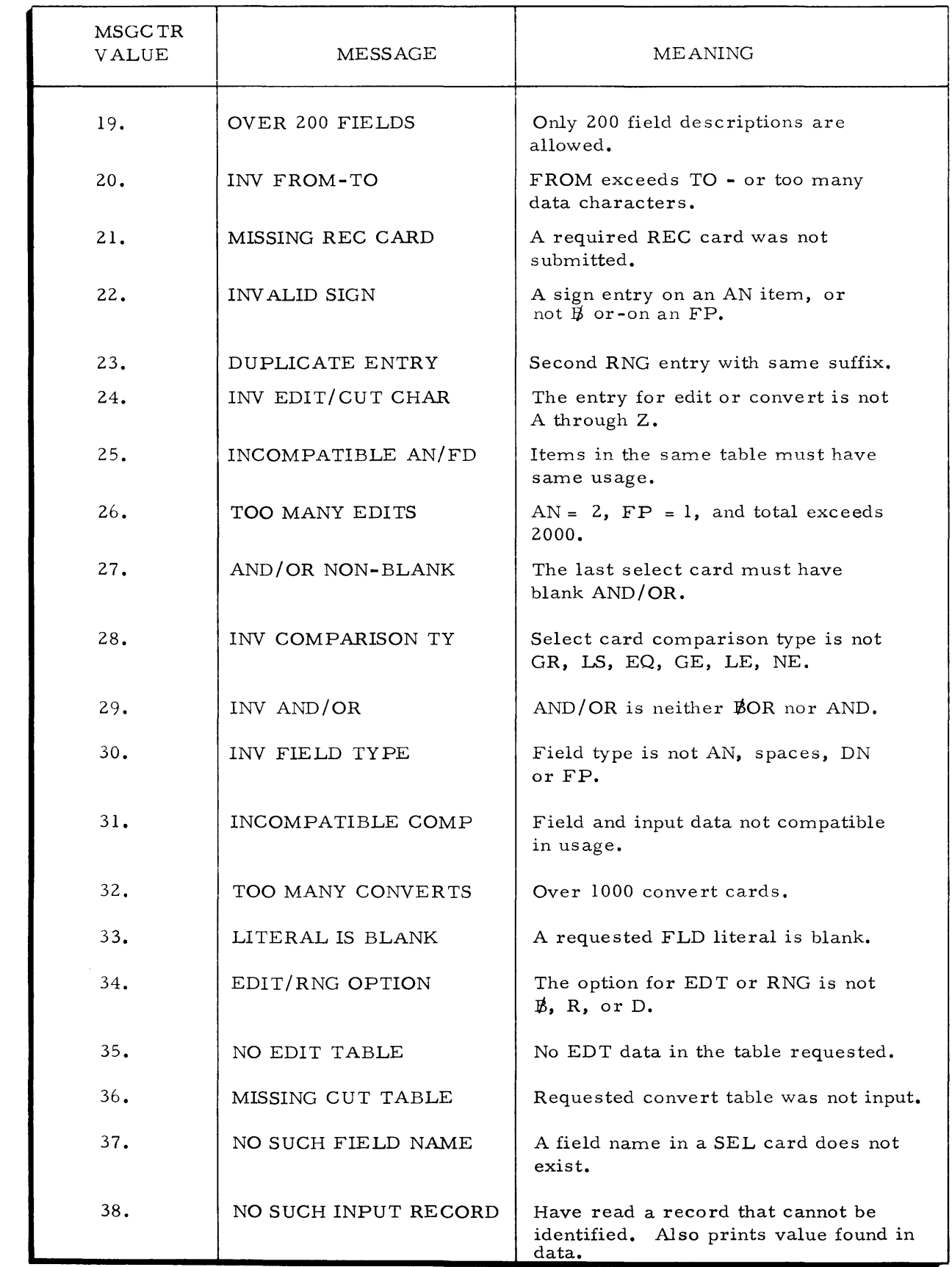

### APPENDIX C

### RECORD TAPE FORMATS

This appendix includes record formats for all tape records produced by the data-BASIC Load/Unload System. All tapes are in accordance with the GECOS standard system format described in detail in the Honeywell manual File and Record Control, Document Number CPB-I003G.

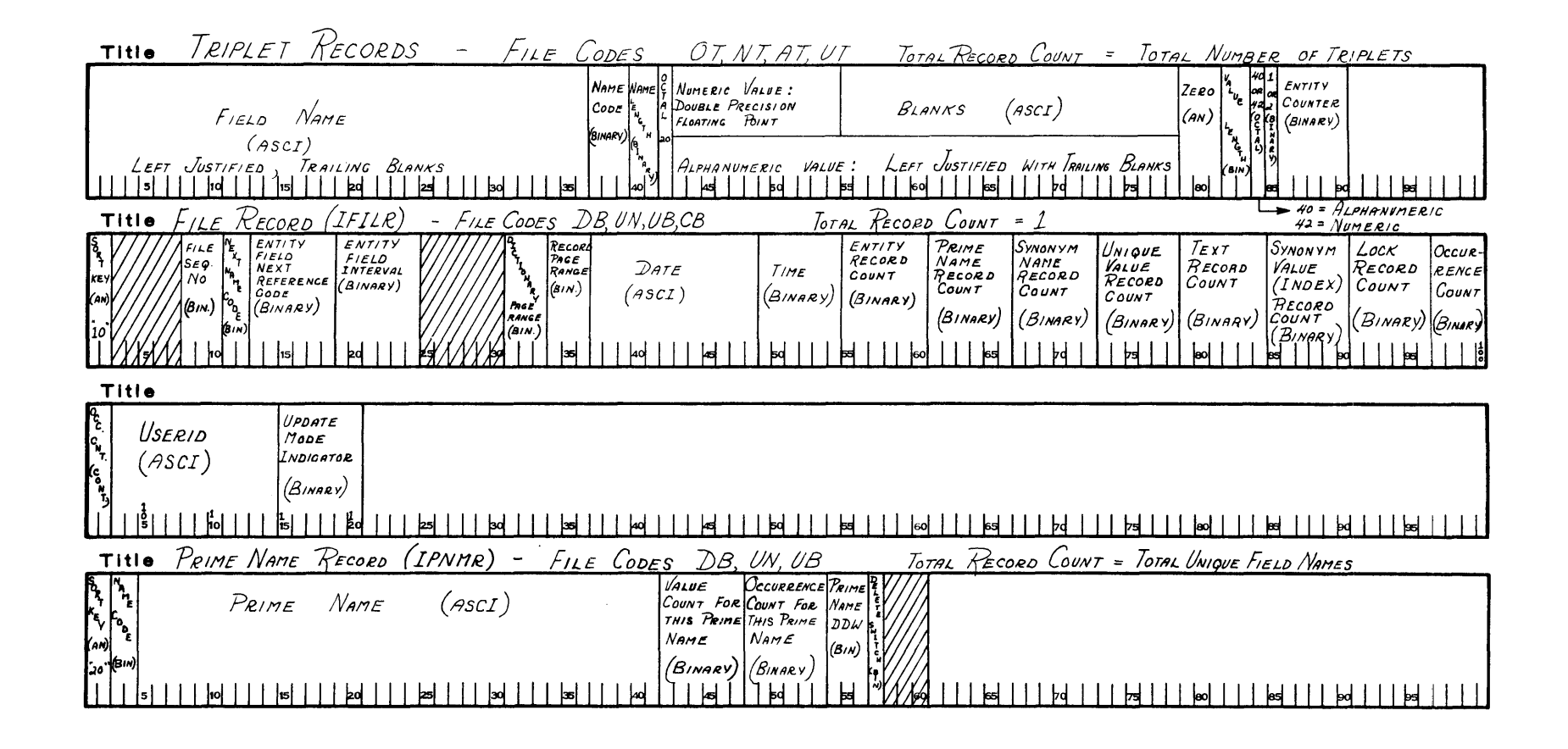

Figure C-1. dataBASIC Load/Unload System Tape Formats

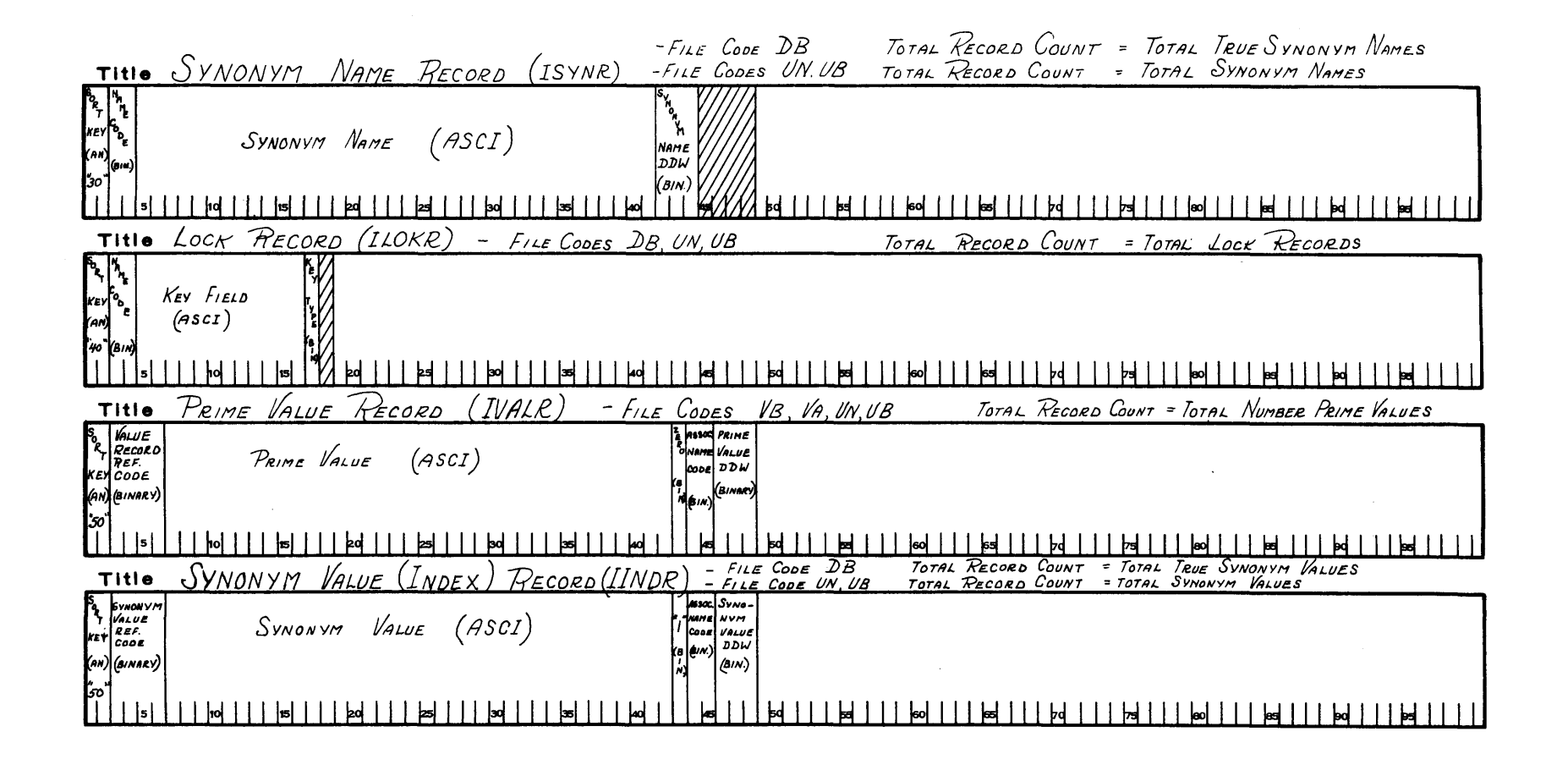

Figure C-1. dataBASIC Load/Unload System Tape Formats (continued)

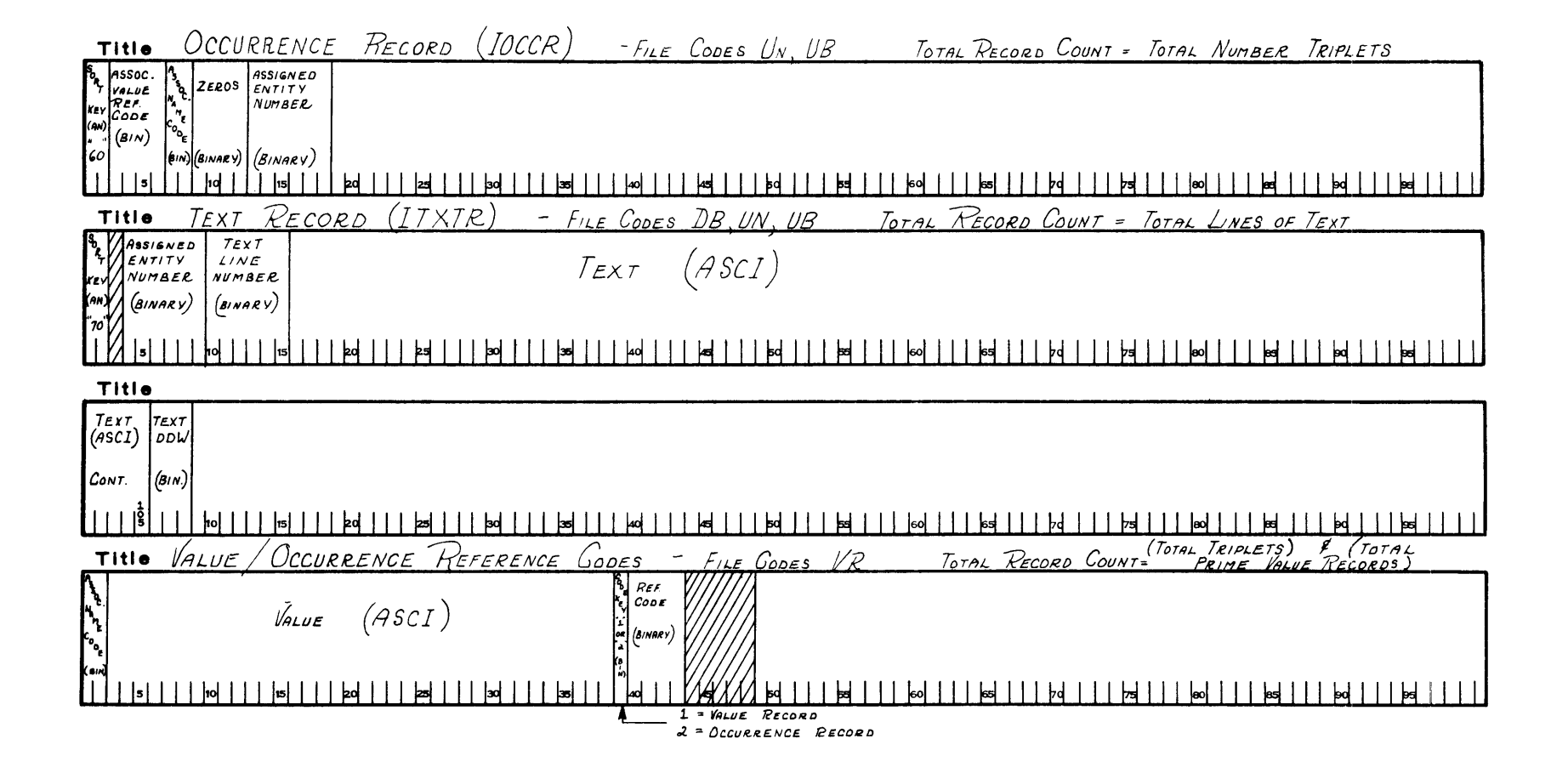

Figure C-1. dataBASIC Load/Unload System Tape Formats (continued)

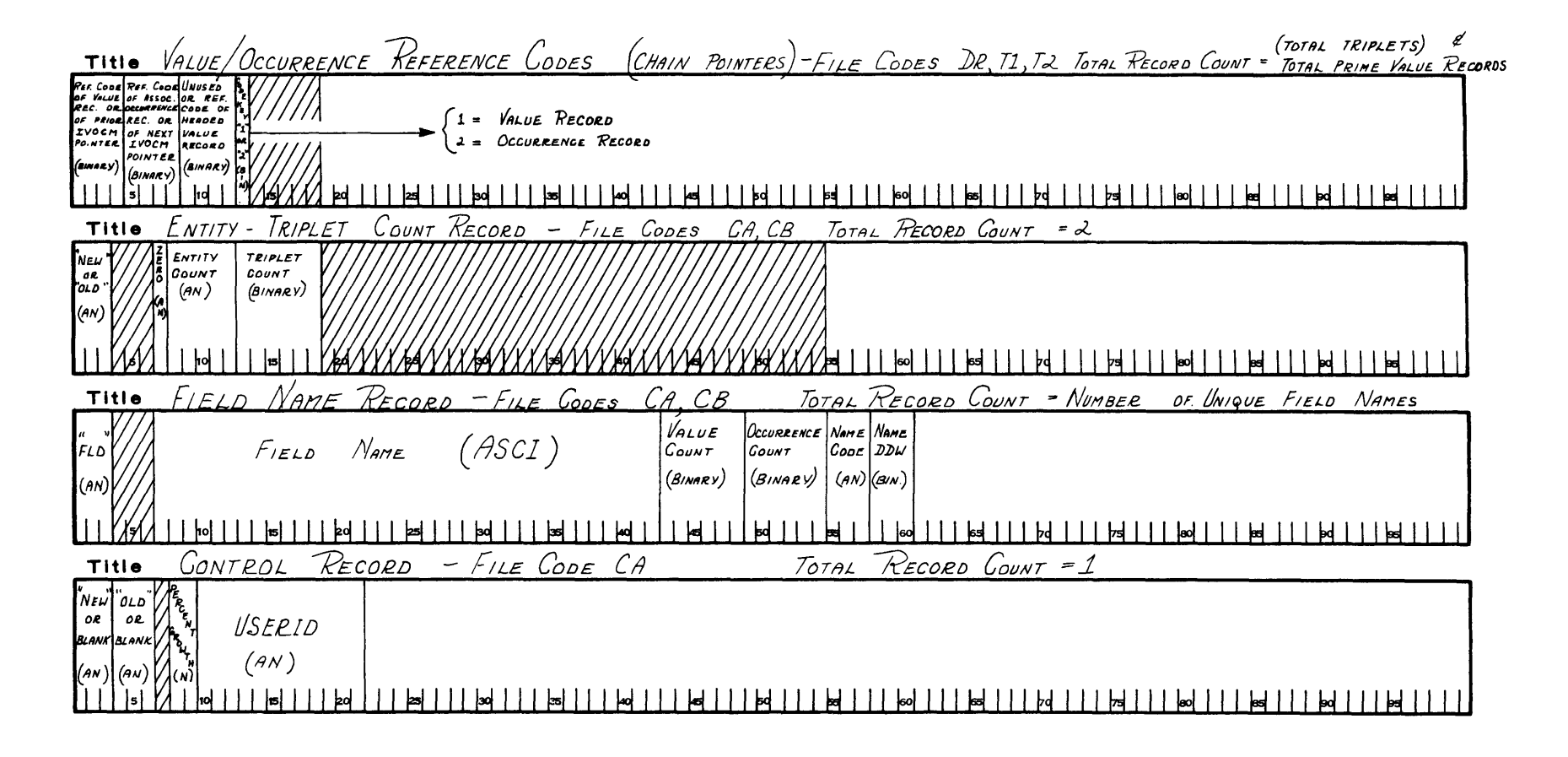

Figure C-1. dataBASIC Load/Unload System Tape Formats (continued)

CARD CONV CARD. 2-4 ENDEND CARD. 2-12 FLD CARD. 2-5 TEST CARD. 2-4 CARD DFCK CARDS INPUT CARD DECK SETUPS. 2-13 CVT CARDS. 2-9 EDT CARDS. 2-8 REC (SUFFIX! CARDS. ?-4 RNG CARDS. 2-9 SELA THROUGH SELJ CARDS. 2-9<br>
CONTROL CARD<br>
INPUT CONTROL CARDS. 2-1<br>
LOAD/UNLOAD CONTROL CARD LISTING. 4-1<br>
L/UNL CONTROL CARDS. 2-13<br>
PHASE I CONTROL CARDS. 2-13<br>
PHASE I L/UNL (DBINIT) CONTROL CARDS. 2-2 PHASE II CONTROL CARDS. 2-14<br>PHASE III CONTROL CARDS. 2-15<br>PHASE III L/UNL CONTROL CARDS. 2-1<br>PHASE IV CONTROL CARDS. (PASS ONE). 2-18<br>PHASE IV CONTROL CARDS. 2-16 PHASE V CONTROL CARDS (PASS TWO). 2-19 CONTROL FIELD CONTROL FIELD REPORT. 4-2 CONV CONV CARD. 2-4 CREATION<br>FILE FILE CREATION AND TRANSFER PHASE V. 1-10<br>CRITERIA FILE SIZE CRITERIA RFPORT. 4-2 CVT CVT CARDS. 2-9 DBINIT DBINIT FIELD NAMES AND DESCRIPTIONS. A-1 PHASE I L/UNL (DBINIT) CONTROL CARDS. 2-2 DBLODA DBLODA. 3-9 DBL ODB  $DBLODB - 3-10$ DBLODC .<br>DBLODC. 3-13 **DRSPTA** DBSRTA. 3-4 DBSRTB DBSRTB. 3-8 **DBSRTC** DBSRTC. 3-12 DESRTD DBSRTD. 3-7 DBTRIP DBTRIP. 3-6 DBUNLD DBUNLD. 3-3 DESCRIPTIONS DBINIT FIELD NAMES AND DESCRIPTIONS. A-1 DFSIGN .<br>SYSTEM DESIGN. 1-1 EDT FOT CARDS. 2-8 ENDEND END END CARD. 2-12 ERROR ERROR MESSAGES. B-1 FIELD FILE FLD DBINIT FIELD NAMES AND DESCRIPTIONS. A-1 FILE CREATION AND TRANSFER PHASE V. 1-10 FILE INITIALIZING PHASE I. 1-3<br>FILE LOAD PHASE IV. 1-9<br>FILE MERGE PHASE III. 1-7<br>FILE SIZE CRITERIA RFPORT. 4-2 FILE UNLOAD PHASE II. 1-5 FLD CARD. 2-5 FORMATS RECORD TAPE FORMATS. C-1 HARDWARE REQUIREMENTS<br>HARDWARE REQUIREMENTS. 1-1 INITIALIZING<br>\_ FILE INITIALIZING PHASE I. 1-3 INPUT INPUT CARD DECK SETUPS. 2-13<br>INPUT CONTROL CARDS. 2-1<br>INPUT RECORD COUNT RFPORT. 4-2 LI STING LOAD/UNLOAD CONTROL CARD LISTING. 4-1 LOAD FILE LOAD PHASE IV. 1-9

LOAD/UNLOAD LOAD/UNLOAD CONTROL CARD LISTING. 4-1<br>L/UNL MERGE L/UNL CONTROL CARDS. 2-1<br>PHASE I L/UNL (DRINIT) CONTROL CARDS. 2-2<br>PHASE III I/UNL CONTROL CARDS. 2-1 FILF MERGE PHASF TIL. 1-7 MESSAGES<sup>1</sup> **OUTPUT**  FRROR MESSAGES. B-1 OUTPUT RECORD COUNT REPORT. 4-2 OUTPUT. 4-1 PASS ONE PASS ONE. 3-13 PHASE IV CONTROl CARDS (PASS ONE). 2-18 PASS TWO PASS TWO. 3-14 PHASE V CONTROL CARDS (PASS TWO). 2-19 PHASF I FILF INITIALIZING PHASF I. 1-3<br>PHASE I CONTROL CARDS. 2-13<br>PHASE I L/UNL (DBINIT) CONTROL CARDS. 2-2<br>PHASE I PROGRAM \*DBINIT). 3-1 PHASE II FILF UNLOAD PHASF II. 1-5<br>PHASE II CONTROL CARDS. 2-14<br>PHASE II PROGRAMS. 3-3 PHASE III FILF MERGE PHASE TIl. 1-7 PHASE III CONTROL CARDS. 2-15 PHASE III L/UNL CONTROl CARDS. 2-1 PHASE III PROGRAMS. 3-7 PHASE TV FILF LOAD PHASE TV. 1-9<br>PHASE IV CONTROL CARDS (PASS ONE). 2-18<br>PHASE IV CONTROL CARDS. 2-16<br>PHASE IV PROGRAMS. 3-9 PHASF V FILE CREATION AND TRANSFER PHASE V. 1-10 PHASE V CONTROL CARDS (PASS TWO). 2-19<br>PHASE V PROGRAMS. 3-13 PROGRAM PHASE I PROGRAM \*DBINITI. 3-1 PROGRAM DFSCRIPTIONS PROGRAM DESCRIPTTONS. 3-1 PROGRAMS REC PHASE II PROGRAMS. 3-3<br>PHASE III PROGRAMS. 3-7<br>PHASE IV PROGRAMS. 3-9<br>PHASE V PROGRAMS. 3-13 REC (SUFFIX) CARDS. 2-4 RECORD RECORD TAPE FORMATS. C-1 RECORD COUNT<br>INPUT RECORD COUNT RFPORT. 4-2 RFPORT RNG OUTPUT RFCORD COUNT RFPORT. 4-2 CONTROL FIFLD REPORT. FILF SIZE CRITERIA REPORT. 4-2 INPUT RECORD COUNT REPORT. 4-2 OUTPUT RECORD COUNT RFPORT. 4-2 TRIPLETS RFPORT. 4-1 RNG CARDS. 2-9 \*DBINIT PHASE I PROGRAM \*DBINITI. 3-1 SELA SELA THROUGH SFL.J CARDS. 2-9 SELJ SELA THROUGH SELJ CARDS. 2-9 SETUPS INPUT CARD DECK SFTUPS. 2-13 SIZF FILF SIZE CRITERIA REPORT. 4-2 **SUFF1X** RFC (SUFFIX) CAROS. 2-4 **SYSTFM** SYSTEM DESIGN. 1-1 TAPF RECORD TAPF FORMATS. C-1 TEST TEST CARD. 2-4 TRANSFFR FILF CREATION AND TRANSFER PHASE V. 1-10 TRIPLFTS TRIPLETS REPORT. 4-1 UNLOAD FILF UNLOAD PHASF II. 1-5

## HONEYWELL INFORMATION SYSTEMS Technical Publications Remarks Form\*

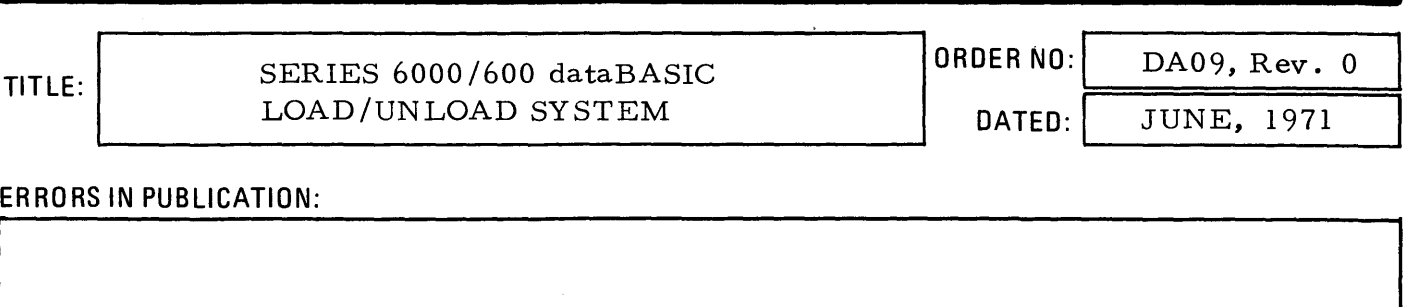

SUGGESTIONS FOR IMPROVEMENT TO PUBLICATION:

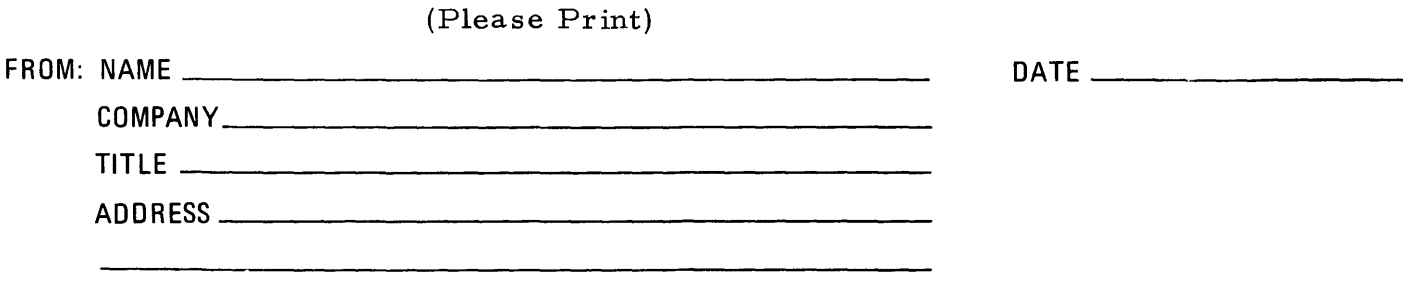

 $^*$ Your comments will be promptly investigated by appropriate technical personnel, action will be taken as required, and you will receive a written reply. If you do not require a written reply, please check here.  $\Box$ 

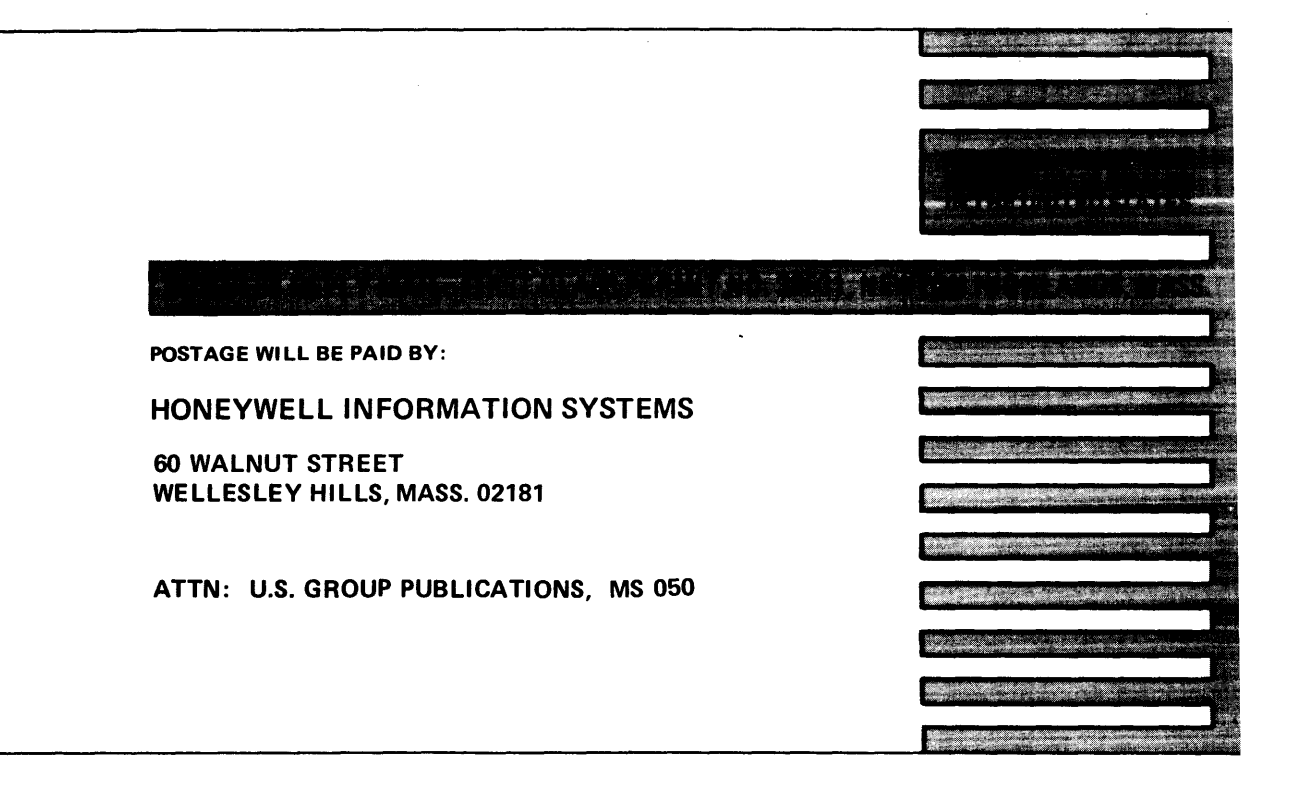

# **Honeywell**

# The Other Computer Company: Honeywell

HONEYWELL INFORMATION SYSTEMS